For The Serious User Of A-II Computers

**Issue No. 49** 

**November 1987** 

**USA \$3.75** 

Canada & Mexico \$7.00

All Others \$8.75

# Softkeys:

**Addition Logician Animate Arcade Boot Camp Arctic Fox Bard's Tale II Cat'n Mouse Counting Critters Dam Busters Destrover** Draw Plus v1.0 Dr. Ruth's Computer Game Of **Good Sex Echo 1.0** E.D.D. 4 **Gamemaker Hard Ball Infiltrator** Locksmith 6.0 Fastcopy + **Magic Slate Math Critters Millionaire Mind Mirror** One On One Paintworks Plus v1.0, 1.1 **PHM Pegasus** Portal **Quotient Quest Reader Rabbit Saunder's Chemistry CAI Science Toolkit** Shanghai **Spell Breaker Strip Poker Super Bunny Super Sunday Swordthrust series Term Paper Writer Top Fuel Eliminator** Typing! † Up-n-Down **Willy Byte** Writer's Choice - Elite v1.0 **Writing A Character Sketch Writing A Narative** 

 $\mathcal{L} = \left[ 1, \frac{1}{2} \right] \mathcal{L}^2 = \mathcal{L} \mathcal{L}, \quad \text{where} \quad \mathcal{L} \in \mathcal{L}.$ 

# **Features:**

## Steve Marwin's

- 
- Eliminate some ProDOS erroneous error messages Date/time without a clock card

# Philip Goetz's

- 
- Sector Surgery
	- Generating Applesoft programs on-the-fly

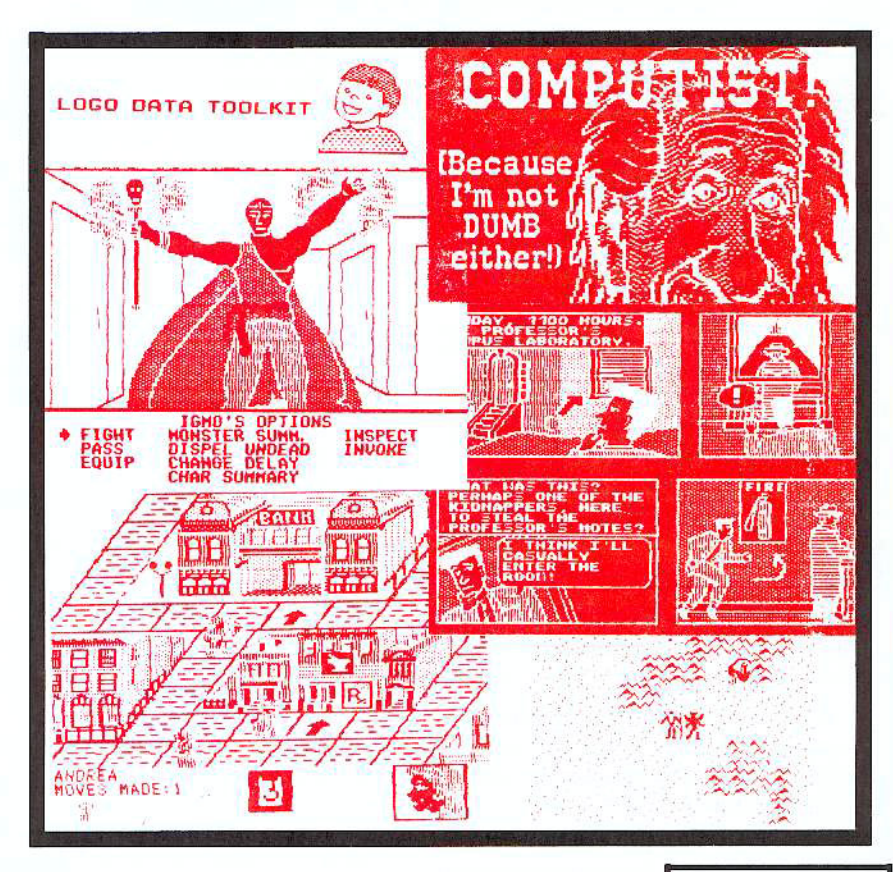

**COMPUTIST** PO Box 110846-T Tacoma, WA 98411

**BULK RATE** U.S. Postage **PAID** Tacoma, WA Permit No. 269

# **Welcome to COMPUTIST & Apple RDEX**

COMPUTIST, a publication devoted to ihe serious computer user (especially, Apple II and its compatibles), contains information you are not likely to find in any other major computer journal.

New readers are advised to read this page carefully to avoid frustration when attempting to follow a softkey or when entering the programs printed in this issue.

#### $\mathfrak{m}$ ...What is a softkey, anyway?

Softkey is a term which we coined to describe a procedure that removes, or at least circumvents, any copy-protection on a particular disk. Once a softkey procedure has been performed, the resulting disk can usually be copied by the normal copy programs (for example, Apple II COMPUTISTS can use COPYA, on their DOS 3.3 System Master Disk),

#### <t!...Commands and control keys

In any article appearing in COMPUTIST, commands which a reader is required to perform are set apart by being in boldface and on a separate line:

#### $PR#6$

The **[RETURN]** key must be pressed at the end of every such command unless otherwise specified.

Control characters are specially boxed:

#### $6$  $\odot$ P

Press  $\boxed{6}$ . Next. place one finger on  $\boxed{\odot}$  and press  $\boxed{P}$ . Remember to enter this command line by pressing [RETURNI,

#### -c•••Special requirements

Special prerequisites for COMPUTIST articles, programs and softkeys are usually listed at the start under " Requirements:".

#### <t!...Software'recommendations

For Apple COMPUTISTs:

" Applesoft program editor such as *Global Program Une* Editor (GPLE).

" Sector editor such as *DiskEdir* (in the COMPUTIST Starter Kit) or ZAP from *Bag of Tricks*.

" Disk-search utility such 30\ The *Impeclor.* the *ClA* or the Core Disk Searcher (COMPUTIST Starter Kit).

Assembler such as the *S-C Assembler* from *S-C* software or *Merlin/Big Mac.*

 $\blacktriangleright$  Bit-copy program such as *Copy II Plus, Locksmith* or EDD (Essential Data Duplicator).

 $\blacktriangleright$  Text editor (that produces normal sequential text files) such as *Applewriter II*, *Magic Window II* or *Screenwriter II*. "COPYA, FID and MUFFIN from the *DOS* 3.3 *System Master* disk are also useful.

#### -c...Super lOB and Controllers

This powerful deprotection utility (COMPUTIST Starter Kit) and its various Controllers are used in many softkeys. (It is also on each Super lOB Collection disk.)

#### <t!...Reset into the Monitor

Softkeys occasionally require the user to stop the execution of a copy-protected program and directly enter the Apple's system monitor. Check the following list to see what hardware you will need to obtain this ability.

Apple II +,  $\ell$ , compatibles: 1) Place an Integer BASIC ROM card in one of the Apple slots, 2) Use a non-maskable interrupt (NMI) card such as *Replay* or *Wildcard.*

Apple  $II +$ , compatibles: 1) Install an F8 ROM with a modified reset-vector on the computer's motherboard as detailed in the *Modified ROM's* article (COMPUTIST6 or *Book* Of *Softkeys* Iff) or the *Dual ROM's* article (COMPUTlST19).

Apple //e, //c: Install a modified CD ROM on the computer's motherboard. Cutting Edge Ent. (Box 43234 Ren Cen Station-HC; Detroit, MI 48243) sells a hardware device that will give you this important ability but it will void an Apple *lic* warranty.

#### Recommended literature:

The *Apple II Reference Manual* and DOS 3.3 manual are musts for any serious Apple user. Oiher helpful books include: *Beneath Apple DOS*, Don Worth and Pieter Lechner, Quality Software; Assembly Language For The Applesoft Programmer. Roy Meyers and C.W. Finley. Addison Wesley; and *What's Where In The Apple*, William Lubert, Micro Ink,

#### <t!...Keying in Applesoft programs:

BASIC programs are printed in COMPUTlST in a format that is designed to minimize errors for readers who key in these programs. If you type:

#### 10HOME:REMCLEAR SCREEN

The LIST will look like:

10 HOME : REM CLEAR SCREEN

...because Appksoft inserts *spaces* into a program listing before and after every command word or mathematical operator. These spaces usually don't pose a problem except in line numbers which contain REM or DATA commands, There are two types of spaces: those that have to be keyed and those that don't. Spaces that must be typed appear in COMPUTIST as delta characters  $(^\Delta)$ . All other spaces are there for easier reading. NOTE: If you want your checksums (See  $\langle 3...$ Computing checksums) to match up, you must only type  $\triangle$  spaces after DATA statements.

#### $\epsilon$ ...Keying In Hexdumps

Machine language programs are printed in COMPUTIST as hexdumps, sometimes also as source code. Hexdumps are the shortest and easiest format to type in. You must first enter thc monitor:

#### CALL -151

Key in the hexdump exactly as it appears in the magazine, ignoring the four-digit checksum (\$ and four digits) at the end of each line. Abeep means you have typed something that the monitor didn't understand and must, therefore, retype that line.

When finished, return to BASIC with:

#### 3D<sub>O</sub>G

BSAVE the program with the correct filename, address and length parameters given in the articlc.

#### 'O...Ke}'ing in source code

The source code is printed to help explain a program's operation. To key it in, you will need the S-C Assembler or you will have to translate pieces of the source code into something your assembler will understand. See the table of S-C Assembler directives in COMPUTIST17.

#### $\epsilon$ ...Computing checksums

Checksums are 4-digit hexadecimal numbers which tell if you keyed a program exactly as it appears in COMPUTIST. There are two types of checksums: one created by the CHECKBlN program (for machine language programs) and

the other created by the CHECKSOFT program (for BASIC programs). Both appeared in COMPUTIST1 and The Best *oj Hardcore Computing.* An update to CHECKSOFT appeared in COMPUTIST18. If the published checksums do not match those created by your computer, then you typed the program incorrcctly. The line where the first checksum differs has an error.

#### **II..CHECKSOFT** instructions:

#### LOAD *filename*

BRUN CHECKSOFT

Get the checksums with:  $\sqrt{R}$  (RETURN) and correct the program line where the checksums differ,

#### <t!...CHECKBIN instructions:

CALL -151

BLOAD *filename*

Install CHECKBIN at an out of the way place

#### BRUN CHECKBIN, A\$6000

Get the checksums by typing the starting address, a period and the ending address of the file followed by a  $\Box$ **Y** IRETURN).

#### $sss.eee$  $\circ$

Correct the lines at which the checksums differ.

# **You have a LEGAL RIGHT to an unlocked backup copy of your commercial software**

Our editorial policy is that we do NOT condone software piracy, but we do believe that users are entitled to backup commercial disks they have purchased. In addition to the security of a backup disk, the removal of copy-protection gives the user the option of modifying programs to meet his or her needs.

Furthermore, the copyright laws guarantee your right 10 such a DEPAOTECTEO backup copy:

...."It is not an infringement for the owner of a copy of a computer program to make or authorize the making of another copy or *adaptation* of that computer program provided:

1) that such a new copy or adaptation is created as an essential step in the utilization of the computer program in conjunction with a machine and that it is used in no other manner. or

2) that such new copy or adaptation is for archival purposes only and that all archival copies are destroyed in the event that continued possession of the computer program should cease to be rightful.

Any exact copies prepared in accordance with the provisions of this section may be leased, sold, or otherwise transferred, along with the copy from which such copies were prepared, only as part of the lease, sale, or other transfer of all rights in the program. Adaptations so prepared may be transferred only with the authorization of the copyright owner.'

*United States Code title 17, §117 (17 USC 117)* 

# Mag & Disk Combo **Subscription**

You may upgrade your current subscription to a magazine & disk combination by sending \$5.50 (\$6.50 foreign) per remaining issue.

# **Time To Renew?**

■ Check your mailing label to see if you need to renew your subscription.

 $\Box$  Use the order form on this page to renew, and don't forget to send your most current mailing label to help expedite your renewal

# **Moving soon?**

If you're moving, let us know at least 30 days in advance.

Issues missed due to non-reciept of Change-of-Address may be acquired at the regular back issue rates.

Remember, the Post Office does not forward third class mail unless requested. COMPUTIST is not responsible for replacing issues lost while forwarding order is in effect.

> $\Box$  Renewing my current  $\Box$  Changing my address

■ Yes, I want to subscribe to

1 am... **C** A new Subscriber

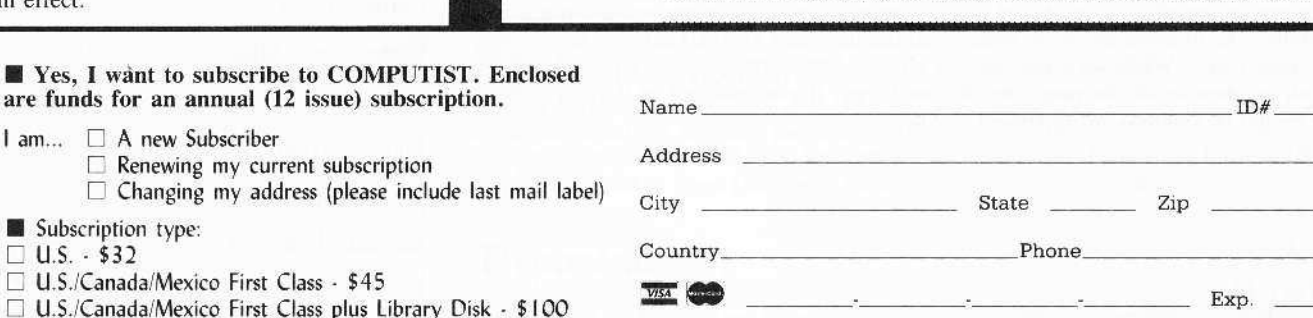

Things To Do...

abscrib

Computist

□ U.S./Canada/Mexico First Class µ □ All other Foreign - \$75

Subscription type:  $\Box$  U.S.  $-$  \$32

 $\Box$ 

 $U.S$ 

□ All other Foreign plus Library Disk - \$140

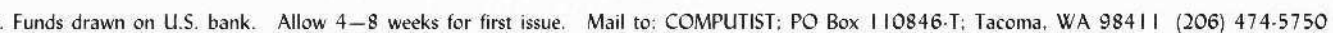

Signature

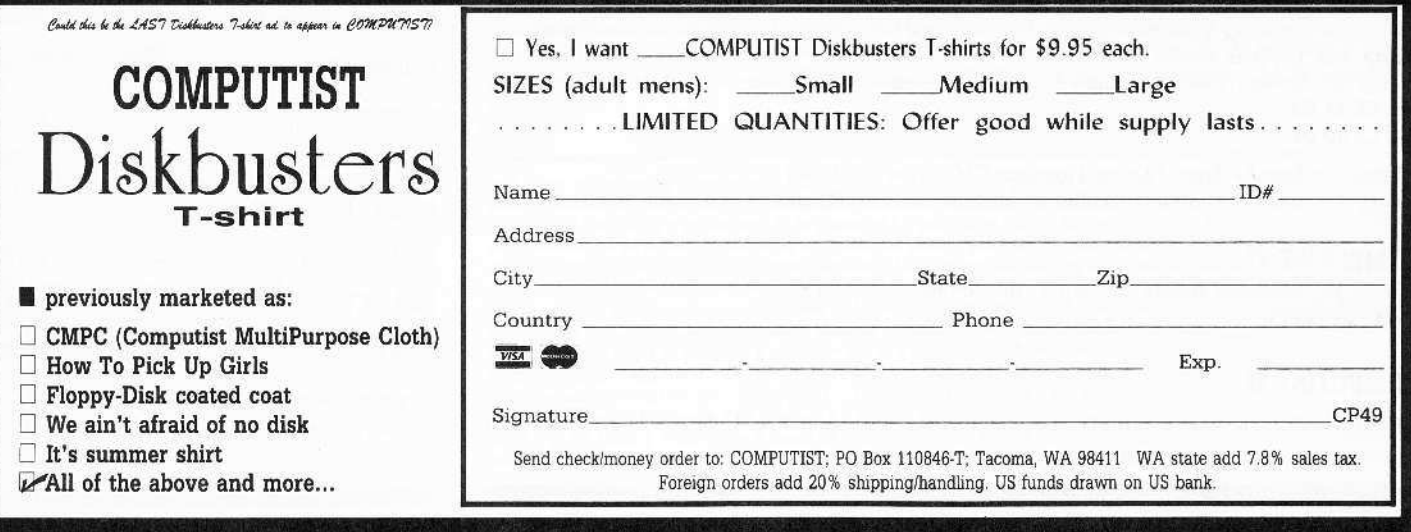

**COMPUTIST 49** 

 $CP49$ 

# **Editorial**

#### $\bullet$  RDEX 49

Here we are in COMPUTIST 49 and the response to our new format is overwhelmingly positive. It's interesting how the magazine changes when you no longer have a paid staff and instead use all volunteer help. It seems that volunteers put more of themselves into what they do. It's not just a job.

We received a few very negative letters on the loss of the hard cover but the overall opinion is positive. Most of you felt that the hard cover was nice but 16 more pages and the new RDEX will make it easy to live with the loss.

#### • Alphabetized and paged

We're working the bugs out of RDEX. In this issue, the softkeys are listed in alphabetical order with page numbers instead of sequential numbers. More of you are writing RDEX and sending material on disk. Remember that sending your letters on disk increases your chances of being published. It also keeps typing errors to a minimum.

#### • The hardware corner

I need to explain something about the hardware corner. The tidbits that we published were just that, tidbits. The full projects were held back until we could find out just how you felt about us using space for construction articles. The letters have been trickling in. The tone is positive but not enough of you seem interested. If I'm wrong then you need to write and let me know now before the whole program is shelved.

#### • Keep right on writing to us

And that brings up something else. All of you subscribers, collectively, control this magazine. By your williness to sit down and write letters, you decide what COMPUTIST will be covering in the upcoming issues. While we cannot answer all your letters individually, we do read every one and your opinions move this magazine. If your happy, if your annoyed or if you just think something should be changed, write and let us know.

#### **BUGS**

#### **COMPUTIST 45**

· Page 5: Flight Simulator Troubles. The response to this letter can be found on page 24, instead of page 28.

#### **COMPUTIST 46**

· Page 20: Shape Magic BASIC program listing lines 1100-1140. Replace the up arrow symbol with a percent  $($   $\%$   $)$  sign to indicate integer variables.

· Page 23: Amazing Computer Facts. The start hex location for the Delay Remover routine is 0280, not 1280 as shown.

· Page 26: Science Toolkit (column 3). In the code move routine, line 951 and 954 should read: 951: CE 4A 09

954: CE 4D 09

· Page 27: Step by Step. In step 1 replace C600G with 9600G

. Page 27: Science Toolkit controller (column 2) Line 1120, add (G") to the end of the line.

#### **COMPUTIST 47**

· Page 32: Alternate Realty. In step 3, the command should read: 1900<800.FFFM

#### **COMPUTIST 48**

. Page 37: Transylvania controller. The end of line 1025 should read: GOSUB 2000:GOTO 1025

# **RDEX** contributors:

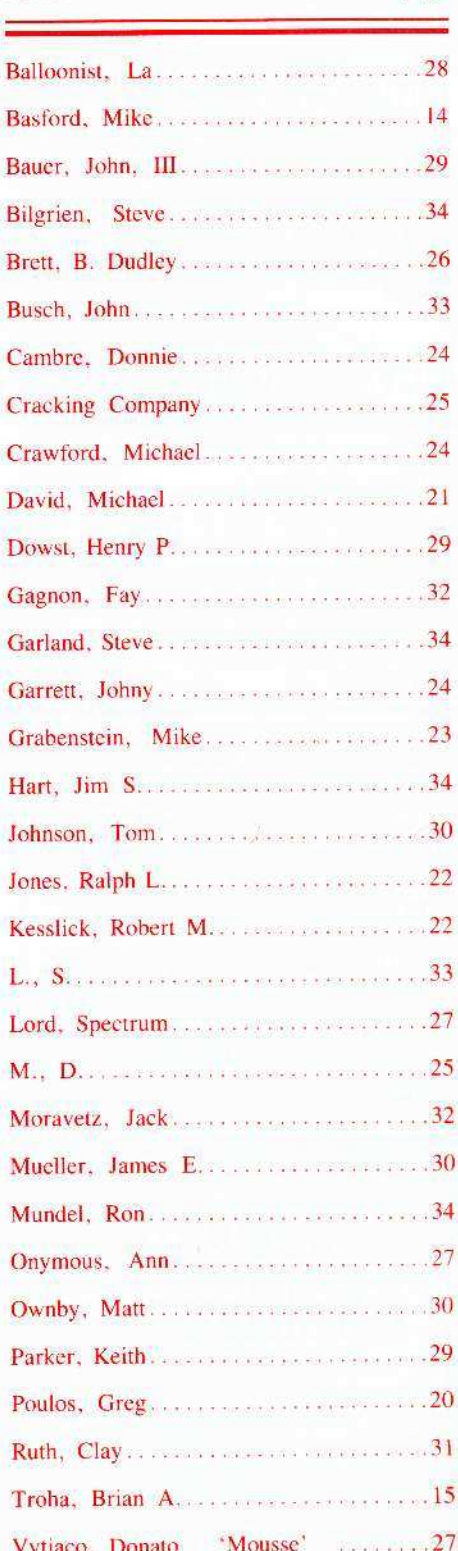

# **& RDEX Softkeys**

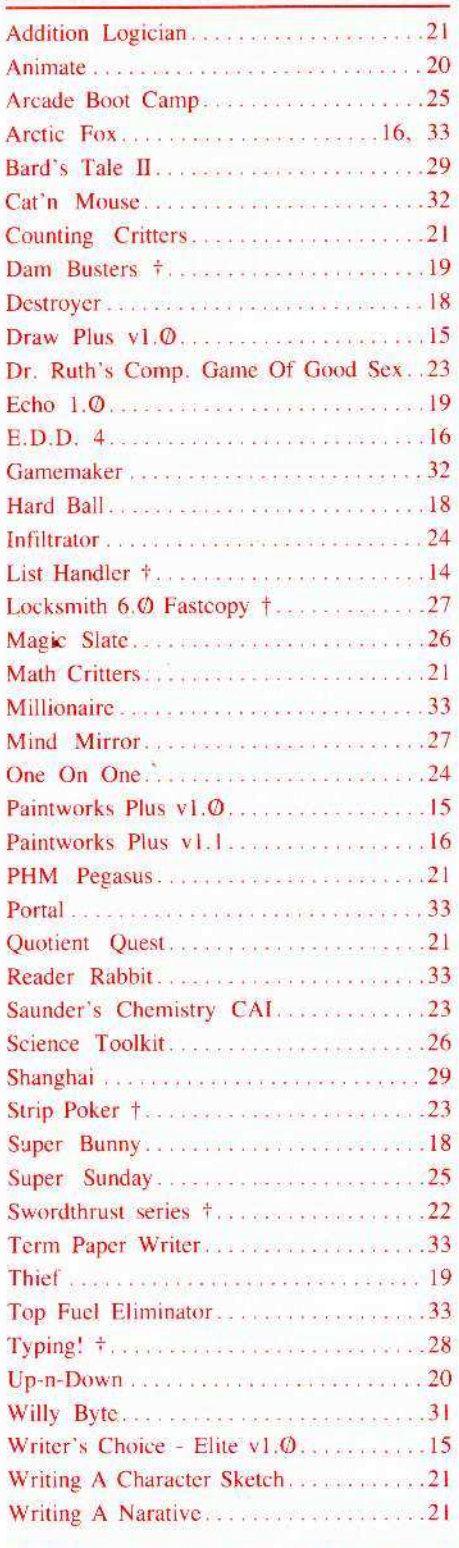

† Sofikey requires some other issue of COMPUTIST or is incomplete as published in this issue.

## TT-COMP November

### **Issue 49**

Publisher-Editor: Charles R. Haight Advertising: (206) 474-5750

Graphics Editor: Ryuji Publishing: SoftKey

Circulation: Karen Fitzpatrick Printing: Valco Printing

## **Features:**

## Eliminate some ProDOS erroneous error messages

by Steve Marvin

The is a ProDOS enhancement feature... or Bug fix... for versions 1.1.1, 1.0.1, 1.0.2, and ProDOS 8.

#### 8 Date/time without a clock card by Steve Marvin

If you have a clock card, don't read this article. If you don't have the card and you want your files 'time stamped', then Steve's PRO.SET.DATE program is just what you need.

#### 10 Sector surgery

by Philip Goetz

How to reconstruct the beginning of a sector and recover your lost data and valuable files. This lesson in DOS 3.3 first-aid will help you when your disk dies.

# **12** Generating Applesoft programs 'on-the-fly'

by Philip Goetz

If you want to add lines to a running Applesoft program or if you need a program that can write an entire Applesoft program, this utility is for you.

# 35 Product Monitor

#### by Jeff Hurlburt

A review of current software packages and books, including: Wrath Of Denethenor, Graphics Scrapbook, Realms Of Darkness, Saracen, Award Maker Plus, Paintworks Plus, 221B Baker St., Logo Data Toolkit, Logo Language, Poker Night, Portal, Shanghai...

# Departments:

34 - Most Wanted Softkeys  $4 -$  Editorial  $4 -$  Bugs 14 - Readers Data EXchange

# Miscellaneous:

How to convert List Handler files into standard text files-14 How to make GRAPHIC.GRABBER v3 run on the IIgs-22 Laser 128 'absolute' RESET-34 Playing Tips for: •Bard's Tale II-30 •Conan-30 •Donkey Kong-29 •Hacker I-27 •Hard Hat Mack-33 •Orbitron-33 •Print Shop Companion-33 •Spellbreaker-21 •Spy Hunter-33 •Ultima 4-30,34 A.P.T.s for: Infiltrator-25 OLode Runner-28 OMontezuma's Revenge-34 OSwordthrust  $series - 22$ 

Address all advertising inquiries to: COMPUTIST Advertising Department PO Box 110816 Tacoma, WA 98411 · Mail manuscripts or letters to: COMPUTIST PO Box 110846-K Tacoma, WA 98411,

· Unsolicited manuscripts are assumed to be submitted for publication with all and exclusive rights belonging to COMPUTIST. For

more information on submitting manuscripts, consult the writer's guide on the inside of the back cover.<br>• Entire contents copyright 1987 by SoftKey Publishing, All rights reserved. Copying done for other than personal or i (without express written permission from the publisher) is prohibited.

• The volunteer and paid editorial staff assumes no liability or responsibility for the products advertised in the magazine. Any opinions expressed by the authors are not necessarily those of COMPUTIST magazine or SoftKey Publishing

Apple usually refers to an Apple | computer and is a trademark of Apple Computers, Inc.

SUBSCRIPTIONS: Rates (for 12 issues): U.S. -532 U.S. 1st Class -545<br>Direct subscription inquiries to: COMPUTIST Subscription Department<br>• DOMESTIC DEALER RATES: Call (206) 474-5750 for more information. Canada & Mexico-\$45 Other Foreign-\$75 PO Box 110846-T Tacoma, WA 98411

· Change Of Address: Please allow 4 weeks for change of address to take effect. On postal form 3576 supply your new address and your most recent address label. Issues missed due to non-receipt of change of address may be acquired at the regular back issue rate.

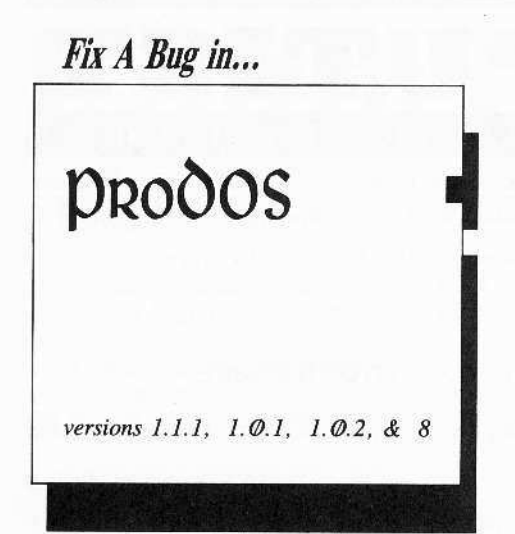

# Eliminate Some Erroneous Error

The patch also clears up bugs in the BI Loader which were found during dis-assembly.

Incidentally - Let me place a Plug here for Autoworks by Alan Bird. I don't use Appleworks enough to need the macro's or other add-ons. but PRODOS8 and Birds Better Bye are worth the price. All ProDOS users have experienced the aggravation of trying to remember a Prefix and PathName for an application so that you don't have to Re-Boot.

What an idiot subroutine the Apple QuitCode is. It resides in one bank of the upper 16K of RAM and is accessed by a call to the Machine Language Interface (MLI). Alan Bird re-wrote this code into a menu-like application loader. It locates for you all files of type SYS on each volume, all you do is select the volume/disk with the escape key, and select the file to use from the list on the screen using the up/down arrow keys, then Press [RETURN] to load it. If you have selected a Directory entry (which is shown by a leading "/") the prefix is reset and the SYS files in it are listed. All volumes are available, and all SYS files accessible by this method.

#### **Brief overview - BI Loader**

ProDOS enters the BI Loader at \$800 after the Kernel has been relocated and initialized in high RAM. At this point ProDOS is ready to go, and the Volume Directory (beginning at block 2) has been placed just above the BI Loader for use in locating a ".SYSTEM" file.

The BI Loader first scans the Volume Directory in RAM for the first file of type SYS (\$FF) with a filename ending in ".SYSTEM". This is the User interface or Interpreter file (Can be BASIC.SYSTEM or WP.SYSTEM or APLWORKS.SYSTEM...). The file is OPEN'ed and the length is checked by the call GET\_FILE\_EOF in the MLI. The file is loaded at a starting address of \$2000, the motherboard ROM is enabled and the loader exits by JMP \$2000. Errors display a brief message in the center of the ProDOS logo and the machine locks-up until  $[{\tt RESET} \,\odot\, \triangleleft]$ . The messages are:

\*\*\* CAN'T FIND A "".SYSTEM'' FILE \*\*\* \*\*\* UNABLE TO LOAD X, SYSTEM \*\*\* \*\* SYSTEM PROGRAM TOO LARGE \*\*

 $(X$  is expanded to be the name of the file and these are abbreviated messages).

The only difference in ProDOS8 is that before the first ".SYSTEM" file is found, a file called ATINIT of type \$E2 is found, loaded and called using the same sequence (open, checksize, read) except that a JSR is used vs a JMP to \$2000.

In ProDOS 1.0.1, 1.0.2, 1.1.1 there was a bug in the subroutine to display the "Program too large" message, (the wrong register is decremented and the message may or may not display).

In ProDOS8 the bug was that one of the message subroutines referenced or JSR'd areas in \$23XX instead of \$8XX, both ATINIT and the "X.SYSTEM" file use this memory, so there is a good chance it will not do what is intended when JSR'd to.

The patch shown may require changes for your version, I have included three versions and a listing detailing the alterations. In each listing the italicized address is the relocated address in the \$800 page. Enter the patch at the \$2XXX address using the mini-assembler after BLOAD PRODOS, A\$2000, TSYS:

#### **ProDOS 1.1.1**

BLOAD PRODOS, A\$2000, TSYS

Enter the patch in Table 1

**BSAVE PRODOS, A\$2000, TSYS** 

#### ProDOS 1.0.1, 1.0.2

Same code, same relocated address, but different source location:

BLOAD PRODOS, A\$2000, TSYS

Enter the patch in Table 3.

BSAVE PRODOS, A\$2000, TSYS

# by Steve Marvin

### **ProDOS Enhancement**  $(Bug fix)$

Have you ever seen these messages:

\*\*\* UNABLE TO FIND "X.SYSTEM" \*\*\*

\*\*\* UNABLE TO LOAD "X.SYSTEM" \*\*\*

... No? Try renaming all the '-. System' files on a ProDOS Disk removing the ".System" and then boot the disk. The Basic Interpreter Loader (the BI Loader is a part of the file ProDOS) refuses to recognize that ProDOS has successfully loaded, relocated and has a section of code called the QuitCode to handle loading interpreters. Instead of calling the QuitCode (and allowing you to select a SYS file to use), the BI Loader just locks-up until you reset!

This is one of several cases in Apple Software (not that I'm Anti-Apple, but this situation should not have lived through three revisions of ProDOS), where the left hand refused to see the work already done by the right hand (on the same sheet of paper!).

What should happen is this: The BI Loader should display an error message (to show you what went wrong), then wait a few seconds (to let you read the message), and then exit to the QuitCode (to allow you to select a SYS file from that disk or another). The patch to do this is short and simple really, I had to steal a few bytes from two of the messages, and it has to be changed for each version of ProDOS (but once it's BSAVEd you're all set until you upgrade to a later version).

At the end of this article are abbreviated listings of the patch for ProDOS 1.0.1 (Table 3), 1.1.1 (Table 1) and ProDOS8 ver1.3 (Table 2. Yes the same method was used here).

It is best to BLOAD PRODOS, verify the code and enter the patch using the mini-assembler.

(NOTE: type the messages exactly as shown. The easiest way is to directly insert the text if you have the enhanced monitor, 'S 'Y 'T like that but any other method is ok, just the length is critical)

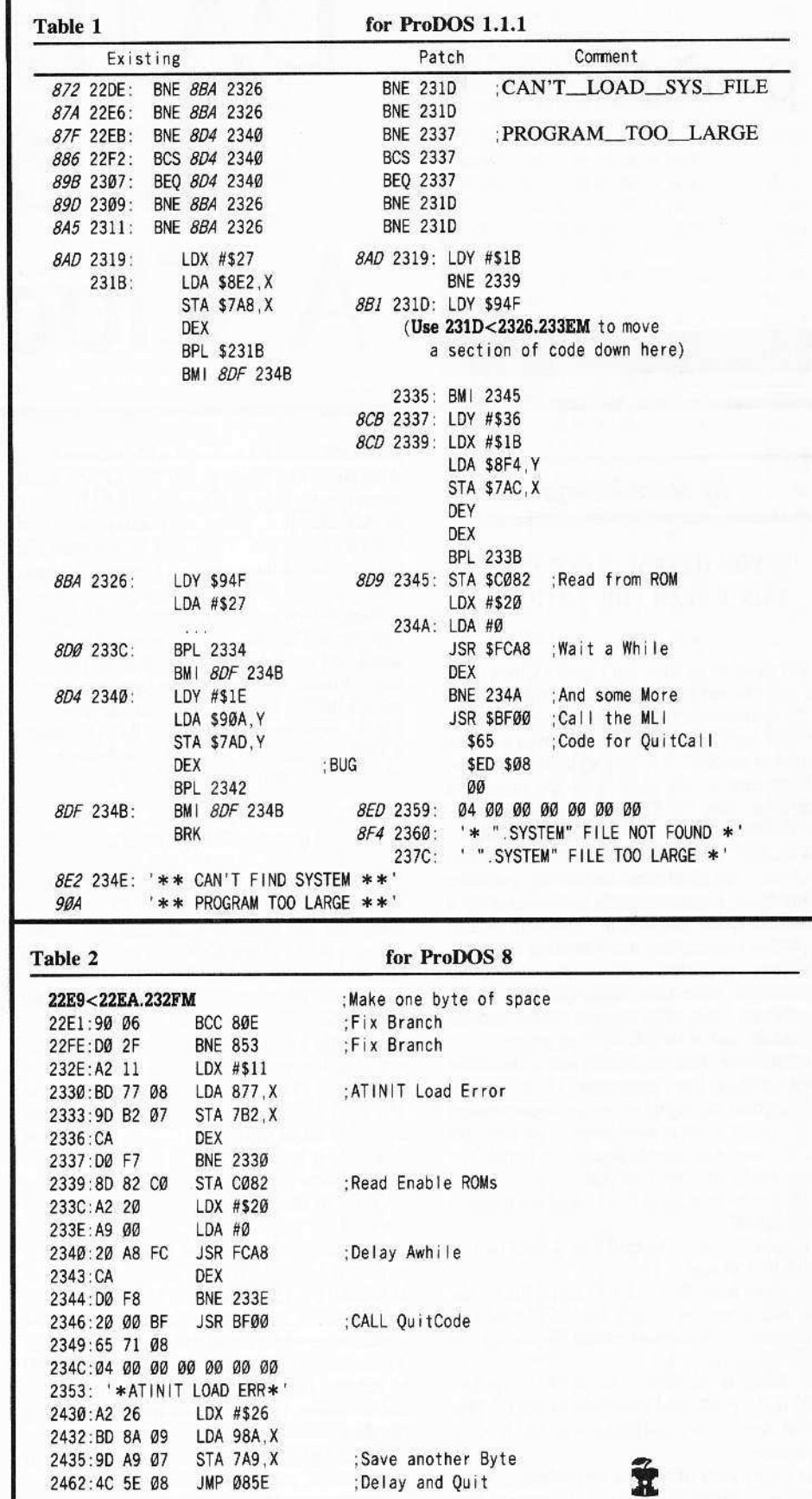

ProDOS Mess<sub>ag</sub>es

#### ProDOS8

This is a little easier to do because there is more room. The bug is in the message routine to display "ATINIT LOAD ERROR". It is JMPed to at \$23XX instead of \$08XX and uses LDX \$233C and LDA \$233C, X. If ATINIT is partially read in, it is possible that this code will not be there. The fix is included here:

BLOAD PRODOS, A\$2000, TSYS **CALL-151** 

Enter the patch in Table 2

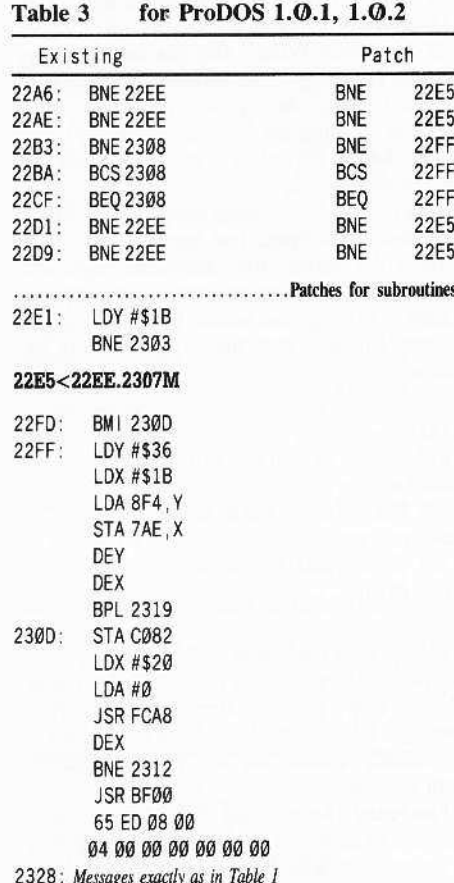

**COMPUTIST 49** 

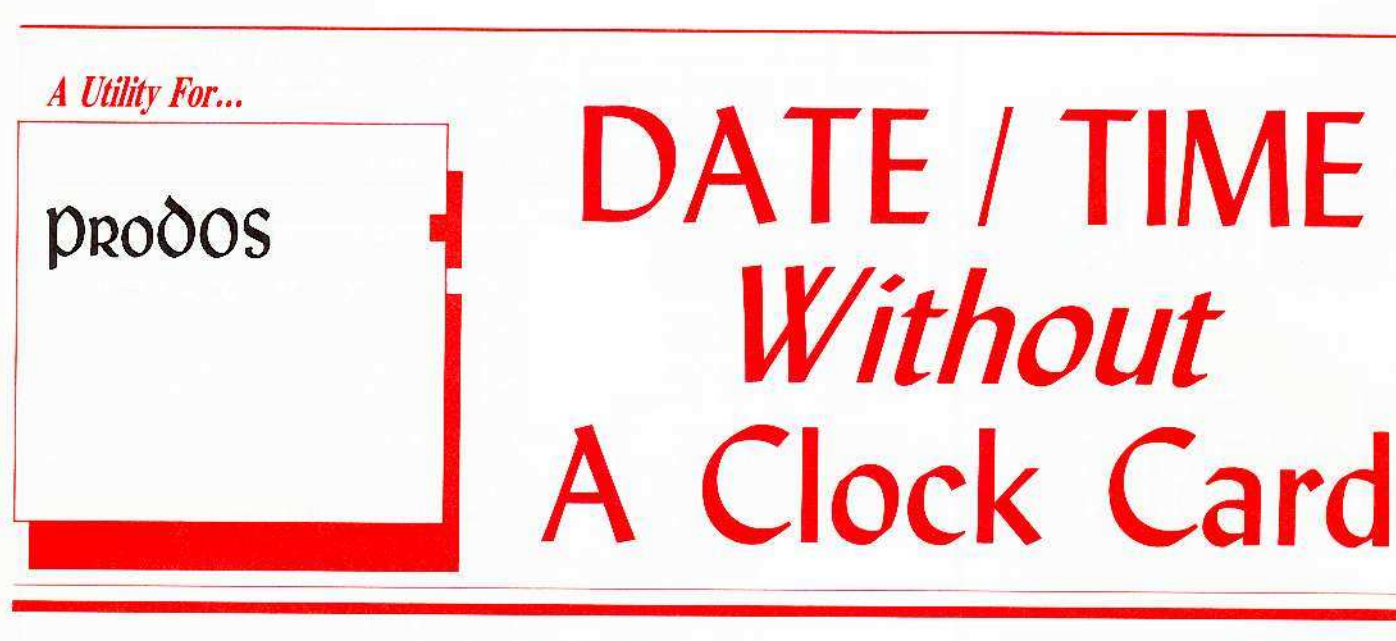

## by *Stere Marrin*

#### IF YOU HAVE A CLOCK CARD DON'T READ THIS ARTICLE!

For those of us who don't have a Clock Card but still like our files to be date-stamped, some of the applications (such as *Appleworks*) ask for the date each boot. Appleworks saves the date on one of the SEG.XX files so it always knows the last time it was used. You can preset the date/time using the STARTUP program from Ihe *ProDOS Users Disk* or Beagle Brothers DATE.SET or a BASIC/binary combo called ProDater, but all of these require the presence of the Basic Interpreter (BI) which takes up a lot of disk space, and they all start from scratch (by which I mean, they don't save the date/time anywhere on disk). Most of the newer applications have little disk space to spare. Word Perfect has a few blocks, but not enough for the BJ and a DATE.SET program.

Alternately, you can usually set the date/time from within the programs (Not on all applications) but it just seems more convenient to me to set it up at boot-time. I particularly like the way *Appleworks* does it, so I made my utility perform a 101 like that.

There are three ways that I could see to avoid using BASIC.

1- Add the utility to ProDOS. 1 used this on ProDOS 1.0 and I.l.

2- Make it the first ".SYSTEM" file on the disk and somehow search for the second one to exit to. This method ended up taking too much space on disk.

3- Make it the first ".SYSTEM" file and build in the Prefix and Pathname to exit to. This would require installation on each disk separately.

In the process of writing and debugging this utility as a ProDOS add on, I discovered that

ProDOS8, which I recieved with *Autoworks* by Alan Bird, and added to my *Word Perfect* and AppleWorks disks, calls a file named ATINIT at \$2000 just prior to loading the first .. .SYSTEM" file. This must be intended for initialization of the *AppleTalk* Network (thus the name).

Restrictions are: file type must be \$E2, must execute at \$2000. must return with an RTS, should not use RAM below \$20000 (to preserve the BI Loader and the Volume Directory blocks placed there). Other than those. the program can do anything you want it to do. This made it easy for me. and resulted in a 3-block file of type \$E2, and named ATINIT.

#### Operation of the utility:

The program uses the last line on the screen, and zero page locations \$70.. \$77, these are preserved and restorcd at the end of the run. no other RAM below \$2000 is used. The data and code take from \$2000 to \$234F and the<br>1 block (2-sector) data buffer from block (2-sector) data buffer from \$2400.\$25FF.

First the Volume Directory block 2 is read. errors at this point simply exit after restoring the screen. The date in the Global Page at \$BF90.\$BF93 is compared to the volume creation date at Buffer  $+ $1C$ . The most recent date/time is placed in the Global Page for use. If the volume date is NOT the most recent, then a "Must. Write" flag is set to ensure update of the disk.

Now the ProDOS-fonnat 4-byte date/time is put into human terms and displayed as MM/DD/YY HH:MM AM (Month,Day,Year<br>Hour,Minute AM/PM). Input is accepted via<br>a subroutine which supports both Left and Right<br>Arrow for motion within the buffer. [RETURN] Hour,Minute AM/PM). Input is accepted via Arrow for motion within the buffer, [RETURN] to accept,  $[**ESC**]$  to restore the original value and a second  $[**ESC**]$  to exit without updating the disk.

When **[RETURN]** is pressed, the date/time in the buffer is parsed and checked for validity. Any separator between fields is accepted, two digits per field are required, 12 or 24 hour format is accepted.

All fields are checked for low/high limits including the oorrect maximum days in month (February-Leap Year).

If the hour is 12 to 23 the PM indicator is set and the hour is adjusted to show  $00-12$ .

The date/time line is re-written to put back the correct separators and show the adjustment in Hours and AM/PM indicator. The date-time is converted to ProDOS format and stored in the Global Page.

If any change has been made. the "Must. Write" flag is set for update.

If the "Must.Write" flag has been set, the Volume Directory block is re-rcad (in case you swapped disks during the operation, this prevents trashing the Volume Directory).

The date is moved in to the buffer and rewritten to block 2.

Any errors are internally trapped: disk writeprotected, door open, bad sector. ..

Now the screen line and zero page arc replaced as they were on entry. The eursor is placed at  $(1,1)$  on the screen by TABV in the System Monitor and the program exits as follows:

ATINIT.

RTS Return to the BI Loader

PRODOS add-on:<br>JMP 800 Enter the BI Loader BRUN Program:

JSR BEF8 CALL FreeBufter RTS Return

I know how much you all like entering hexdumps, and three sectors is hardly anything at all, so I won't give you the assembler source code

(Actually, I dido't use one; I built this utility from scratch).

I included a brief listing of the Address, and Function of each subroutine and the entry points in the main code so that you can add anything you want to it.

#### A) Boot ProDOS \$2038: DISK.READ/ONLY

Enter the PRO.DATE.SET hexdump and check it with CheckBin.

#### BSAVE PRO.DATE.SET,A\$2000,L\$34F

If You have the *Library Disk*, copy PRO.DATE.SET to your ProDOS disk.

#### B) ProDOS 8: CREATE ATINIT, T\$E2

#### BSAVE ATINIT, A\$2000, L\$34F, T\$E2

(If you don't like using the name ATINIT, you can rename the file, be sure to change the pathname 'ATINIT' in ProDOS. You can also change the error message  $***$  UNABLE TO LOAD ATINIT  $***$  and the file type if you wish  $*)$ 

#### C) ProDOS  $1.0/1$  or other version:

1. Determine the size of ProDOS and the address of the final jump to the BI Loader at \$800. ProDOS 1.0.1 and 1.0.2 end at \$5BFF and the *JMP* is at \$2127. ProDOS 1.1.1 ends at \$59FF and the JMP is at \$21CØ.

You can check out your version this way:

#### CALL-1Sl 5000:11 N 5001<5000.6FFFM<br>BLOAD PRODOS, A\$2000, TSYS

Locate the first free sector by finding a sector of \$11's. Locate the JMP \$800 by searching for the bytes  $4C$   $00$   $08$ .

Change the JMP to JMP RELOC (See below) (If your free sector was \$5A00 then JMP \$5D4B [EOF + \$34B])

BLOAD PRO.DATE.SET,A\$5A00 or your first free sector and modify the end of PRO.DATE.SET, add short relocator at \$5D4B

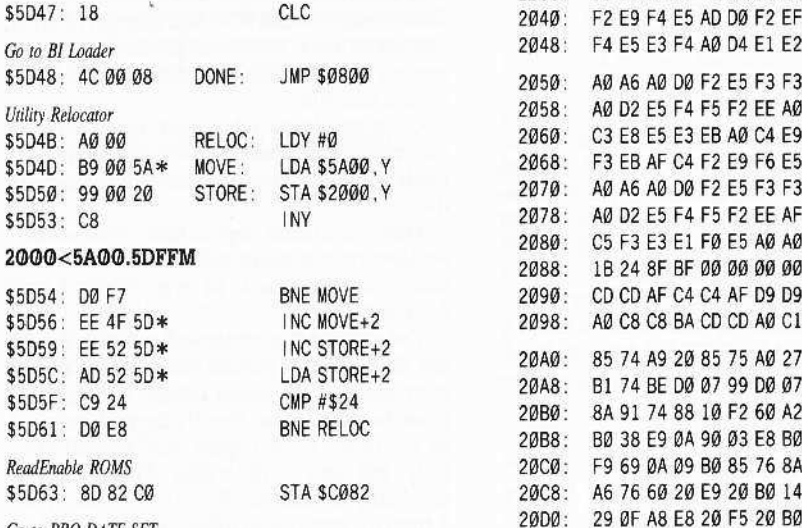

#### BSAVE PRODOS, A\$2000, L\$3D69, TSYS

Replace all  $*$  bytes and Length with the correct values for your version of PRODOS.

#### PRO.DATE.SET Abbreviated Listing

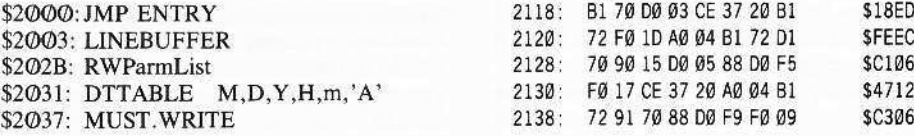

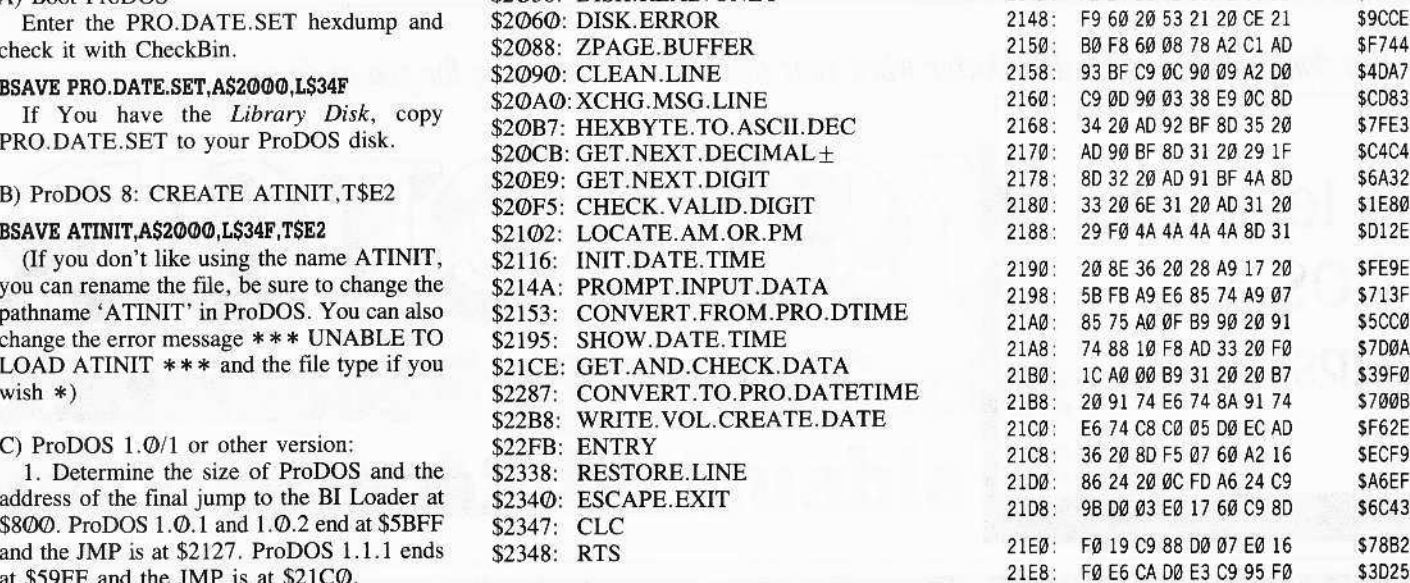

#### PRO.DATE.SET Hexdump

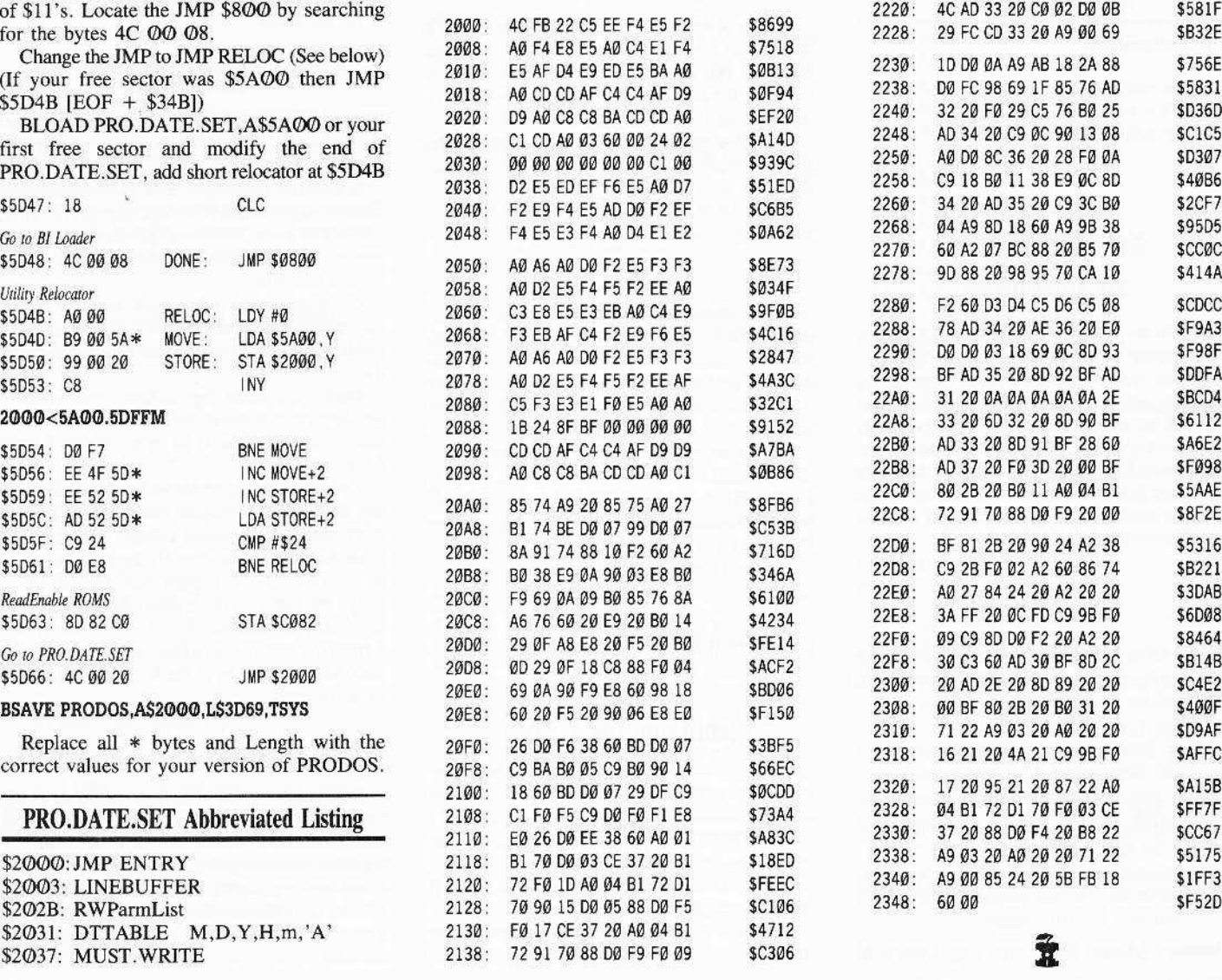

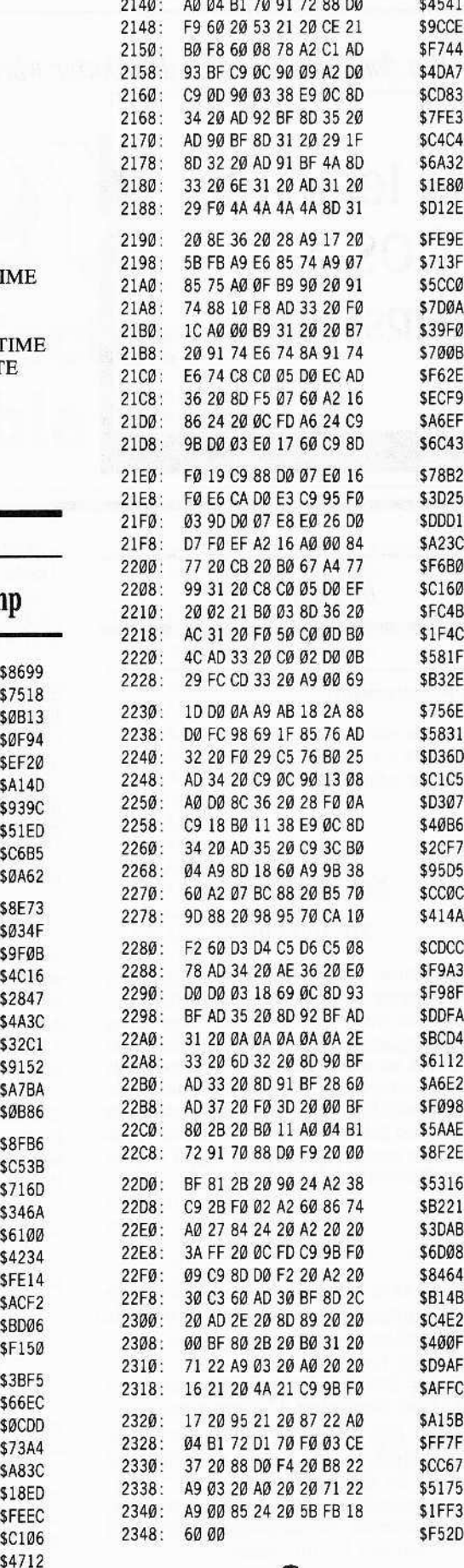

*YOll don't need to call adisk doctor wben your disk dies. It'sjust time for YOll to do some...*

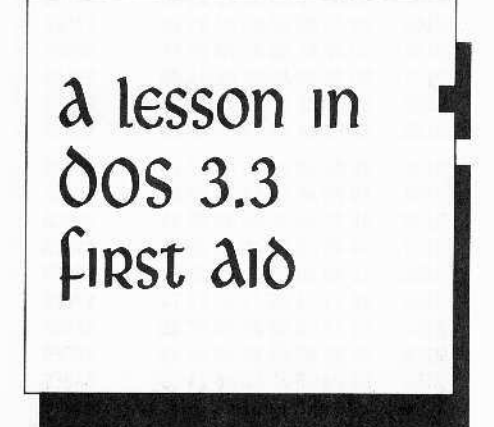

*by Philip* Goelz

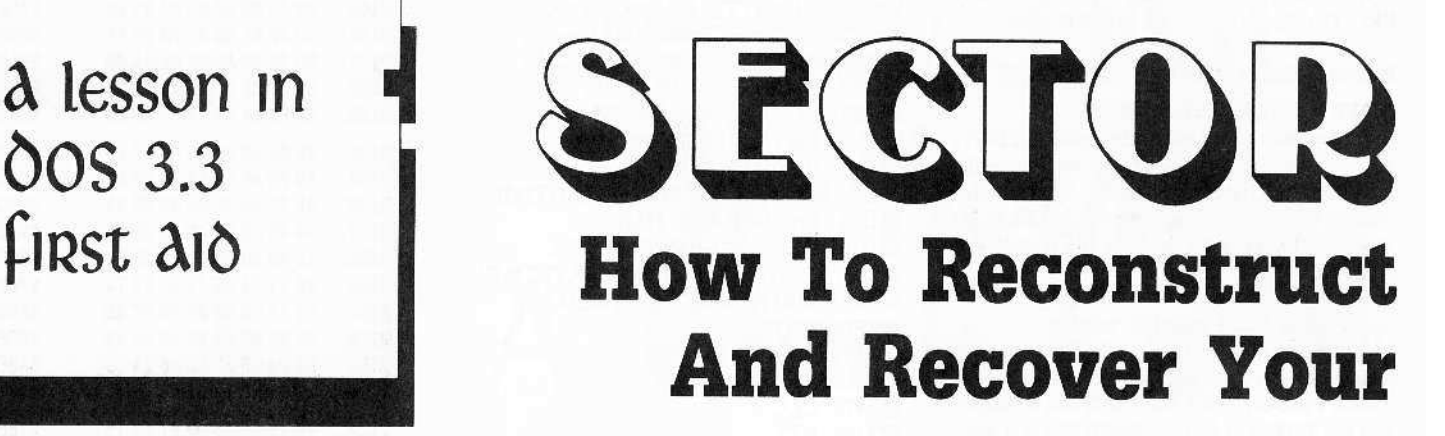

Address field: D5 AA 96, Volume#, Track#, Sector#, Checksum, DE AA EB

Data field: D5 AA AD, 342 bytes data, Checksum. DE AA EB

Apple drives cannot read all values from a disk. They can only read bytes which have the high bit set and no more than one pair of consecutive zero bits (Beneath Apple DOS, p. 3-20).

So, data cannot simply be dumped to the disk; it must be encoded before writing and decoded after reading.

Since DOS 3.3 there have been 2 types of encoding used.

#### 4-&4 Encoding

One, called 4-and-4, is used in address fields, where RWTS needs to decode small amounts of data quickly. To encode a byte NN into 4-and-4 bytes  $XX$  YY, let  $XX =$  binary 1 B7 1 B5 1 B3 1 B1, YY = 1 B6 1 B4 1 B2 1 B0, where NN= B7 B6 B5 B4 B3 B2 B1 B0.

So. for instance, the address field for volume 254 track \$11 sector Ø would be D5 AA 96 FF FEAA 8BAA AA FF EF DE AA EB. Don'l worry about the checksum; we're going to wipe it out anyway.

#### &-&-2 Encoding

The other type of encoding, called 6-and-2, is used to rum 256 data bytes into 342 disk bytes. Don't worry about it.

#### Identifying the Problem

The problem we are dealing with is when the sync gap written after a sector overruns the address field of the next sector.

Since RWTS cannot find the sector without its address field. it reports an *lIO* ERROR. We must reconstruct the address field and insert it in the sync gap between the two sectors.

To see if you have this problem, you must locate the track with the bad sector. You can

find it by reading sectors with a sector editor such as *Diskedit* (part of your Computist Starter Kit) or *The Inspector* until you get an error (perhaps in conjunction with a disk utility such as Copy II Plus which shows where each file is on the disk).

#### DOS Tracer

A quicker way is to use my *DOS Tmcer* program (Nibble, Sept. 86, p. 92-93) to find the bad sector.

A word of warning: For some reason *DOS* Tracer may make RWTS less tolerant of error, and so it may crash on an earlier, "good enough'' sector. This has happened to me once with a bad file.

Once you know what track the problem is on, read it with a nibble editor (the kind which reads a track of raw, encoded data from the disk).

Most good nibble copiers have nibble editors. Make sure that yours will identify sync bytes and write them back as sync bytes. I used *Locksmith 4.1.*

The nibble editor option in *Locksmith* 4.1 will not identify sync bytes, so you must use the disk copy algorithms, Selcct option I (copy disk) from the main menu, Specify the problem track as the range to be copied with manual error retry, and open the drive door of the destination drive so you get a verify error. Choose option 5 from the error menu (nibble-edit current track data) and you will have the fully analyzed track to work with,

#### Logical vs Physical Sector Numbers

Don't look for the same sector number as the one you found bad. DOS deals with logical sector numbers, which are different from the physical sector numbers in Ihe address fields. They are translated by an interleave table, which is different for DOS 3.3, ProDOS, Pascal, and CP/M, so forget the logical sector number,

#### **• Requirements:**

 $\Box$  nibble editor

- $\Box$  COPYA-type copy program
- $\Box$  sector editor helpful

## Not all I/O errors are total losses

Sometimes you can read a bad sector just by first entering 8942: 18 from the monitor.

But you won't get off so easily if rewriting one sector erased the beginning of the next,

This is not an uncommon problem, especially if you use the same disk with different drives. **If** you initialize with a slow drive and write with a fast drive - watch out. Fortunately, you can often reconstruct the beginning of a seclor and recover your data.

#### Disk Format

Since DOS 3.3, data is stored on all Apple II disks in the same way physically. A track can be definod as follows:

Track: Sync gap, Sector Ø, Sync gap, Sector l.....Sync gap, \$eclor IS, Sync gap

Sync gap: A string of 10-bit bytes, 111111 J100. used 10 bring a drive inlo sync with the bit stream.

Represented in nibble editors by FFs, sometimes in inverse. See **Beneath Apple DOS**, p, 3-7 through 3-9 for details.

Sector: Address field, Sync gap, Data field

# $\mathcal{A} \cap \mathbb{R}$ **The Beginning Of A Sector Lost Data And Valuable Files**

Look for an abnormal sector.

Note: It is normal to have a lot of sync FFs between sectors 15 and  $\varnothing$ .

If you find one with no address field and a few sync bytes in front, you're in luck. (kind or.)

## The FIX

If you have *Locksmith*, you'll have to move the sector before the missing address field up by about 8 bytes, overwriting some sync bytes, to make room for the address field, and you'll have to move the whole thing by hand, one byte at a time. (I thought computers were supposed to do this kind of thing for you.)

#### Special *Locksmith* instructions

With *Locksmith*, type:

 $\Box$ B

... to move to the beginning of the track and then usc the:

 $\boxed{I}$   $\boxed{J}$   $\boxed{K}$   $\boxed{M}$  keys to move around,

Ito make a byte a sync byte,

 $\boxed{\text{N}}$  to make a sync byte a normal byte.

 $\sqrt{c}$ 

... to enter the change mode.

In the change mode, type the value for a byte, space, the value of the next byte, and so on. When finished, press:

#### RETURN ]

... to leave the change mode.

 $\odot$ E

... will take you to the end of the track.

Be careful to do your editing between the beginning and the end of the track. Some nibble editors keep at least two images of the track in memory, but only write back the one between the beginning and end markers.

You should have at least 4 sync bytes in every gap between sectors (5 according to *Benealh* *Apple DOS,* but they demand you be in sync before the last sync byte. See p. 3-9.)

The sync bytes between the address field and the data field are to give RWTS time to figure out if this is the right sector, so put a few more there if possible.

So. enter the previous sector's address field 4 or more sync bytes after the sector before it.

#### You can even eliminate the checksum

If you're pressed for room yoo can replace that sector's 1-byte checksum and DE AA EB with sync bytes. Leave out the address field's 2-byte checksum and the DE AA EB; we'll tell RWTS not to look for them.

Follow with at least 6 sync bytes, and then the data field.

You will be entering the values that you see further down in memory, moving the whole sector up. It is easiest to move it up by 8 bytes, because then for each byte in the data field you can simply enter the byte immediately below it in the 8-byte wide display.

At the end of the data field, leave out the I-byte checksum and the DE AA ED. Enter at least 4 sync bytes, duplicate the previous address field, and enter sync bytes up to the data field.

Before you do this you should count the number of bytes in the gap which overwrote the address field to decide how many more bytes you will need, and try to distribute them fittingly among the various sync gaps.

#### Replace the blown sector number

Now you need to change the sector number to match the blown sector.

1 Read the sector number from the previous address field (the 8th and 9th bytes or the address field) and decode it.

Add one to find the number for the new address field. and encode it. If the previous sector were number 15, the new one would be (/). Sector 15 would never overwrite scctor (/)

on a slow drive, but could on a fast drive. The following table wil1 help:

#### Table I

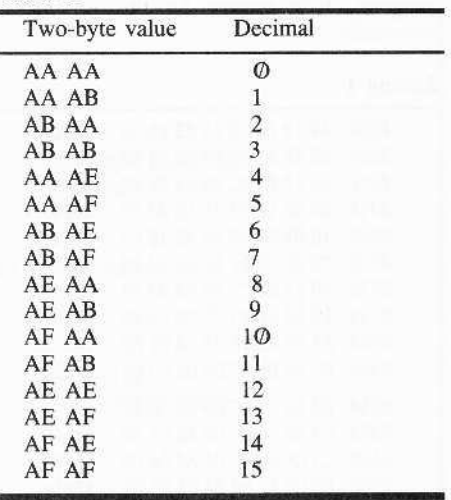

Now write the track back to the disk. In *Locksmith*, press [ESC] and choose option 2 (write track as-is).

3 Boot a DOS 3.3 disk, type:

#### CALL-151 8942:18

This tells RWTS not to look for checksums or DE AA EBs,

 $\overline{\mathbf{4}}$ Then run a copier such as COPYA which copies unprotected disks (don't use a nibble copier) to male a good copy with checksums and evenly spaced sync gaps.

Copiers such as *Locksmith* 5 or 6's fast copy won't work because they will undo our modification.

6 Finally, run a sector editor to ensure you have recovered your data,

in Jan

# Generating Applesoft Programs<br>On-The-Fly

## by Philip Goetz

Sometimes you may want to add lines to an Applesoft program while it is running, or you may want your utility to write an entire Applesoft program. You can do this by directing the input vector (\$38-39) to a short machine language program which hands BASIC the correct characters one by one, just as if they had been typed from the keyboard.

As a simple example, the following program writes and executes a canned Applesoft program. It is written for the S-C Macro Assembler.

#### **Listing 1**

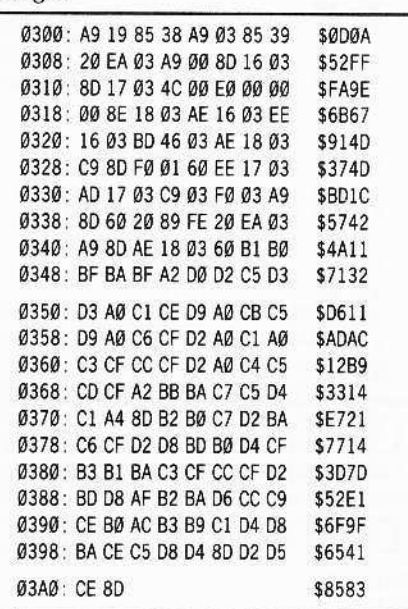

More complicated is making an Applesoft program add lines to itself. Say you have a curve graphing program which asks the user for an equation such as  $Y = X * SIN(X)$ , and you want to enter the equation as a line number. You can input the equation as a string, add a line number to its left end, pass it to a machine language routine based on the one above which enters the string as a direct Applesoft command, and restart your program on the line after the call. (Note that you can also enter other commands besides adding line numbers this way; but you can do most other things from within the program anyway.)

Unfortunately, adding new lines overwrites

some of the real and integer variables, and will invalidate the pointers to any strings which are stored within the program beyond the point where the new line was added. (The string A\$ in  $110A$ = "HERE I AM"$  is not duplicated

in memory; instead, the string's pointers point right into the program code.) To avoid problems, Applesoft effectively erases all variables (including DIM'd array space) whenever you enter, change, or delete a line.

#### **Sourcecode for Listing 1**

.AS -/HI THERE/ produces the negative ASCII (high bit set) for string "HI THERE". **.BS** x tells the assembler to allocate x bytes at that point in the object code. .HS produces a 'hex string', so .HS 8D places a \$8D in the object code. **#KEYINT & /KEYINT** are the low and high bytes, respectively, of the word KEYINT.

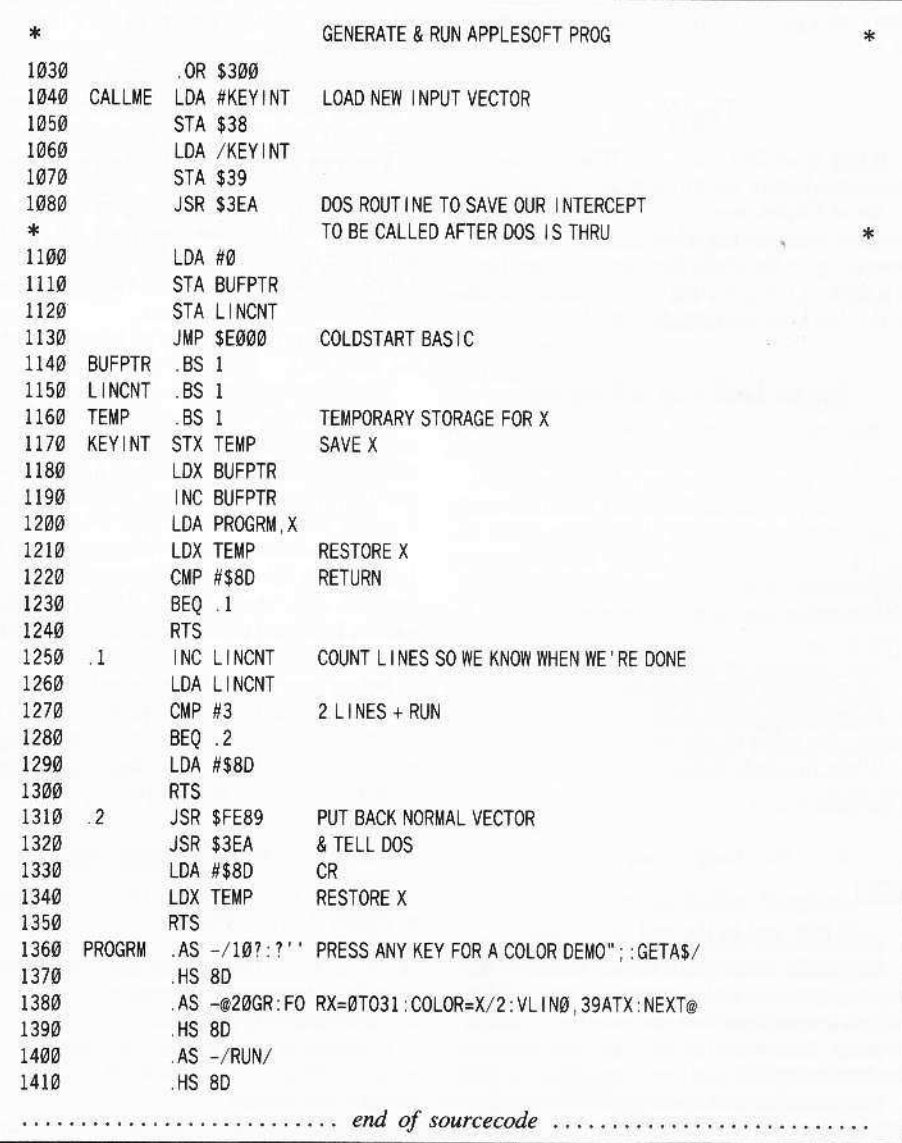

12

Thus, this technique is unlikely to be useful in the middle of a long program.

To add a line number to a program using the routine below, set a string equal to the command you want entered, and then CALL 768, string\$. The routine will return control to the next line in your program, with all variables erased. For instance:

150 A\$="20" IF AT = 15 THEN 30 0" : CALL 768, A\$

... would add line 20 to your program and restart the program at the next line after 150.

This program should not work for Integer BASIC or the original RAM Applesoft for 48K IIs.

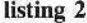

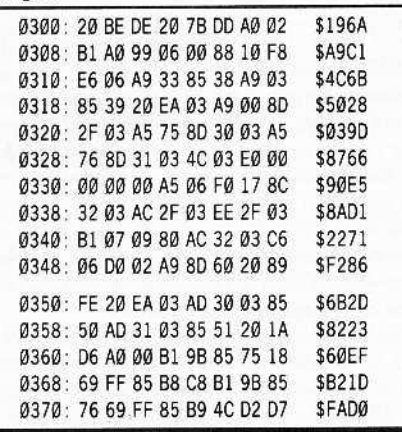

Here is a simple curve-sketching program using this technique:

#### Listing 3

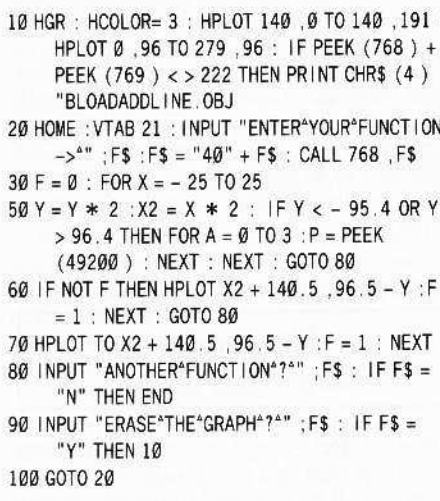

#### **Listing 3 Checksums**  $-$  \$2CB3 70  $-$  \$0155 10  $2\varnothing$  $-$  \$53EA 80  $-$  \$7250  $-$  \$37F5  $-$  \$A382 90 30  $-$  \$6B77 50 100  $-$  \$3BCØ 60  $-$  \$B665

Ĩ

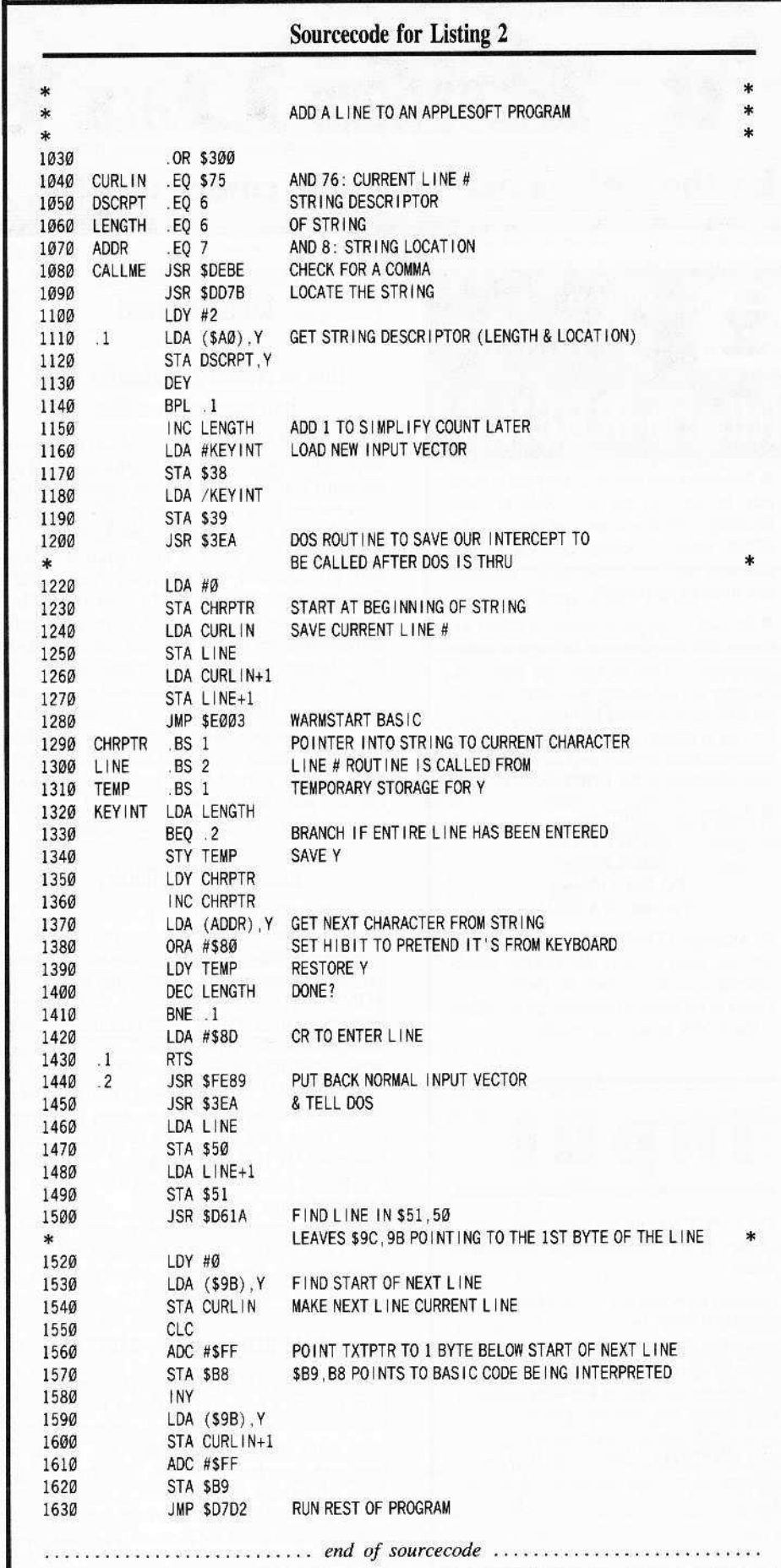

November

**EReaders IData IE, ZKchange** 

# for the serious user of Apple computers (II, II +,  $\pi$ )/c,  $\pi$ //e, IIgs, etc...

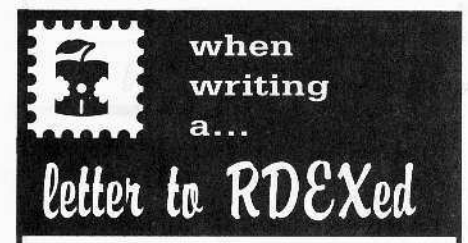

• Remember that your letters or parts of them may be used in Ihe new Readers Data Exchange even if you don't address it to the RDEX editor. Correspondence that gets published may be edited for clarity, grammer and space requirements.

• Because of the great number of letters we receive and the ephemeral and unpredictable appearance of our all-volunteer staff, any response to your queries will appear only in the RDEX, so it would be more appropriate for you to present technical questions to the readers and ask for their responses which will then be placed in the RDEX section.

• Addrcss your letters to:

**COMPUTIST** RDEX Editor PO Box ll0846-K Tacoma, WA 98411

• Although COMPUTIST can no longer purchase short softkeys and articles, please continue to contribute them but place them in a letter to the editor so that they get published in the RDEX as soon as possible.

*-RDEXed*

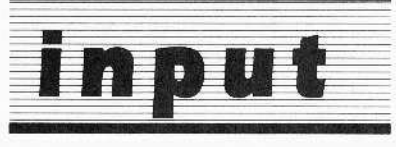

*The INPUT column has been made a part of the RDEX (Readers Data Exchange) forum,*

 $Opinions$  *expressed* are not necessarily those *ofCOMPUTfST. its voluntea editorial SlUff or SoftKey Publishing. RDEX is apublished forum for all readers where the open exchange of computer information (opinions, softkeys,*  $copy$  *parms* and *general* discoveries) can *occur.* Such information cannot be verified by *the* COMPUTIST editorial staff. If errors are  $d$  *detected, please send corrections and updates to.* . .. *-RDEXed,*

# **Mike Basford**

#### How to convert *List Handler* files into standard text files

In COMPUTIST43, James Patton requested information on converting *List Handler* files to standard text files. I have just completed this conversion to a data base of about 1700 records. and it is fairly straight forward.

I first used the utilities program that comes with *List Handler* 10 convert the files to DlF files on a DOS 3.3 disk. This can simply be used by most newer programs as is, but I then converted them to IBM format, using a card from Micro Solutions, callcd *Matchpoint.*

This card is fantastic for all those people like myself. who have years work of Apple filcs, and have now moved up to an IBM compatible system. It enables me to read and write to Apple disks, and to copy files to and from the IBM format, and DOS 3.3 or ProDOS. I strongly suggest it to all users of both systems.

#### multi-eomputer-fluency

Incidentally, this brings up another point. I have a Franklin that *is* only used for wordproccssing, an Apple 11 Plus that has been extensively modified for cracking (3 sets of ROM. NMIs, etc.), and a *lie* with Senior PROM installed. I have EPROM burners, and enough cards for three Apples, but this letter is being written on my IBM AT clone.

My first IBM clone had 640k, 8MHZ clock, 20 meg hard drive, and cost about the same as my *lie!!!* This one has 44 meg hard drive, 1 meg RAM, 10 MHZ clock, and with colors that would blow your mind. And the price is about the same as a Mac.

The argument about which is best reminds me of the arguing about Chevy or Ford cars. Who cares??? The more we learn about ALL computers, the wiser we will be.

#### IBM RDEX, Amiga RDEX?

Copy protection is copy protection, and when I read about a new way to defeat the curse, I learn more about computers in general. And how many of us would have the machine language knowledge that we have today if it wasn't for mags like this one???

1 would likc to hear how to defeat ALL copyprotection and there are thousands of IBM type users that want to also.

I suggest a small section for non-Apple cracks, and see how it goes. And please, even if you don't yet own any other type of computer, remember, things change fasl in this game- - don't get left behind!!!

i: *<sup>I</sup> agree. Copy-protection is rampant. And RDEX is ready to print any sojrkeys for any software for any machine. So, ifreaders submit cracking data for other machines, please specify*  $the$  *system or I* will assume its for the Apple.

*Many* of us are multi-machine fluent and own *or operate a variety of computers, bOlh Apple aM non-Apple. It·s time that we put away our machine biases and realize that there are many non-Apple COMPUTISTs who fleed softkey info that this magazine can provide.*

*For openers, look althe top oftile page. Note the Apple... Perhaps soon. there* 'fl *be another RDEX-t)pe column in COMPUTISTfor Amiga, or IBM, or..*

*COMPUTfSTs everywhere should unite*  $a$ gainst *copy-protection*, *regardless* of the *machine* (s) you personally favor (or disfavor). *So let's see more softkeys for locked-up software for any and all systems.* . . . .*RDEXed,*

#### *Dots·Perfect*

One more product I would likc to push (how about other happy users of things letting us all in on it?) and that is *Dots-Perfect* by Dresselhaus. It *is* a replacement for the EPROMS in an Epson primer, and il turns it into a near letter-quality printer, and is simple to install.

*Hillt for a possible 50ftkey for*

*List Handler* Silicon Valley Systems

Well, 1 feel strange not contributing any cracks this time, but as a teaser. the *Handler* series can all be cracked by copying the disk with COPYA set to ignore errors, and then freeing up tracks \$12-\$22 in the VTOC and copying a copy card version into this area.

It is a little tricky, but anyone with Senior PROM. or the modified F8 ROM from this magazine, should be able 10 figure it out. It checks for some weird stuff on thc carly part of the disk, and this is not protected anyway. Put a fast DOS on and have FUN!!!

#### **Readers TD** ata **E. XK change**

# --~"",,,,,,,,,,,,,,,,,","~ ("~\_=-'~""""'''''''"C"'- \_''''''''\_'"--='~§ L- Brian\_~:\_T!-o~a <sup>j</sup>

First, In my letter that appeared in COMPUTlST47 page 43. I meant to say thai the edit for *Lucifer's Realm* should be used on *Strip Poker.* c.f. means "compare", that is, compare the softkey (or use the softkey) for Lucifer's Realm.

 $\sum$  *My* editing error. The sofkey update for Lucifer's Realm (RDEX 47 page 34) is my  $errorous title.$  *Ignore it.* 

#### Breaking Activision's  $3\frac{1}{2}$ " Disks

#### **• Requirements:**

 $\Box$  Apple IIgs

 $\Box$  ProDOS Block Editor with search ability

#### **Tools Used:**

- $\Box$ *Copy II Plus ProDOS* was used to make a copy of the  $3\frac{1}{2}$ " disk
- $\Box$  SAND. PRODOS from Cutting Edge Ent. was used to search the disk and make the block edits. This program is invaluable in the procedure.

#### The Protection

Activision keeps coming out with special purpose programs that are 'The Only One of It's Kind' (at least for a few months) for the Apple IIgs. They usually have the same type of protection schemes, that is: The program comes on a  $3\frac{1}{2}$ " disk and is protected by putting a 'Bad Block' over block 7. The program will check for the error and if nol found, it 'knows' it's a copy. But, what if you have a hard disk and would like to upload *Pain/works. Draw* andlor *Wrilt'r's Choice'!*

Well, if you only need a 'Key Disk' that would be fine, but Activision's protection checks the disk loaded from. So here is my quick solution.

#### The Solution

You first must make a copy of the  $3\frac{1}{2}$ " disk with any whole disk copier. Now search the disk for 22 A8 00 E1 08 00. This is a ProDOS 16 call to 'Volume', that is. use the disk being loaded from, Following right after the ProDOS call is a JSL (jump subroutine long) call to the code that actually checks for the bad block.

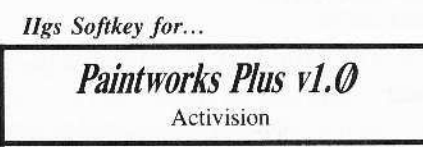

With Paintworks. I found the following code on block 291 starting at IBS (byte BB of buffer 2). Here's a run-down:

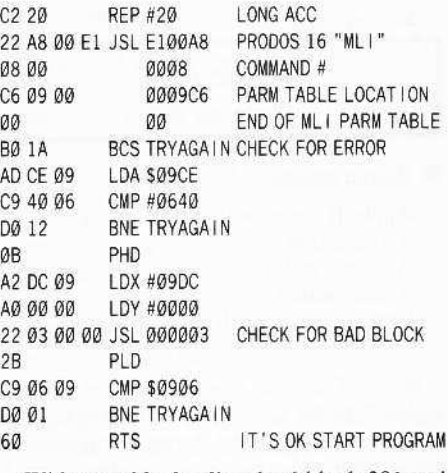

With your block editor load block 291 and change byte 1C9 (byte C9 of buffer 2) from AD to 60 and the program will work fine. If you upload the program to hard disk you need all the files in this directory.

Paintworks - 16 bit file system Painttools - Dir file with support files Tool027 Tool0288  $Tool@18$ Helpfile Palette Fonts - Dir of all fonts used

*lIgs Softkey lor...*

#### Writer's Choice - Elite v1.0 Activision

I found the code on block 523 starting at byte 51.

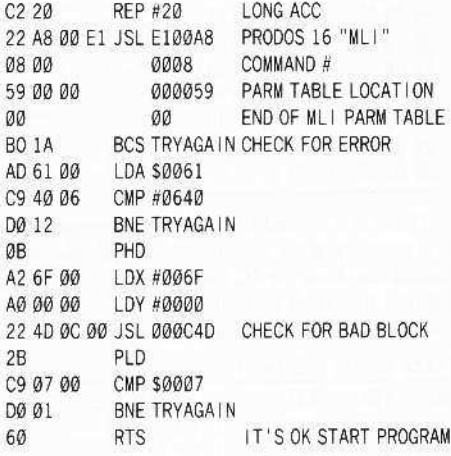

With your block editor, load block 523 and change byte 5F from AD to 60 and the program will work just fine. If you upload the program

to a hard disk you need all the files in this directory.

Writer - 16 bit system file

Writetools - Dir file with support files

Notice how close the two protection schemes are and how easy (/) it was to defeat, once you know how. With Paintworks, I first tried changing the check code to all NOP's (EA's). but the program will start up with the "takes" time" symbol (the little watch). It will only work when changing the AD to a 60,

I have been told that a similar trick will work for *Tass Times, Hacker II*, and *Shanghi* (GS versions). I don't own any of those programs, so I cannot verify this. but it SHOULD work!

*IIgs* Softkey for...

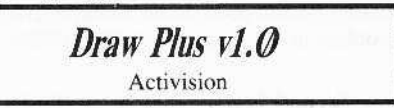

For *Draw Plus* the code has been changed a little bit. I found this code on block 516 starting with byte \$20:

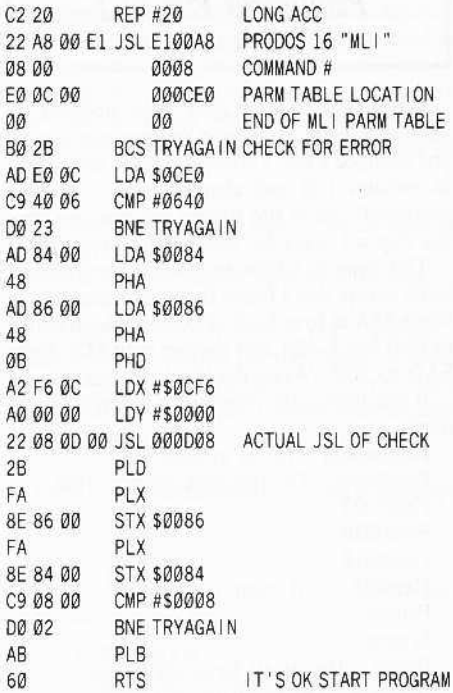

With your block editor, load block 516 and change, starting with AD E8 OC up to and including DO 02, all to EA's and the program will work just fine. You should see the BØ 2B EA ... EA AB 60. That is, you will have to change 39 bytes to EA's. This time, I first tried changing the  $AD$  E8 to  $AB$  6 $\oslash$  and had some problems (it could have been *Draw* looking for the driver routines and not finding them) but one method should work. If you upload the

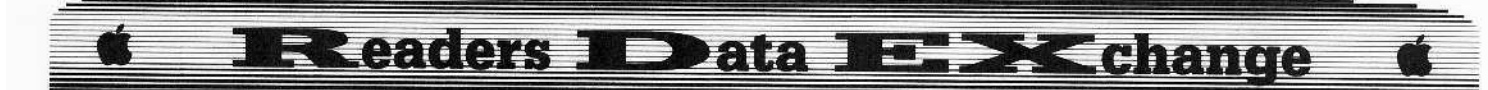

program to hard disk you need all the files in this directory:

Draw.Plus - 16 bit system file Drawtools - Dir file with support files

On the Music Studio, the ProDOS 16 call is on block 57A, but the protection has been changed to the point where I cannot defeat it (yet). If you can successfully copy Music Studio, please let me know how YOU did it.

As for the level of ProDOS you can use, I will say this: for both Draw and Writer's Choice, you should use level 1.1 or 1.2 of ProDOS 16 because you need the "drivers" for the Imagewriter and the Laserwriter.

Paintworks v1.0 (the upgrade may be different), on the other hand, has it's own routines and a few modified tools. These tools may cause problems when quitting to another program, as they "cannot find" said tools (font manager). I hope Activision will correct this problem in it's upgrade.

#### Second Letter from B. A. Troha

#### Softkey for...

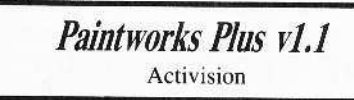

When Paintworks Plus was updated to version 1.1 the protection routine was moved and changed a bit. Version 1.1 fixes some bugs in version 1.0 and also supports "Apple's preferred" paint file format, so you can now use clip art disks for other paint programs.

The steps to follow to make a copy are the same except that I found the protection code in block 48A at byte \$DØ. Use your block editor to load block 48A and change byte \$DE from \$AD to \$60. Write the block to disk.

If you upload the program to a harddisk you need:

Paintworks - 16 bit system file Painttools - Dir file with support files Paint@27 Paint<sub>028</sub> Paint<sub>Ø18</sub> Helpfile Palette Screen /Fonts - Dir of all fonts used /Drivers - Dir of all drivers used

All the files in both of these directories.

There is also a file called "CLIPBOARD" in the system subdirectory that is needed. As for level of ProDOS, you should use 1.1 or higher of ProDOS 16. However, you should make sure that in the TOOLS subdirectory the file "TOOL19" is not present. Should this file be present the program will respond with "CAN NOT FIND PICTURE MANAGER. 0008" or something like that.

And Still another letter...

Softkey for...

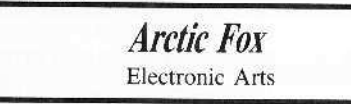

#### Requirements:

- □ Apple II series with 64K
- $\Box$  A blank disk

 $\Box$  A sector editor

 $\Box$  A disk search utility

 $\Box$  Fast copier (copy II plus or equiv.)

Arctic Fox is a modified and re-vamped Stellar 7 (by the same author Damon style). The method used to protect Arctic Fox (and most EA programs) is track imaging, that is, track \$5.5 is a copy of \$5. This is the reason you get a read error on track S6. You will need a fast copy program that continues on errors. Set your disk search utility for the following four patterns (common to most EA programs and protection schemes)

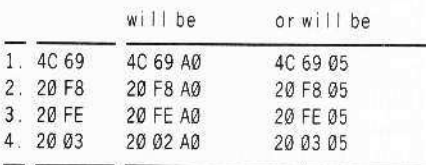

All occurrences found on track SØ1 should be checked out. On my disk there are eight combinations of the above bytes, only six of which must be changed. Each change should be made as follows: 18 60 XX, where XX will set the check sum. The following set of changes should work:

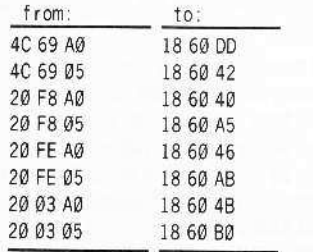

There is a second line of protection and that is a memory wipe routine at \$60000. So you should also look for 4C 00 60 and 20 00 60. I found five such patterns. The following is a list of edits I made on a copy:

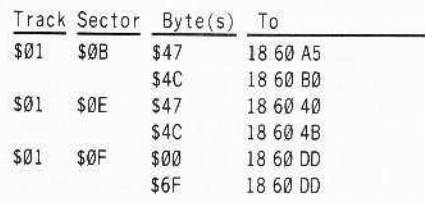

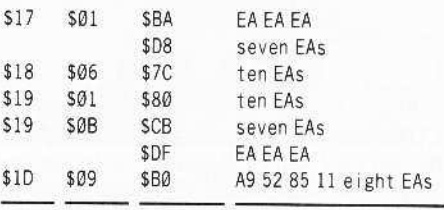

That should do it!

#### Softkey for...

#### EDD<sub>4</sub> Utilico Software

#### Requirements:

□ Apple II series

 $\Box$  EDD version 4

 $\Box$  48K slave disk

Essential Data Duplicator has been upgraded to version 4. New features like the hi-res disk scan and examine disk drive are now included. Like the three version before a bitcopy seems hopeless. This is due to the very precise syncronization routines used when the program was recorded. Only the tracks from \$00 to SOD are used and are written using the 4 by 4 nibble encoding scheme. However there is one thing you should never forget: There are NO unbreakable protection schemes. This is true for at least one reason, the program must somehow load into the machine. So if you can follow the boot of the program you could (eventually) unprotect any program. Being able to "Boot code Trace" a program is a valuable skill. I say skill because, the loading of each program will change and the loader will try every trick in the book to hide what it is doing.

The theory behind boot code tracing relies on two things. First, there is a program in ROM on the disk controller card that will start the loading of all programs. This program will load in sector \$00 of track \$00. If the number located at \$800 is one then control will be passed to \$801. If \$800 has a number larger than one the rom code will load in more sectors. Electronic Arts is famous for loading in five to sixteen sectors to start the boot. Second, if you where to move this program down to RAM you could change it to do anything you would like. The following will give a basic example of this technique.

To begin, move the boot ROM down so we can modify it to jump to the monitor.

#### 8600<C600.C6FFM

#### 86F8:4C 59 FF

Insert the original *EDD* 4, and start the boot. 8600G

Listing through the \$800 page to the end I looked for jumps to the next stage of the loader.

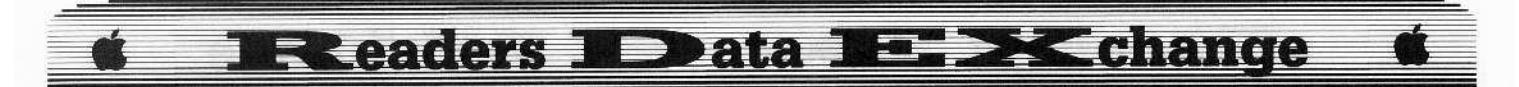

At \$8AD you will find a JMP \$400, this is the start of what is known as BOOT1 or the first boot stage. This is a jump into the text page, so we will have to move it up to examine it.

To do this three things must be done. One, we must change the code to maintain control and move the text page memory up. Two, you will also have to change the loading page of the zero sector, so the modified boot will not be overwritten. Third and last, you must redirect the boot zero code at \$86000 from the monitor to the modified first stage code.

Jump to the move routine. 8AD: 4C 00 0F JMP SØFØØ Load sector zero into \$8000 8659:80 Continue the boot 86F8:4C 01 08 JMP \$0801 The memory move: Four pages to move FØØ: A2 04 LDX #\$04 Start at zero FØ2:AØ 00 LDY #\$00 Load a byte from the text page FØ4:B9 00 04 LDA \$0400, Y Store it in a safe place FØ7:99 00 14 STA \$1400, Y Increment the pointer FØA:C8 INY Move a full page FØB: DØ F7 BNE \$0F04 Increment the text page FØD: EE Ø6 ØF INC \$0F06 Increment the store location F10: EE 09 OF INC \$ØFØ9 Out of pages to move  $F13:CA$ DEX No, then move more F14:DØ EE BNE SØFØ4

Now list through the moved code and you will find a JuMP to \$C00 (at \$1477, which should be \$477). This is the real start of the program, and the point at which it must be

JMP \$FF59

Yes, jump to the monitor

F16:4C 59 FF

stopped. Well, you have a computer, so let it do the work for you. This means writing a "Tapeworm", or a program to load in each stage, changing the jumps out to maintain control. When the program has loaded in, return control to the user. This is not as hard as it sounds for this boot process.

The ROM loads in code at \$800, the jump to \$801 (the first jump). The new code at \$801 loads more code into the text page then jumps to it from \$8AD (the second jump).

The last piece of code loads in the rest of the program then jumps to the start from \$477 (the third and last jump). There are now three jumps we need to manipulate. To start the worm, move the ROM boot code to \$86000 and add the code that follows:

8600<C600.C6FFM Overwrites the JMP \$0801 86F8:A9 05 86FA: 8D AE 08 86FD: A9 87 Change the JMP \$0400 to JMP \$8705 86FF: 8D AF 08 Now jump to the first stage loader 8702:4C 01 08 8705:A9 59 8707:8D 78 04 870A A9 FF Change the JMP \$0C00 to the monitor 870C: 8D 79 04 Jump to the second stage loader 870F:4C 00 04

An 8600G will start the worm, which loads all of *EDD* 4 into memory and leaves us in the monitor. EDD 4 uses the memory from \$C00 through \$5FFF (this includes the hi-res title page). Part of the memory range from \$B000 through SBFFF is used by the program for disk access. These parts must be moved down and later replaced. Lastly the whole thing can be saved out of memory. The \$1COO page was empty so I placed the start up routine there.

#### Step by step

 $\vert 1$ Enter the monitor to make the tape-worm.

**CALL-151** 

 $\vert$  2 Move the boot ROM down and enter the code to finish the worm.

8600<C600.C6FFM 86F8:A9 05 8D AE 08 A9 87 8D 8700:AF 08 4C 01 08 A9 59 8D 8708:78 04 A9 FF 8D 79 04 4C 8710:00 04

 $\vert$  3 I Insert original and run the tapeworm to load EDD 4.

8600G

 $\vert 4$ Move the used portions of high memory down.

#### 6000<B000.B3FFM 6400<B700.BFFFM

| 5 Boot a slave disk with a short hello program.

C600G

 $\vert 6$ Enter the monitor again.

CALL -151

 $\vert$  7 Add the start up code and memory moves:

1C00:A2 04 A0 00 B9 00 60 99 1C08:00 B0 C8 D0 F7 EE 06 1C 1C10:EE 09 1C CA DO EE A2 09 1C18:A0 00 B9 00 64 99 00 B7 1C20:C8 D0 F7 EE 1C 1C EE 1F 1C28:1C CA DO EE A9 00 8D F2 1C30:03 A9 C6 8D F3 03 49 A5 1C38:8D F4 03 AD 57 C0 AD 55 1C40:C0 AD 52 C0 AD 50 C0 2C 1C48:10 CO AD 00 CO 10 FB 2C 1C50:10 CO 60

 ${\bf 8}$ Fix the start of the program so it will run:

BFD:20 00 1C

 $\vert$  9 Save the whole program (at last!) **BSAVE ESSENTIAL DATA DUPLICATOR 4,** ASBFD, L\$60F8

#### For versions higher than  $EDD \, \nu 4.3$

When *EDD* 4 was upgraded to support the new Apple IIgs (version 4.4 or later) the loader and program was changed. Some of the absolute addresses given have changed and you need to save four more pages of memory.

If you follow along with the article to verify the right locations you can crack any new version that comes out. The changes are as follows:

1. The JMP S400 is now at S8AF instead of \$8AD

2. The JMP \$C00 is now at \$47E instead of \$477

3. There is a short routine from \$8A00 -\$8DFF that is needed for the character table used by the hi-res disk scan. It moves itself down to \$800-\$BFF, and is called near the start of the program.

Here are the needed modifications to the stepby-step method:

 $\overline{\mathbf{z}}$ Move the boot ROM down and enter the code to finish the worm.

8600<C600.C6FFM 86F8:A9 05 8D B0 08 A9 87 8D 8700:B1 08 4C 01 08 A9 59 8D 8708:7F 04 A9 FF 8D 80 04 4C 8710:00 04

 $\boldsymbol{4}$ Move the used portions high memory down.

6000<B000.B3FFM 6400<B700.BFFFM 6D00<8A00.8DFFM

# **Readers Novata NE XChange**

Add the start up code and memory moves:

1C00:A2 04 A0 00 B9 00 60 99 1C08:00 B0 C8 D0 F7 EE 06 1C 1C10:EE 09 1C CA DO EE A2 09 1C18:AO OO B9 OO 64 99 OO B7 1C20:C8 DO F7 EE 1C 1C EE 1F 1C28:1C CA DO EE A2 04 A0 00 1C30:B9 00 6D 99 00 8A C8 D0 1C38:F7 EE 32 1C EE 35 1C CA 1C40:D0 EE A9 00 8D F2 03 A9 1C48:C6 8D F3 03 49 A5 8D F4 1C50:03 AD 57 CO AD 55 CO AD 1C58:52 CO AD 50 CO 2C 10 CO 1C60:AD 00 C0 10 FB 2C 10 C0 1C68:60

l 9 Save the whole program.

#### **BSAVE ESSENTIAL DATA DUPLICATOR 4,** ASBFD, LS64F8

Softkey for...

**Destroyer** Epyx

#### **Requirements:**

 $\Box$  128K Apple II (by the program)

 $\Box$  COPYA

 $\Box$  sector editor

Destroyer by Epyx is another battle ship simulation that's in double hi-res, which makes for a great looking game.

The protection is as follows: First the epilogue bytes have been changed from DE AA to FF FF. Second the data check sums have been altered. Third the code at \$B700 is encrypted and will run only after a disk check passes and decodes that memory page. Lastly there is a bit insertion check on the disk at \$BBOO, when this check passes it decodes \$B700-\$B7FF and jumps to it. Now that you know what's going on, here's how to get things, like they should be, unprotected!

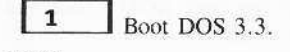

PR# 6

 $\vert$  2 Enter the monitor, make some changes and run COPYA to copy the disk.

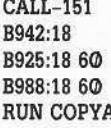

3 Use your sector editor to make some changes.

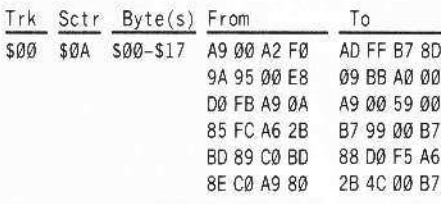

This edit gets the value to use in the decoding routine, and decodes the memory page (\$B700-\$B7FF). Then it loads the X-reg. with the "boot slot" times \$10 and continues the boot by jumping to \$B700. This "over-rides" the disk check and acts like the check actually passed. The game will boot and run just fine.

An alternate method would be to load sector \$B of track \$0 into memory. Run a similar type code (to the sector edit) and overwrite sector \$B with the decoded version. Then you will have to load sector \$0, track \$0 and change the 4C 00 BB to 6C FD 08.

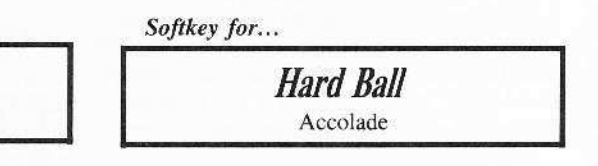

#### **Requirements:**

 $\Box$  DOS 3.3 & COPYA  $\Box$  sector editor  $\Box$  blank disk

To softkey this game is very easy. The protection routine is at SB260 and is called from sector zero of track zero.

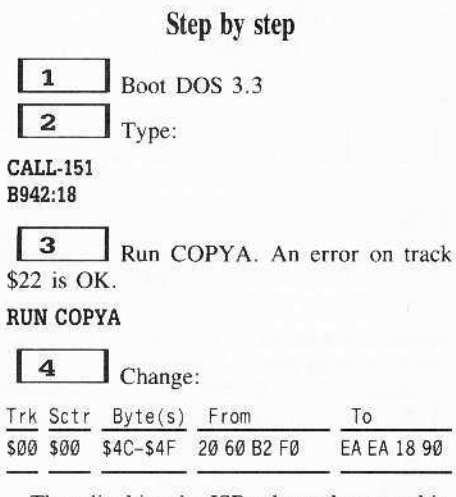

The edit skips the JSR, clears the carry bit, and changes the branch equal to branch carry clear. This forces the branch to take place (jumping over the reboot code) and fools the protection routine. Now the game goes on its merry way thinking it's an original.

Softkey for...

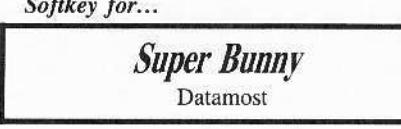

Requirements:

 $\Box$  Super Bunny

 $\Box$  Super IOB 1.5

Super Bunny is a fun little game by Datamost reviewed in COMPUTIST19. There are six levels to master and the ten top scores are saved to disk. As Regonald Rabbit you jump across from one elevator to another, trying to reach the far side while avoiding the other animals. When you have gotten to the other side you eat the magic carrots that transform you into super bunny. Now you must go back and destroy the evil animals by landing on them.

This game is a little older and is very easy to softkey after some hints. The protection (great for 1983) involves synchronization and modified marks. These marks can be found by using a nibble editor, one that shows sync bytes in inverse is preferred. The Address markers are changed to "BE XX E7" for prologue and to "CD D3 XX" for epilogue bytes, where XX changes from sector to sector. The Data markers are changed to "EB AC F6" for prologue and to "EA 9A DC" for epilogue bytes.

This type of protection falls easily and quickly to Super IOB with a swap controller. To get the RWTS image of Super Bunny requires a little boot code tracing, or a way to reset into the monitor. The method I will describe can be used by anyone, with or without an old F8 ROM. To begin with, move the boot ROM down to \$8600, type:

#### 8600<C600.C6FFM

Modify it to stop after loading the RWTS instead of jumping to \$B700 by typing:

#### 86F8:A9 59 8D 5B 08 A9 FF 8D 5C 08 4C 01 08

Then start everything up with 8600G. When the computer beeps and control returns, move the RWTS down and boot a slave disk. Install the controller and run Super IOB to complete the softkey.

#### Step by step

 $\mathbf{1}$ Boot DOS 3.3 and initialize a slave disk for Super Bunny.

#### **PR#6 INIT BOOT**

 $\mathbf{z}$ Make and run a loader to load in the RWTS routine.

**CALL-151** 

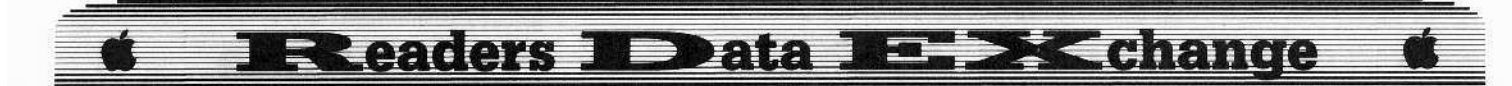

8600<C600.C6FFM 86F8:A9 59 8D 5B GS A9 FF 80 8700:5C 08 4C 01 08 *S6ebebG*

**3** Move the RWTS down to safe memory and boot a slave disk.

#### 1900<B800.BFFFM

C600G

 $\vert$  4 Save the RWTS to your Super IOB disk.

#### BSAVE RWTS.BUNNY, AS1900, LS800

 $\vert$  5 Install the controller and run Super lOB.

 $\overline{6}$ Optional. copy a fast DOS and rename BOOT to HELLO.

#### Controller

#### 1000 REM SUPER BUNNY

 $1010$  TK = 3 :LT = 34 :ST = 15 :LS = 15 :CD = WR  $FAST = 1$ 

- 1020 GOSUB 390 GOSUB 490 : GOSUB 610
- 1030 GOSUB 390 : GOSUB 490 : GOSUB 610 : IF  $PEEK$  (TRK) = LT THEN  $1050$
- $1040$  TK = PEEK (TRK) : ST = PEEK (SCT) : GOTO
- 1020 1050 HOME. PRINT "DONE1"OOS'NOT'COPIEO"
- END

10010 PRINT CHR\$ (4); "BLOAD<sup>\*</sup>RWTS.BUNNY. A\$1900

#### Controller Checksums

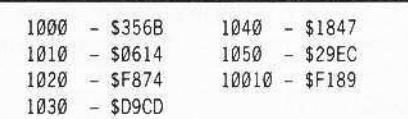

*Softkey for.,.*

**Street Electronics** Echo 1.0

#### **• Requirements:**

*OEchol.@*

 $\Box$  Old style F8 ROM or another way into monitor

*Echo I*. *O* was an early and very powerful bit copier that came out in 1982. The program has now cvolved into the much talked about *Echo Plus* copy program. The protection used on *Echo I*. Ø is also very good for it's time and now. A bit *copy* seems closc to impossible even using the six different bit copiers that are available. Boot code tracing is complicated by

the use of the zero page, stack, and keyboard buffer by the loader. After several attempts always cnding in "NICE TRY", I tried the old "Search the entire memory for program code." Using the Know~drive to enter the monitor I figured out what parts of memory are used. The result is a fifty-one sector binary program that can be BRUN any timc,

Also included are two patches to the program. The first patch allows you to exit *Echo* with out powering down. The read key function was intercepted and changed, so now if a  $\boxed{\odot}$ **B** is encountered a cold boot is forced through SFA62 (autostart F8 ROM only), The second patch deals with the way a write-protected target disk are handled. Instead of returning to the menu when a write-protected disk is found. *Echo* would continue trying to copy the disks. *Echo* will now do what you would expect: Turn off the disk drive, print "WRITE PROTECTED", ring the bell, and then return to the menu. To convert this program to a normal binary file use the following steps:

 $\mathbf{1}$ Boot Echo 1.0 up to the hi-res title page,

**2** Enter the monitor using your favorite method.

**3** Move volatile memory up and boot a slave disk,

4GlQ)Q)<8(1)@,9FFM C600G

 $\overline{\bf{4}}$ Reenter the monitor and restore memory.

CALL -151

800<4000.41FFM

l 5 Pack high memory into an unused space.

#### 1900<3900.3FFFM

6 I Install the code for the patches and the memory move.

C25:4C 15 18 1244:4C 26 18 1815:2Q) BC FD 1818:C9 82 FO 01 60 20 58 FC 1820:EE F4 03 4C 62 FA BD 88 1828:CO AO OO A9 AO 99 51 06 1830:99 51 07 B9 44 18 99 D1 1838:06 C8 C0 12 D0 ED 20 3A 1840:FF 4C F1 0A A0 D7 D2 C9 1848:D4 C5 A0 A0 D0 D2 CF D4 1850:C5 C3 D4 C5 C4 A0 A0 00 1858:B9 **QQ** 19 99 **QQ** 39 C8 D**Q** 186(1):F7 EE 5A 18 EE 5D 18 AE 1868:5D 18 E0 40 D0 EA 4C 58  $1870:0A$ 

**7** Add a jump to the memory move routinc.

7FD:4C 56 18

 $|8$ Save the file to your disk. BSAVE ECHO 1.0, AS7FD, L\$3100

Thief COMPUTlST33, page 24 *Update of the Softkey for...*

If you followed the softkey for *Thief* in COMPUTIST33. you have a fully operational unprotected copy of Thief. However, for simplicity's sake, I went one step further by making a single file out of the game. To make *Thief* into a single BRUN-able file enter the following:

BLOAD ROBOT, A\$2000 BLOAD MZ.OBJ0, A\$4000 BLOAD TBGEN, A\$4C00 BLOAD MSSL.OBJ@, A\$53@@ BLOAD MZS.OBJ0, A\$5C00 BLOAD DROUTS, A\$6000 CALL -151

5B00:2C 50 C0 2C 52 C0 2C 54 5B08:C0 2C 57 C0 2C 10 C0 A2 5B10:FF A9 60 20 A8 FC AD 00 5B18:CO 30 03 CA DO F3 2C 10 5B20:C0 A2 06 A0 00 B9 00 4C 5B28:99 00 08 C8 D0 F7 EE 27 5B30:5B EE 2A 5B CA DO EE 20 5B38:00 08 A2 08 A0 00 B9 00 5B40:53 99 00 08 C8 D0 F7 EE 5B48:40 5B EE 43 5B CA FO EE 5B50:4C 00 40 1FFD:4C 00 5B

#### BSAVE THIEF, A\$1FFD, L\$4DE@

This new file will show the hi-res title page for a couple of seconds (or less jf you press a key) then the TBGEN routine is run and MSSL.OBJØ is moved to it's correct location and the game is run. The fruit of your labors is a single seventy-ninc scctor BRUN-ablc version of *Thief*.

*Softkey for...*

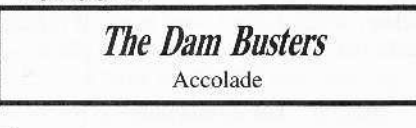

#### **• Requirements:**

 $\Box$  fast disk copier or COPYA

 $\Box$  sector editor

*The Dam Busters* is game in which you pilot

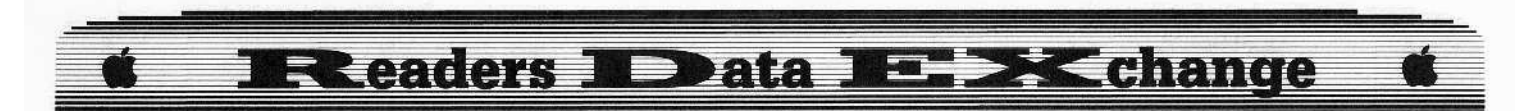

a WWII bomber and try to get behind the German lines to destroy dams.

The protection used is a modified track \$22 and then a check for this track. The disk contains two programs, first a HELLO program that simply runs SPOCKS BRAIN. Inside the binary program you will find the disk check. It looks like this:

JSR \$2030 - Check track \$22 BEQ \$202D - OK; continue loading JMP \$C600 - Fail; reboot disk

While overwriting the call to the protection I added a DEC \$03F4. So now when you press reset the program will reboot instead of bombing into the monitor.

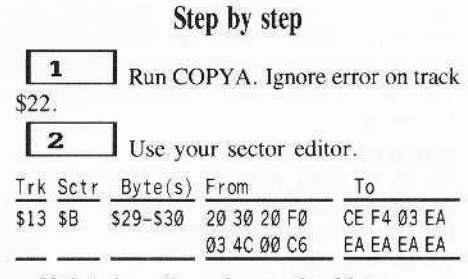

If that doesn't work you should try:

**BLOAD SPOCKS BRAIN** 2025: CE F4 03 EA EA EA EA EA BSAVE SPOCKS BRAIN, A\$2000, L\$5B1

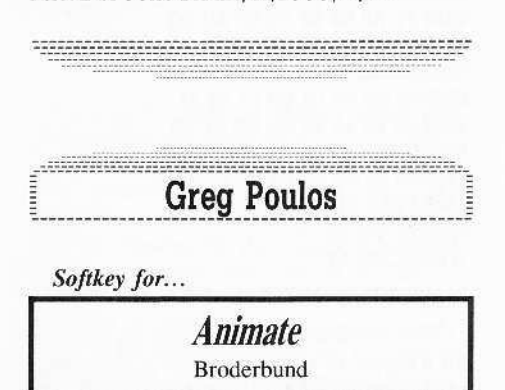

Animate from Broderbund, is an excellent window-based animation program similar to Fantavision, but in double hi-res graphics and with more options.

Before doing anything with it, though, I decided to deprotect it, since in the manual, the folks at Broderbund charge you \$15 for a backup, which I don't want to pay if my disk freaks out. Anyway, here's how I did it.

#### **The Protection**

There are three disks to Animate, but only the boot disk is protected. I first tried copying it with Copy II Plus Fast Copy and it copied without any errors. I booted up my copy and sure enough, an 'R' was printed in the upper left hand corner of the screen and the disk rebooted. I then tried searching for any instructions that branched to the disk booting routine at SC600. I didn't find any, so I booted the disk again, this time pressing the button on my NMI card to break into the monitor.

Once in the monitor, I started to look through the boot code at \$800, and after using the monitor 'L' command several times, I found the first JMP in the boot code. So I listed the memory where the JMP went to and after fooling around with the code for awhile, I found that there was a routine that printed an 'R' and did something else. This was at \$819E. So I scanned the disk for any JMP's or JSR's to \$819E and found several. After NOPing these out, I booted the disk again. This time it loaded in more tracks and booted further, but once again, it performed another nibble count and rebooted. I went back to searching through memory until I found stuff at \$A42 and \$A89. So, I found a JMP to \$A42 and a JSR to \$A89, which I NOPed out. Upon booting, the program loaded until it prompted for side two to be inserted. So, I put in side two and pressed a key. The bar on the double hi-res screen appeared with all the options, but the disk rebooted again!

I found a routine that did this and put a 60 (RTS) on the first byte of it. Then the program would load in completely, and some options could be used. But some options COULDN'T be used, because before loading in the option, the program would do another nibble count and reboot. I noticed that if **RESET** is pressed, it reboots in the very same manner as when the nibble count is performed. So I searched the disk (side two) for 6C F2 Ø3, an indirect JMP to the reset vector, and found five occurences. The first two, I just NOPed out, but on the third, I first changed a BEQ instruction to a BNE instruction. Therefore, when the nibble count can't find the proper bytes, it will BNE (Branch if Not Equal) to an RTS. The last two JMP's to \$3F2 I just NOPed out, and Animate worked fine.

#### **Step by Step**

 $\vert$  1 Copy all six sides of *Animate* with any fast copy program. If you get errors on the boot disk then do the following, otherwise skip to step 2.

**LOAD COPYA** CALL -151 B925:18 60 B988:18 60 **BE48:18 B8FE:00** 3D<sub>OG</sub> **RUN** 

 $\vert$  2 Perform these sector edits to SIDE ONE of the Animate boot disk.

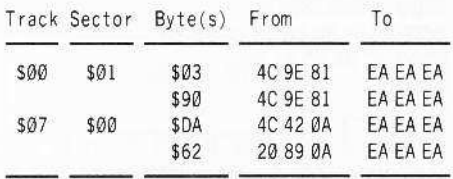

3 Perform these sector edits to SIDE TWO of the Animate boot disk.

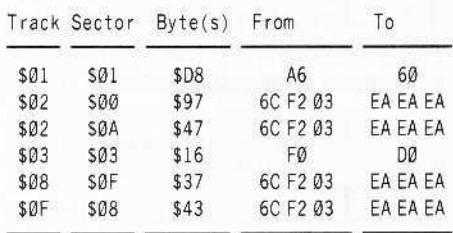

That's it!

Softkey for...

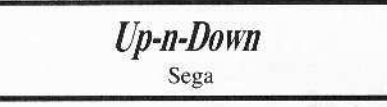

Here's how to krack Up-n-Down from Sega. The protection is simple data mark changes. Once you have it in normal format, the disk gets read errors. To fix this, we must change the old data marks (AA AA) to normal (DE AA).

#### Step-by-step

 $\mathbf{1}$ Load COPYA from your System Master and make some changes so it ignores errors.

**LOAD COPYA** CALL -151 B925:18 60 B988:18 60 BE48:18 **B8FE:00** 3DOG **RUN** 

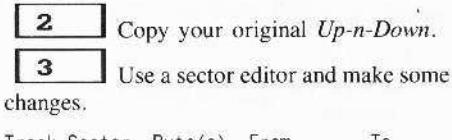

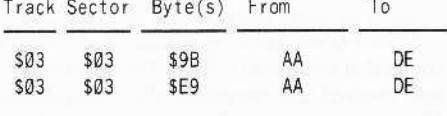

That's it! If you want to change the title page, it's on track 1, sector 15 and is read with tracks positive and sectors negative.

Does anyone have any hints for Spellbreaker?

20

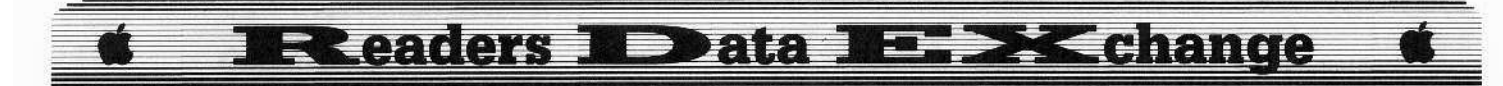

G, Poulos' second letter

*Soflkey for...*

*PHMPegasus* Electronic Arts/Lucas Film

Here's a softkey for PHM Pegasus from Electronic Arts/Lucas film, The protection is very simple: one IMP to the protection code found at the usual spot on Track \$01, Sector SOF.

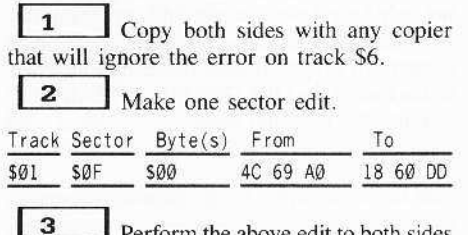

**Perform the above edit to both sides** of your disk.

That's it!

It's not that important, but EA forgot to put the bytes the nibble count searches for (on track \$6) on side 2! If you boot your original from side 2. it performs the protection and then crashes! But if you perform the above sector edit, it'll load in a message instructing you to turn the disk over.

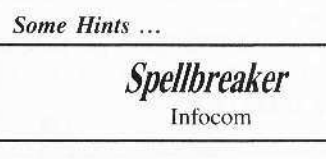

Here are some hints for *Speilbreaker,* a very difficult "Expert-Level" Infocom game:

You can only GIRGOL once; keep this in mind around rockslides.

That old hermit won't let you take his white cube because it's holding together his imPERFECT home.

Idols yawn when they're tired.

Seems like the Ogre has an allergic reaction to some sort of weed.

Magic Burins sure come in handy to distinguish between white cubes.

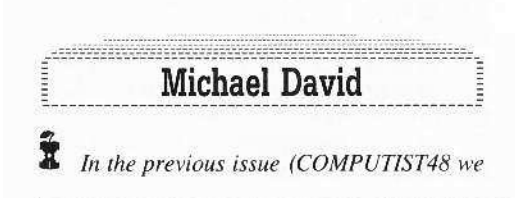

November

*printed lin inn)mplete l'er.I'ion (my error) of Michael David's* RDEX *cOrl/ribution. We now present the complete version in this issue.* .. .............................. *RDEXed*

#### More Softkeys for MECC software

MECC has long been a respected name in educational software. However, MECC appears to have little regard for the teacher's dilemma of not enough money to buy back-up software and the inability to copy MECC software quickly and easily.

*Soflkeys for...*

*Addition Logician Writing A Character Sketch* **Writing A Narative** MECC

I was recently given three MECC programs that could not easily be copied. They had 1983-1984 title pages, and appeared worthwhile enough to attempt to crack them. I prepared for a long. arduous cracking session on Ihe following: *Addition Logician. Writing a Character Sketch and Writing a Narrative.* 

This was not to be the case. In fact, the use of a nonmaskable interrupt and RWTS saving was not necessary. Using Super lOB and Ihe lines listed below. the programs were cracked in less than 2 minutes.

## Step-by-step

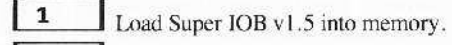

 $\vert$  2 Delete lines 1000 through 9999:

DEL 1000,9999

 $\overline{3}$ Enter the new controller:

#### Controller

- 1000 REM MECC CONTROLLER WITHOUT RWTS
- 1010 TK = 3 : LT = 35 : CD = WR : MB = 151 : ONERR GOTO 550
- $1020$  ST =  $0$  : T1 = TK: GOSUB 490: RESTORE: GOSUB 190: GOSUB 210: GOSUB 170
- 1030 GOSUB 430 : GOSUB 100 : ST = ST + 1 : IFST < 16 THEN 1030

1040 IF SF THEN 1060

 $1050$  ST =  $0$  : TK = TK + 1 : IF TK < LT THEN 1030

 $1060$  GOSUB 230 : TK = T1 : ST = 0 : GOSUB 490

- 1070 GOSUB 430 : GOSUB 100 : ST = ST + 1 : IF ST < 16 THEN 1070
	- COMPUTIST 49

 $1080$  ST =  $0$  : TK = TK + 1 : IF BF =  $0$  AND TK < LT THEN 1070

1090 IF TK < LT THEN 1020  $1100$  HOME : A\$ = "ALL"DONE" : GOSUB 450 : END 5000 DATA, 170, 213, 150, 213, 170, 173, 222, 170 ,222.170

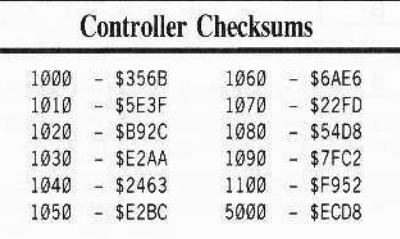

**4** Copy your favorite DOS onto the disk and boot it.

#### *Soflkej's for...*

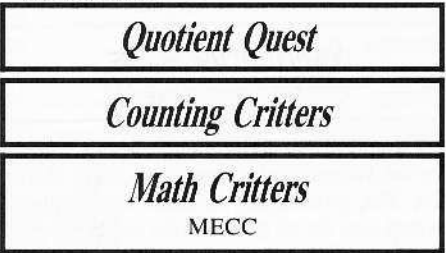

Although this method worked well on the three programs as listed. I was still faced with the task of cracking additional MECC wares with copyright dates varying from 1985-1986: *Quotienr Quest. Couming Critters* and *Math Critters.*

#### Step-by-step

1 Boot up the original program and wait until the title page stops.

 $\overline{\mathbf{z}}$ Using a non-maskable interrupt such as Wildcard, stop the program and get into the mOnitor,

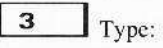

#### 1900<B800.BFFFM

**4** Boot up a disk with basic on it.

 $6$   $(P)$ 

 $\vert$  5 Save the RWTS just captured.

#### BSAVE RWTS.MECC program name, A\$1900, L\$800

The above steps need to be done for each individual program you wish to crack as eaeh will have a RWTS file of its own.

6 Run Advanced DeMuffin Plus.

21

# **Readers 1 Data No. 3 Kchange**

loading the correct RWTS file for each disk to be copied.

 $\vert$  7 Change the default parameters to use a 16-sector disk and copy from Track \$3, Sector \$00 to Track \$22, sector \$0F with an increment of 1. Load the RWTS at \$B8.

8 Copy the disks and add the DOS of your choice.

9 Try this crack on other educational wares. I found it worked just as nicely on Nystrom Software's Super Sleuth.

Robert M. Kesslick

Update on Dean's Softkey for...

**Swordthrust series** COMPUTIST42 page 12

I would like to add to James Dean's softkey for the Swordthrust series. The softkey works fine. But, by not using the sector modifications in step nine for all games in the series you will lose the ability to save (suspend) and restore play.

So perform step nine on all disks. Although Mr. Dean may have only three games, the series has at least five that I know of.

While snooping around on my newly deprotected disk, I noticed Track \$11 was blank. I did some snooping around and found a standard catalog on Track \$22, so I copied Track \$22 to Track \$11, lo and behold, I could now catalog the disk and load the files.

# APT for...

the Swordthrust series

For those of you who lost or broke the Fabled Sword Excaliber and found you were unable to go back to the "King's Testing Grounds", load in the file "MAIN" and rewrite line 1270, omiting the "GOTO 2000" at the end of the line. Don't forget to write the file back to disk.

Also in the file "NEW CHARACTERS" lines 1010 to 1050 store all of the character's information. By modifying these variables I was able to develop a superman.

Keep the good stuff coming, I look forward to your next issue.

P.S. I just received COMPUTIST45 and I have to complain about the soft cover. The pages of COMPUTIST are very dear to me. And the hard cover is a lot more protection for them. Have a heart and give us back the hard cover.

Ï The hardcover will return as soon as we can afford it. In the meantime, would you accept 16 more pages on the inside instead of the expensive hard cover?..........RDEXed

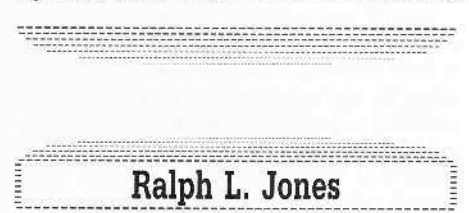

#### **How To Make GRAPHIC.GRABBER V3** Run On the IIGS

One of the most liked programs that you have written is the GRAPHIC.GRABBER V3. Since it will not run on my Ilgs because of the "Lam" routine in lines 380, 290, and 300, I have searched for a commercial program which will do the same things: two graphic buffers, six sizes of the capturing "cursor", the ability to capture a graphic from the hi-res screen, and the ability to load or save a hi-res screen, or load or save a Print Shop graphic to disk. A very useful feature is the ability to capture or load a graphic then expand the "cursor", then load it back on the hi-res screen in a different size "cursor". It works both ways, expand or shrink a graphic.

I finally gave up and decided to try and patch the GRAPHIC.GRABBER to run on the IIgs. My first effort was to write an Applesoft routine to move the memory that is accomplished in the routine at line 380 and lines 290 and 300.

The routine was successful, but slow!! In fact it was so slow that I considered it not a permanent solution. To use the Applesoft routine, just delete lines 290 and 300, and replace line 380 with my routine. You will see why I was dissatisfied with the speed of the Applesoft routine.

380 J = 0: FOR I = 21760 TO 23104: POKE 20224 + J. PEEK (1):  $J = J + 1$ : NEXT :  $J = \emptyset$  : CALL 16499 : FOR I = 20224 TO 21560 : POKE  $21760 + J$ , PEEK (1) :  $J = J + I$  : NEXT : **RETURN** 

This is when I started looking for a machine language routine, and I am definitely not a machine language programmer. The routine I am offering is crude and no self respecting programmer would claim it, but it works! I am hoping that someone will come up with a simple memory move routine that will work on the IIgs.

I started out by attaching my routine to the end of the OBJ.GRAPHIC GRABBER but

having a bug in my routine, it would not work. In desperation I moved it to \$300 as a separate program, and then I discovered and removed the "bug". I then decided that since it worked now at \$300, I would not "fix" the program any more by moving it to the end of the OBJ.GRAPHIC GRABBER.

To use my machine language routine, delete lines 290 and 300, and replace lines 100 and 38<sub>O</sub>

100 PRINT CHRS (4) "BLOAD MOVE"

380 CALL 768 : CALL 16499 : CALL 838 : RETURN

The machine language program was entered with the IIgs' Miniassembler. I hope this will not only help those who need this program, but will cause some machine language programmer to supply a simpler routine that can be attached to the end of the OBJ.GRAPHIC GRABBER.

Enter the program by a:

#### **CALL-151**

... at the \* prompt type an exclamation mark:

Now you are in the Miniassembler. Type:

#### 300: LDY #00

For the rest of the lines just type a space then the MNEMONIC a space and the OPERAND as it appears in the listing and, of course, press [RETURN].

If you make a mistake and want to re-do a line, type the address, a colon, the mnemonic, a space, and the operand. When finished hit **[RETURN]** a couple of times and you will be back in the Monitor.

Then type  $\boxed{\odot}$ C RETURN to get back to Applesoft and save the program.

#### BSAVE MOVE, A\$300, L\$8C

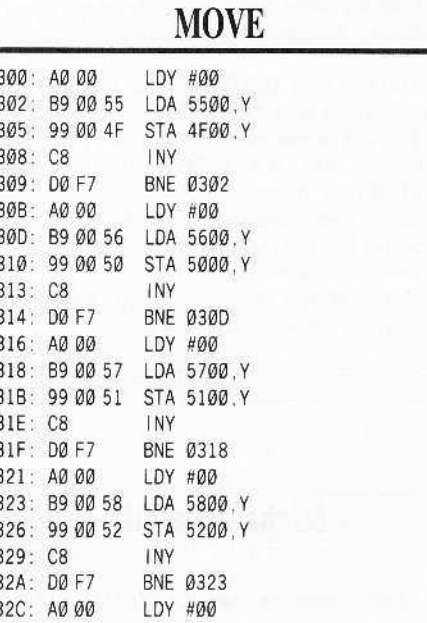

#### **Readers 1 Data** i  $\blacksquare \Rightarrow \geq \leq \epsilon$ hande

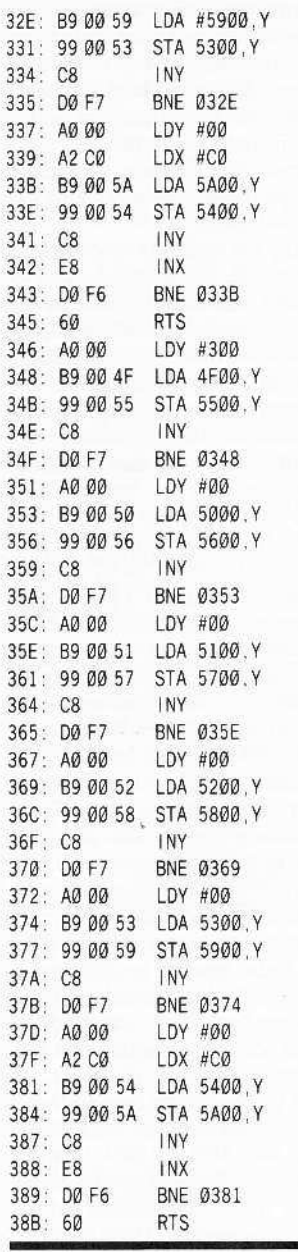

#### Mike Grabenstein

I have been subscribing to your magazine for about two years. I have a couple of questions for you and/or your readers.

First off, is there any way to make an Apple //c boot from the second drive? I have heard of a hardware way to cause the boot but I can't find someone that knows.

I have also tried to tinker with my //c, but the cover will not unclip; is there some trick to getting the cover off? And which cover does come off, the top half or the bottom half?

Softkey for...

Dr. Ruth's **Computer Game of Good Sex** The Avalon Hill Game Co.

#### Requirements:

 $\Box$  DeMuffin + (COMPUTIST8, page 5)  $\Box$  DOS 3.3 Initialized Slave Disk  $\Box$  Blank Disk

I drew a lot on how to break the game from COMPUTIST37, page 9, Avalon Hill Games - thanks John Howard.

 $\frac{1}{2}$ INITialize the blank disk with HELLO as the boot program.

 $\overline{\mathbf{2}}$ Boot the game disk.

 $\vert$  3 Listen for the drive to read tracks  $\emptyset$  and 1 then press  $\bigcirc$  **RESET** after track 1 is read.

 $\vert 4$ Enter the monitor and move the protected RWTS to a safe place.

#### CALL -151 8600<B600.BFFFM

5 Press ERESET to re-enter FP Basic.

 $\sqrt{6}$ Boot normal DOS 3.3 and BLOAD DEMUFFIN +.

#### PR#6

(you may have to PR#6 more than once) **BLOAD DEMUFFIN+** 

Re-enter the monitor and move the protected RWTS into it's original place.

#### CALL -151 B600<8600.8FFFM

 $|8$ Start DEMUFFIN + and follow the prompts (Demuffin uses prompting as FID does).

#### 803G

 $\overline{9}$ Boot DOS 3.3 slave (turn off the computer and wait 15 seconds before turning back on).

10 Swap Slave for your duplicate of Dr. Ruth's...

# $|11|$

**UNLOCK HELLO** 

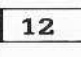

#### LOAD HELLO

13 Delete line 25 or make it into a REMark.

 $|14$ You also have to give the CHR\$(4); 'BLOAD''s the starting address of the file. Change each of the addresses in the following lines to the correct values shown. Change only the load address and leave the rest of the line the same.

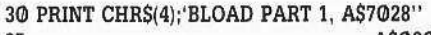

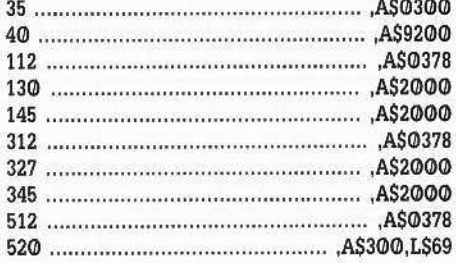

#### 15

**SAVE HELLO** 

**LOCK HELLO** 

16 Copy the back as you did the front, but don't worry about the HELLO program.

Softkey update for...

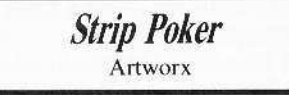

The softkey for Strip Poker in COMPUTIST42, page 10, did not work on my copy of the game using standard DOS. But the procedure works fine if you copy Pronto-DOS on tracks \$0-2, and you don't have to wait for the girls to undress.

A short Softkey for...

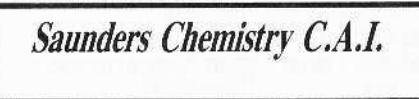

Demuffin Plus will deprotect Saunders Chemistry C.A.I.

... Except for line 3. Instead of Reseting, press [OC]. And don't worry about the HELLO program.

# **Executers II Data III Disk change**

## Donnie Cambre  $&$  Johnny Garrett

"1~~\_,:m:"~!... ,,,\_ -:-.i'.\_~

#### *Softie, for...*

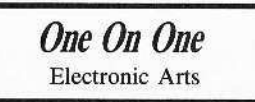

*One on One*, a basketball simulation starring Julius Erving. and Larry Bird, is a slightly old  $(1983)$  game but it is still a challenge for a lot of people. To copy One on One install the following controller into Super IOB and run it. When it is done it will have performed the following sector edits:

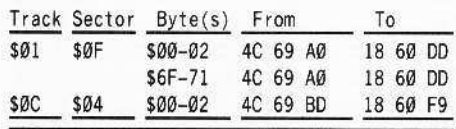

This controller is very similar to the *Archon* controller. As a matter of fact, just add lines 5010-5120 to the Archon controller and you have it. This controller changes the allered data markings from D5 BB CF to a normal format.

#### **Controller**

$$
1\,000\,\,\text{REM ONE ON ONE CONTROLLER}
$$

$$
1010 \text{ TK} = 0 \text{ :ST} = 0 \text{ :LT} = 35 \text{ :CD} = \text{WR}
$$

$$
1020 \text{ T1} = \text{TK} : \text{GOSUB } 490 : \text{ IF TK} > 3 \text{ THEN}
$$

- RESTORE: GOSUB 210 1030 GOSUB 430: GOSUB 100 : ST = ST + 1: IF ST <DOS THEN 1030
- 1035 IF TK = 2 THEN GOSUB 210
- 1040 IF BF THEN 1060
- $1050$  ST = 0:TK = TK + 1 + (TK = 4) \* 2: IF TK
- < LT THEN 1039 1060 GOSUB 310 : GOSUB 230 : GOSUB 490 : TK =
- $TI :ST = Ø$
- $1070$  GOSUB 430 : GOSUB  $100$  : ST = ST + 1 : IF ST < DOS THEN 1070
- $1080$  ST = 0 :TK = TK + 1 + (TK = 4) \* 2 : IF BF  $=$  Ø AND TK < LT THEN 1070
- 1090 IF TK < LT THEN 1020
- 1100 HOME: PRINT: PRINT "DONE<sup>\*</sup>WITH<sup>\*</sup>COPY": END
- 5000 DATA 213, 187, 207
- 5010 DATA 11°CHANGES 5820 DATA 2 ,3 ,71,170
- 58300ATA2 ,3 .81,113
- 5040 DATA 1,15,0,24
- 5058 DATA I .15 ,I 96
- 5060 DATA 1,15,2,221
- 5070 DATA 1 , 15 , 111 , 24 5080 DATA 1, 15, 112, 96

S0900ATAI ,15 ,1l3 ,221 5100 DATA 12 ,4 ,0 .24 5110 DATA 12 , 4 , 1 , 96 5129 DATA 12 .4 ,2 ,249

#### Controller Checksums

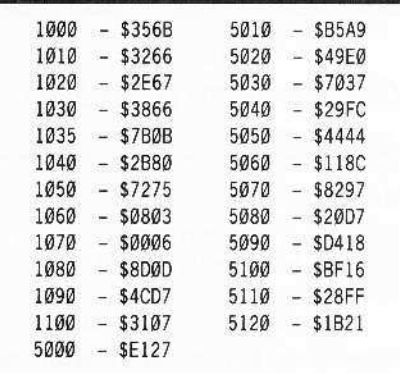

Also, in the future, we would appreciate it if the authors of softkeys would show what the FROM bytes were originally because not all of the games have the same protection. This would prevent confusion.

**Michael Crawford** *Softkey for...* **Infiltrator** Mindscape **Requirements:** □ *Infiltrator* disk  $\Box$  Copy II + or

 $\square$  Disk Muncher and a sector editor

 $\Box$  A blank disk

I recently purchased *Infiflrator,* one of the newer releases from Mindscape. This game is a direct descendent of *Captain Goodnighl,* with a similar humorous style and an arcade adventure setting. You are Johnny McGibbits, one of those people who can do anything and makes everyone else feel like tossing their cookies. Of course it is up to you save the world. Off you go in your WhizBang helicopter, on your way to the headquarters of the evil Overlord. On the way, you must destroy or evade attacking aircraft. (Landing once you reach your destination is a trick in itself). Once on the ground, you must infiltrate the

headquarters, bringing back photographs of important documents and possibly destroying the headquarters. All of this must be completed in a certain amount of time. There are three missions to complete, each progressively harder as your expertise increases. Overall, this is an excellent game, especially for those who really enjoyed *Captain* Goodnight and are looking for a bit more of a challenge.

Upon purchasing the disk, my first thought. was 'backup'. Of course, like most games these days, there was copy protection included on the disk at no extra cost. Disk Muncher, which is a fast copier and does little error checking. produced an unbootable copy. Now to find out what was up. I went back to the original disk and booted it. After a quick disk access, the program paused for a second and then continued with disk access. The copy crashed after the pause. Obviously the first disk check (or very close to it) was involved in the protection. Now it was time to get out *Copy II Plus* v7.1. This is an extremely flexible program. I began with a Hi-Res Disk Scan on tracks \$00 through \$23. Interestingly enough, there was some strange looking data on track S23. More than likely, this too was involved in the protection.

Now I moved to the Sector Editor. Track \$00, Sectors \$00-\$09 is the only readable part of the disk in standard DOS 3.3 format. Errors occur on all other tracks. Here is.where *Copy* /I *Plus* really comes in handy. The program allows for patches to be made to standard DOS 3.3. Pressing  $\boxed{\mathbf{P}}$  in the Sector Editor takes you to this utility. I selected a custom patch, and using trial and error, found that only the data checksums need 10 be ignored to read in all tracks and sectors on the disk. Pressing  $[**ESC**]$ two times brought me back to thc Sector Editor and it was time to search, Assuming that the protection involved checking the disk, I searched for LDA CØ8C, X (hex string BD 8C CO). This occurs several times on track \$00, sectors \$00, \$02, \$06, \$07 and \$09. I started with sector \$00 and NOP'ed out several of the occurrances to see if the disk crashed before the copy protection was reached. Upon booting, the disk still made it to the pause and crashed as it had before. Now I moved the opposite cnd, sector \$09. The hex string BD 8C C0 occured twice on this sector, both times very close to the beginning of the sector. The second occurance looked very suspicious upon disassembly.

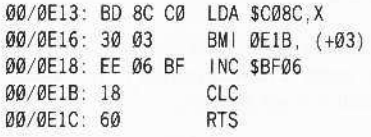

Notice that if the comparision done at \$0E13 fails, the only consequence is that the increase by one instruction at \$0E18 is skipped. Asking myself the question 'What if the instruction at

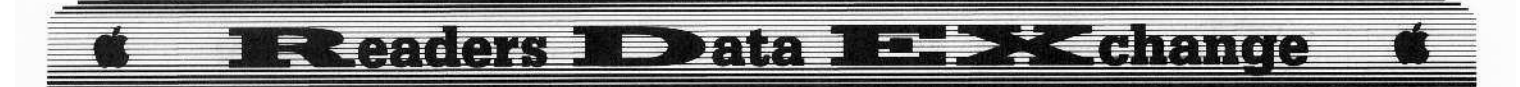

\$ØE18 was executed no matter what the disk check found?', I proceded to remove the comparison by putting in two NOP instructions at \$0E16. After writing this sector back out to disk, I tried booting my copy. Voila! A perfect boot every time.

#### **COOKBOOK METHOD**

 $\vert$  1 **1** Boot *Copy II Plus* and go to the Sector Editor. Enter  $\boxed{P}$  for the DOS patch utility. Select 'CUSTOM' and set 'CHECK CHECKSUMS' under the heading 'DATA' to 'NO'. Press [ESC] three times to return to the bit copy menu. Now do a manual bit copy from the original of tracks \$00 to \$22. (Or copy the original using a fast copier like Disk Muncher).

 $\mathbf{z}$ Return to the Sector Editor. Make sure you remove the original disk to avoid writing anything to it. Read in track SOO, sector \$09 from the backup. Make the following changes:

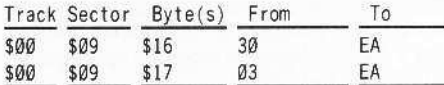

That's all she wrote !!

 $A.P.T.$  for...

**Infiltrator** 

If you alter any of the bytes on track \$01, sector \$0C you will get a surprise on booting. The game will ask you if you wish to start with mission 1 or mission 2. I have not played the game enough yet to see what effects this might have on the rest of the game. Who knows what other interesting features may lurk on this disk waiting to be unleashed!

The Cracking Company

#### Softkey for...

----------------------------------

**Super Sunday** Avalon Hill

You wouldn't believe how easy it was to deprotect Super Sunday by Avalon Hill. They must have thought a great deal of this game because, unlike the other AH releases, they mildly altered standard DOS 3.3.

Looking through the changes revealed the

write-translate table changed at \$BA29 and the read-translate table changed at SBAAA. Since we're only concerned with getting the disk read properly, \$BAAA (-17750) needs to be changed from SAA in normal DOS to \$00. The simplest way to accomplish this task during a copy is with our old friend, Super IOB.

Here's how to deprotect Super Sunday.

#### Step by step

 $\vert$  1 Boot up a standard Apple DOS 3.3 system master and INIT a blank disk with HELLO as the boot program.

**PR#6**  $\rm FP$ 

**INIT HELLO** 

 $\sqrt{2}$ Load in Super IOB with the standard controller and insert the following lines:

#### 1015 POKE -17750.0 1025 GOSUB 170

 $\begin{array}{c} 3 \end{array}$ Change the starting track in line 1010 from 0 to 3 (we don't want to wipe out our DOS).

#### 1010 TK = 3:ST =  $0:LT$  = 35:CD = WR

Now run the Super IOB program and you'll find that you have unlocked Super Sunday!

There's just one small problem - no HELLO program. A boot of the disk will stop like any other disk without a HELLO program. So...

5 Enter BASIC and create a one-line HELLO program.

#### 10 PRINT CHR\$(4) "BRUN BOOT" **SAVE HELLO**

The boot file name is BOOT as evidenced by the catalog.

And now the program will boot and run and you can file your original away for safe keeping.

D. M.

Softkey for...

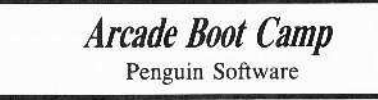

Regarding the subscriber's article on Arcade Boot Camp softkey, COMPUTIST38 page 4.

The method used depends on having the Senior Prom. Another method that is quick and efficient is as follows.

#### Requirements:

 $\Box$  Arcade Boot Camp  $\Box$  Locksmith 6.0

 $\Box$  A Blank disk

 $\mathbf{z}$ 

 $\Box$  Super IOB v 1.5 and Swap Controller

I will not go into great details of how or why this works. If you have been reading COMPUTIST attentively, you will understand the why and how. If you don't care about how and why, neither do I, so just perform the stepby-step procedure and all will work.

 $\mathbf{1}$ Boot up Locksmith 6.0 and select the A option (Automatic Boot Trace).

Insert the Arcade Boot Camp disk.

 $\overline{3}$ Press S to start the boot trace. The program load is now under control of the Locksmith Boot Code Analyzer.

 $\boldsymbol{4}$ Wait a moment after the disk drive light comes on. Then [RESET].

You are now in the monitor, with the RWTS from the protected disk sitting at \$B800.

 $\overline{5}$ We now move the RWTS down to \$1900.

#### 1900<B800.BFFFM

6 Boot a slave disk with a very short hello program.

I have a disk that I save for this. On this disk, I keep only the Super IOB v1.5 program and the necessary controllers. The hello program just identifies the disk.

 $\overline{7}$ BSAVE the RWTS to this disk.

#### **BSAVE RWTS.ARCADE BOOT** CAMP, A\$1900, L\$800

 $\vert$  8 Now load in your Super IOB program, use the Swap Controller, and change line 10010 to "BLOAD RWTS.ARCADE BOOT CAMP". Run the program, and make your copy.

#### Warnings!!!

Arcade Boot Camp uses a loader to pick up the program elements. The catalog only shows the Hello program the Loader and Applesoft (track \$11, sector \$C). The program elements are selected by the Loader program, and are zeroed in the VTOC but not claimed by a T/S list. So don't run FIXCAT or any other utility that will correct for Sectors that are not claimed by the T/S lists.

#### **Eleaders BEData E EXChange**

#### Softkeying Softdisk Specials

I have used this method on several Other Softdisk Specials like Spy's Demise and Caverns *of Freitag* with equal success. I do share the reader's opinion that Softdisk is a good buy. While I do enjoy these specials, it annoys me that I can back-up the rest of their disks, but not the side with the commercial programs. The method I used resulled from knowledge I gained in your fine magazine, and a little common sense.

When you copy *Spy's Demise,* heed this word of caution. Track \$12, sector \$6 is used by the program. but is not claimed by it, so be sure that track \$12. sector \$6 is free on the disk you copy the program to. and then zero it out in the VTOC.

*Arcade Boot Camp* takes up most of the disk, but *Spy's Demise* and *Caverns of Freitag* leave plenty of room for other programs on the disk.

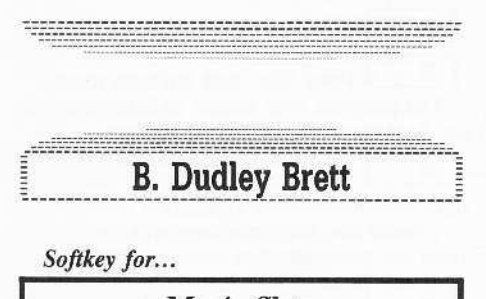

*Magic Slate* Sunburst Education

When I tried Glen Tatum's Softkey (COMPUTIST37. page 7) upon my *Magic Slate* diskette, the copy would not work. After a closer look, I was able to finally produce a COpyA-able version. In the process, I found Out a few things which may be of interest to others who may own a *Magic Slate* diskette with some variation of protection.

Glen Tatum described a routine at \$21 DB on his diskette which, after the nibble count proved unsuccessful on a copy. would be called, This routine simply prints an error message "unable to load MAGIC SLATE", and then hangs in an endless loop.

He proposed to edit the first three bytes at \$21DB to JMP over the routine to a pointer inserted following the conclusion, to the start of the main program. In my version  $(1.2)$ , the pointer was not there!

My method is to just remove all references to this jump to the error message routine by finding and then removing all references to these jumps by NOPing them with EAs. The easiest way to find these references is to start by copying both sides of the *Magic Slate* diskette with any sector copy program that will ignore read errors on track \$01, then booting up ProDOS and Bloading the MS file (as Glen Tatum suggests). Get into the monitor and start

26

to list from \$2000. Find the first JSR to RAM. On the first side (MAGIC SLATE.80) this was JSR \$3845 located at \$203B, and was undeniably the nibble count. Upon the return at \$203E, a branch to \$2043 is made if the nibble count is successful. If not, a JMP \$21DB to the error message is taken at \$2040,

The rest is quite easy! Scan forward and find all other references to \$21DB up to the error message at \$21DB. I found this necessary as there was one branch to the error message very close to it, and a JMP was not used. Now replace the IMP's found with EA's and save the MS file back to the diskette. For the second side (MAGIC SLATE.40/20), JMP \$2230 accessed the error message and was likewise removed with EA's.

#### The Softkey

1 Use *Locksmith* 6.0 Fastcopy (or any sector copy program which will ignore track \$01 errors),

2 Boot ProDos.

3 Catalog the copied Magic Slate diskette:

#### PREFIX,Dl

CATALOG

 $\boldsymbol{a}$ Note the length of the MS System file (mine was S3DFC) and jot it down somewhere.

5 Load the MS file and enter the monitor,

BLOAD MS, TSYS, AS2000 CALL -151

 $\overline{6}$ Make the changes.

for MAGIC SLATE.8@

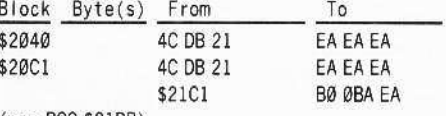

#### $(was BCC S21DB)$

#### for MAGIC SLATE.40

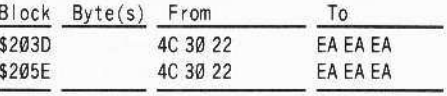

7 Save MS.

#### **UNLOCK MS**

for MAGIC SLATE.80 BSAVE MS, TSYS, A\$2000, L\$3DFC

for MAGIC SLATE.40 BSAVE MS, TSYS, AS2OGO, L\$30EC

8 Positively do not RENAME MS to MS.SYSTEM (won't work!),

| 9 Relock the file,

LOCK MS

After softkeying both sides of *Magic Slate* this way, you will now have COpyA-able diskettes!

#### *New Revised Softkey for...*

*Science Toolkit* Broderbund

When I tried the softkey for *Science Toolkit* from Broderbund (COMPUTIST46) it became apparent that I had a different version (slightly!).

Stephan Lau's softkey had to be modified somewhat in order to produce a working copy.

Fortunately, the six sectors on the protected track \$1 were similar and could be caprured in an almost identical way. However, I could not just move them to Track \$0, sectors \$4 to \$9 as suggested because my disk, unlike Stephen Lau 's version, had data recorded upon sectors \$0-8, not just S0-3.

Therefore, I decided to simply modify the Toolkit controller to write the \$1000-\$15FF code to sectors \$09-\$0E instead.

Here then is the new revised softkey.

**1** Put original in boot drive. Enter the monitor and modify the boot code before we start it.

#### CALL -151

#### 9600<C600.C6FFM

!J6F8:A9 59 SO SO OS A9 FF SO SI OS 4C 01 08 9600G  $COE8$ 

 $\overline{\mathbf{2}}$ Get rid of the nibble count.

#### l008:EA EA EA

 $\vert$  3 Insert a normal disk without a Hello program and boot it. Save the code,

#### $6$  $\odot$ P

BSAVE CODE, A\$1000, L\$600

 $\vert$  4 Type in the Super IOB controller. Run it. making sure to format the disk with a volume of I.

5 Make the following sector edits:

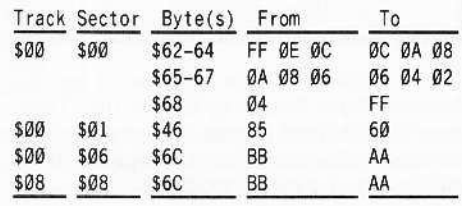

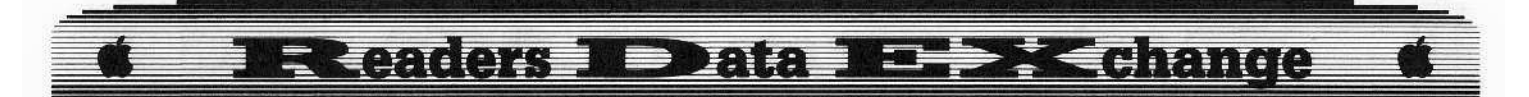

#### **Controller**

- 1000 REM SCIENCE TOOLKIT CONTROLLER (REV. 1)  $1010$  TK =  $0$  : ST =  $0$  : CD = WR : RESTORE : GOSUB 170 . GOSUB 490
- 1020 GOSUB 430 : GOSUB 100 : ST = ST + 1 : IF ST
- < 15 THEN 1040
- 1030 GOSUB 230 : GOSUB 490 : ST =  $\emptyset$
- $1050$  TK = 2; LT = 33; ST = 15; LS = 15; CD = WR  $:$  FAST = 1
- !f16C RESTORE' GOSUB 170 : GOSUB 490 . GOSUB 610<br>1070 Gosub 230 : Gosub 490 : Gosub 610
- 
- 1080 IF PEEK (TRK) = LT THEN 1100
- $1090$  TK = PEEK (TRK) : ST = PEEK (SCT) : GOTO 1060

1100 HOME: PRINT "COPY"DONE!": END

5000 DATA 222 ,187 ,222 ,170

100H1 PRINT CHR\$ (13) CI1R\$ (4) "BlOAO'CODE, 'AS3000"

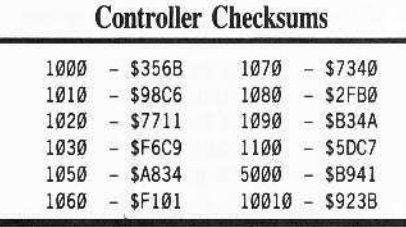

Lam's technique for entering machine code, used in Stephen Lau's original controller, does not seem to work on my Apple (maybe the 65C02 microprocessor won't allow it!). I therefore decided to just use sector edits.

Note that the moving of the \$1000-\$1500 code after booting *Toolkit* is not required in my softkey. Fortunately it is saved starting on sector \$09 rather than \$04, and almost by luck will be read by Boot  $\emptyset$  into pages \$1 $\emptyset$  to \$15.

Donato 'MOUSSE' Vytiaco

#### *Sojtkey for...*

*Mind Mirror* Electronic Arts

#### **• Requirements:**

 $\square$  Two blank disks

 $\Box$  A copy program capable of copying specific tracks

 $\Box$  A sector editor

*Mind Mirror* from Electronic Arts belongs

to the category of 'personality' software, alongside *Mind Prober* and *Alter Ego.*

As with all previous EOA releases, the protection scheme used differs only slightly to those discussed in COMPUTlST24.

Like *Seven* Cities of Gold and Adventure *Construction Set.* the disk is in a DOS 3.3 format to begin with. It even has a normal catalog track on track \$11 to load some of its files from!

So the first step would be to copy the program side of *Mind Mirror* onto a blank, formatted disk, ignoring any errors on tracks S05-\$06. Then copy side A of the Life Simulation Disk onto the back side of your program disk and Side B onto another disk.

Separating Sides A and B of the Life Simulation Disk is highly recommended for those who use two disk drives. You can use the back side of your second disk for saving files.

Only the program side of *Mind Mirror* is protected, and upon consulting my COMPUTIST library for information on EOA disks, I found out that parts of *Archon Irs* softkey were applicable. Changing bytes \$00-\$02 of track \$01. Sector \$OF, from 4C 69 A0 to 18 60 DD would allow your copy to work flawlessly, so it seems, until you await the results of your exercises where the program hangs.

After watching the "marked" disk drive arm of my Disk ][ move across the disk, I observed that it checked track \$05 two more times. And each time, the drive arm would come from track \$18, coming from track \$11, the catalog track. I then checked the files on the catalog to see which ones have data on track \$18. Examining the three files I found there, "FILEKU" contained familiar DOS checks.

BLOADing FILEKU from DOS at \$30000 and executing it surprisingly starts the disk check procedure. By replacing its first jump  $(JMP $3@6A)$  instruction with an 18  $6@6E$ , you're donel You can either do this on the program in memory then BSAVE it or on the disk itself. It can be found at track \$18, sector \$08 at bytes \$04-\$06.

#### Summary

1 Copy all three sides, ignoring errors on traeks \$@5-\$06 of the program side,

 $\mathbf{z}$ With a soctor editor, make the following changes to your copy of *Mind Mirror's* program disk.

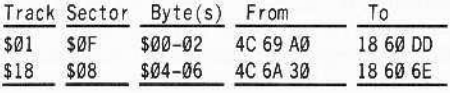

Now you have a deproceeced version of *Mind Mirror!*

Spectrum Lord *A nore on.,. Hacker!* I would like to share a secret with my fellow readers. If you have *Hacker* / by Activision, the password at the start of the game is "AUSTRALIA".

\_-~~---::::,:~~:,?:-~~~""':'~::~~~::~J';;:~';i~ \_:,:::c::::':.":'\_:~",

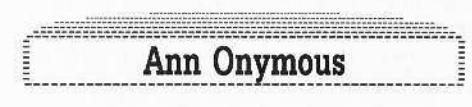

*Update for J. Lewis's...* 

Capturing Locksmith 6.0 Fastcopy COMPUTIST43, page 12

My recently purchased *Locksmith* 6.0 failed to respond to your Fastcopy extraction. The problem is that it expects some code at \$1D00 before it jumps to \$800.

To make it work, I followed your procedure with the following changes:

#### BSAVE FC, A\$2002, L\$165F

Alter the text file FC BUILD as follows: In place of: 2284<5@FE.63DDM use: 2284<50FE.665FM

Instead of: 2244:62 use: 2244:E6

Instead of 2258:35 use: 2258:31

In place of: BSAVE LS 6.0 FASTCOPY, A\$2000, L\$1563 Use: BSAVE LS 6.0 FASTCOPY, A\$2000, L\$17E7

#### Glen Bredon's *PROSEL COPY*

Good as Fastcopy is, it pales when compared to the COPY program which is part of Glen Bredon's PROSEL package. (Bredon is the author of the *Merlin Assembler).*

Unlike fastcopy, the PROSEL COPY program works on 3.5 inch disks and will copy them in one pass if you have a large enough RAM card. The PROSEL package, which contains many other utilities such as an intelligent block editor, is available directly by mail for \$40 from Glen Bredon, 521 State Road, Princeton, NJ 08540.

November COMPUTIST 49 27

# **Eleaders MoData Marsk change**

## La Balloonist

Maybe you or a reader can help me with my problem. My school just got *Type.'* which is a great new educational game from Broderbund. If I don't figure out a softkey for *Type.'* soon, my small school will be "playing" *T}ping* **Tutor** *II* next year.

I think that it is unfair that a school should have to pay for a \$36 program 20 times just to use it on all it's computers. A change that 1think education publishers should make is to first deprotect their software, but if they refuse to do that, at least they should make the original able to boot on a system but then use a copyable data disk to keep it running, or better yet, have no disk access during the run time.

Anyway, I have taken the first layer of protection off.

*Almost a so/tkey /or...* Typing! Broderbund  $\mathbf{1}$ I initialized a disk.

INIT HELLO

 $\vert$  2 I booted up *Type!* and a few seconds after the title screen came up I hit reset a couple times. If the screen fills with inverse @ then try again.

 $\vert$  3 You should get the Monitor prompt. Then. I moved RWTS to a safe place

#### 19@@<BSGG.BFFFM

 $\vert$  4 I booted up my IOB disk and saved the RWTS.

#### BSAVE TYPE! RWTS, AS1900, LS800

Then I ran the swap controller with *Type!'s* RWTS.

The disk still won't boot past the title screen, so there must be some kind of check or nibble count somewhere.

Any help would be welcomed.

*A.P.T. for...*

*Lode Runner*

You are a Galactic Commando deep in enemy territory. Power hungry leaders of the repressive Bungeling Empire have stolcn a fortune in gold from the people by means of excessive fast food taxes.

Your Task? To infiltrate each of 150

different treasury rooms (and  $60$  more in *Clwmpionship Lode Runner).* evade the deadly Bungeling guards, and recover every chest of Bungeling booty.

#### **• Requirements:**

- □ *Lode* Runner
- $\Box$  A blank disk
- □ *Copy II Plus* or another sector editor

A friend and I formed an alliance with the Bungeling Empire and were playing with the Lode Runner edit board option and we designed two new boards that I thought were very challenging so we gave our masterpieces to the Bungeling Empire (because they let me copy their plans of their original 200 levels) to finance and build, to keep their treasure safe.

On the first board (level I), my friend designed most of the puzzles, and I "drew" it up. The second board (level 2), took much less thought and was inspired by one of *Championship Lode Runner's* boards. On level I there is an especially hard puzzle in the lower left of the screen. One that I had trouble figuring out even after my friend told me how it worked.

I will guarantee that both my boards are possible to solve as is. If you have a question on solving either of my boards you can write me at:

> La Balloonist 1404 Greenworth Place Santa Barbara, CA 93108

The people there will transfer your mail to my hideout!

#### How to enter the levels

l 1 Boot up *Lode Runner,* press (Edit Menu). If you already have a Data Disk skip to step 2. Otherwise, press  $\boxed{I}$  (Initialize). Read the warning. Place your blank disk in the disk and follow the prompts.

 $\boldsymbol{2}$ Now boot up your sector editor. Enter the sector editor and type in the hex-dump (Listing 1). Write it to track  $$3$ , sector  $$0$  (level 1) of your Data Disk.

Type the second hex-dump (Listing 2) and write it to track \$3, sector \$1 (level 2) of your Data Disk.

3 Boot up *Lode Runner* again. Put your Data Disk in drive one and start playing normally. If you ever pass both the levels and you haven't added a third level (via the Editor) then the program will use level 1 for level 3.

If you have trouble passing the levels (you will) you may want more men or to skip to the next level.

**ID** adds additional lives per players ( $\Box$ 2 on //e or newer).

**IBN** advances a level (**8**] on //e or newer).

If you need more help you can edit my levels or make your own using these steps:

 $\mathbf{A}$ Enter the EDIT mode from demo mode, press:

 $\circ$ E

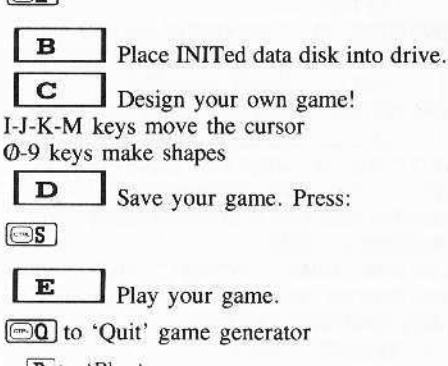

 $\boxed{\mathbf{P}}$  to 'Play'

In edit mode you may use these options:

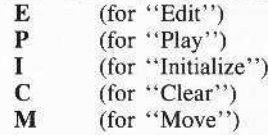

S (for "Score")

For a more descriptive and complete explanation refer to the *Lode Runner* documentation.

#### Listing 1

Track \$03 Sector \$00...

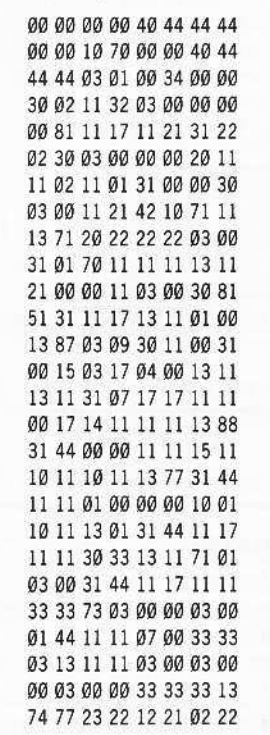

#### **Exeaders NoData Excellence**

2222222222 13 30 31 00 00 00 00 00 00 00 00 90 90 90 90 90 90 90 00 00 00 00 00 30 0000 00 00 00 00 00 00 00 00

#### Listing 2

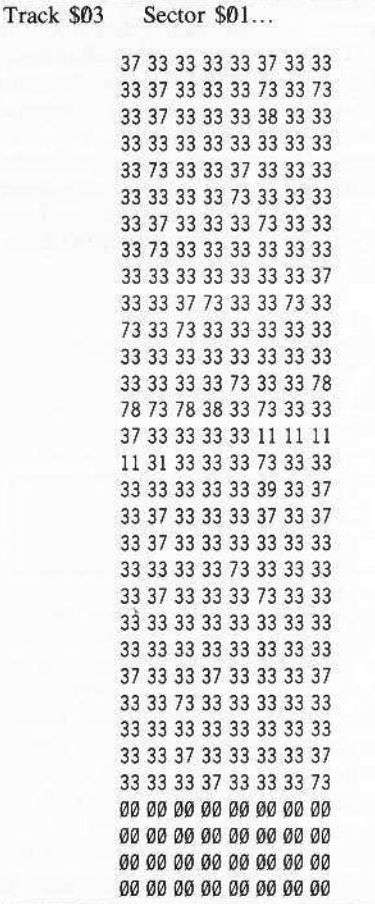

#### Henry P. Dowst

*Softkey for...*

*Shanghai* Aetivision

After reading John R. Nicholson's softkey in COMPUTIST46 and Larry Rando's softkey for *Great American Cross-Country Race* in COMPUTIST39, I was able to come up with the following softkey which deprotected my copy of Activision's *Shanghai* game for the Apple II Plus, *lie,* and *lIe.*

 $\mathbf{1}$ Copy the *Shanghai* disk with *Copy II Plus,* or any other standard disk copier program.

 $\begin{array}{c} \n\end{array}$ Using your favorite sector editor, look for the string which begins A9 56 85. I found it on Track 5, Sector 5, beginning at byte 58.

 $\vert$  3 Look ahead until you find the string 38 2A 25 FC. 1 found this string beginning at byte 97.

 $\overline{\bf 4}$ Starting with the byte with the value A9 located in step 2 above, change all bytes to EA until you have changed the bytes with values 38 and 2A identifled in stcp 3 above.

5 Change the bytes with values 25 FC to values A9 FF.

Enjoy the feeling of not running a program from an unbacked-up master.

John Bauer III

*Problem with a Softkey for...* 

*Zorro* COMPUTIST44

Help!

I tried to back up *Zorro* (Datasoft, COMPUTIST44) but it didn't work. The copy would boot and the game would run, but if you tried to pick up an item (Key) you could only hold the item for about three seconds. After the three seconds are up, the key was automatically dropped. You would then have to pick it up again. This makes it very difficult to win the game.

If anyone out there can help get rid of this annoying problem, I would be very grateful.

*Softkey for...*

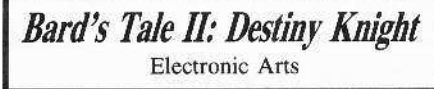

I am a super *Bard's Tille* fan and have both the *Bard's Tale* games.

The softkey in COMPUTIST30 didn't seem to work on the new *Bard's Tale* 1/: *The Destiny Knight.* So I set about trying to make myself a back-up copy. Here is all I had to do for my version:

 $\mathbf{1}$ Copy the boot side with any copy program that will ignore errors on tracks 5 and 6.

 $\boldsymbol{2}$ Get out your handy-dandy sector editor and make this simple change:

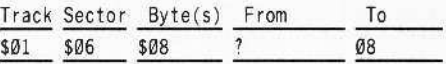

3 Now copy the other three sides with any copy program.

#### *Playing Tips for...*

-------------------------------

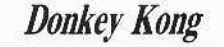

One last thing, an Playing Tip for Donkey Kong. Anytime that you are playing the game, just press  $\boxed{1}$  and you will get a free life. You can keep hitting the  $\boxed{1}$  key and get even more lives. I hope this WOrks on your version!

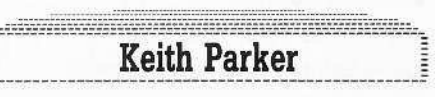

Here's a neat little program that I recently created. The program flips between the two hires pages continuously until you press a key. You may be saying: "What's so neat about that?". Well, for a few reasons.

1.) The program is relocatable. (Meaning it can be BRUN at any location.)

2.) The delays can easily be changed to suit anyones needs.

3.) You may not know this, the game Karateka by Broderbund uses this procedure to perform the slick animation used in the game. By taking out the keypress you can use this routine as a subroutine for your own games/programs.

#### Typing It In

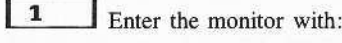

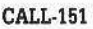

 $\boldsymbol{2}$ Type in the following hex dump.

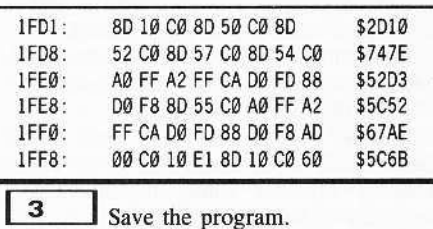

BSAVE FLIP.ROUTINE, A\$1FD1, L\$2F

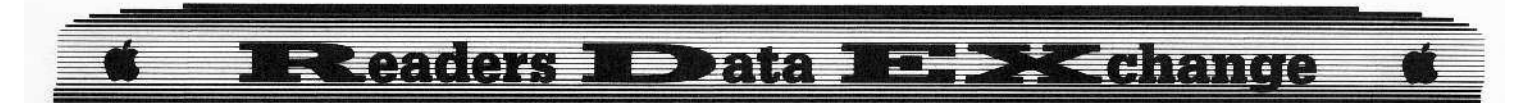

Here is the disassembly of the program.

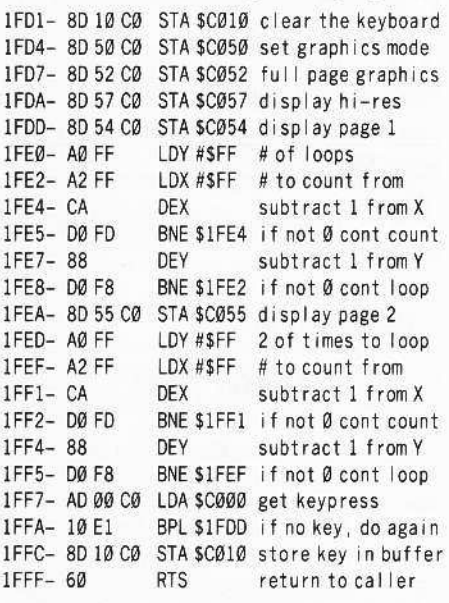

Now whenever you want to use it, simply load in your pictures at \$2000 and \$4000 respectively and:

#### **BRUN FLIP.ROUTINE**

and save the whole thing with:

BSAVE WHOLE THING, AS1FD1, L\$402F

Whenever you want to see your show, simply type:

#### **BRUN WHOLE THING**

Hope this will be helpful to someone.

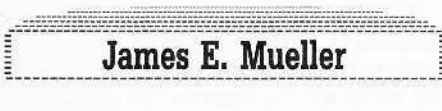

Adventure Tips for...

#### **Bard's Tale II**

Dark Domain: You must grow wings in order to save the Princess.

The Tombs: In order to kill the giant, you must be intoxicated.

Fanskar's Castle: The white shall lie, and this knowledge reflects your only answer.

Dargoth's Tower: Water, lie, slave, gold, hate, rooster, large, early, bard, women. Drop all your items or you are lost.

Maze of Dread: The riddler seeks a word, but he'll only understand it backwards. Though seeming of little value, repetitiveness is definitely endurable.

Oscon's Fortress: Pits of Fire, Land of Krill,

Sword of Silence. Dervak is the last destroyer. The word is still - East = Scissor, South = Rock, West = paper.

The Grey Crypt: The Sphinx is very wise. A digital will not work only an analog.

Destiny Stone: The Plan is near. Don't leave the square room on level 2. Zen Master must lead and have the ring. The answer to the snare lies on page 29 of your Bard's Tale II instruction manual.

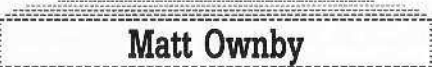

Adventure Tips for...

**Ultima IV** 

I have found more Adventure Tips and APT's for Ultima IV:

#### **Spells**

Resurrect - Reagents: Sulpher Ash, Ginseng, Garlic, Spider Silk, Bloodmoss, Mandrake Root

Gate Travel - Reagents: Sulpher Ash, Black Pearl, Mandrake Root.

#### **Tips**

Sextants - Ask for Item D at any guild shops. (Guild shops are located in Buccaneer's Den and Vesper.)

#### **Mantras**

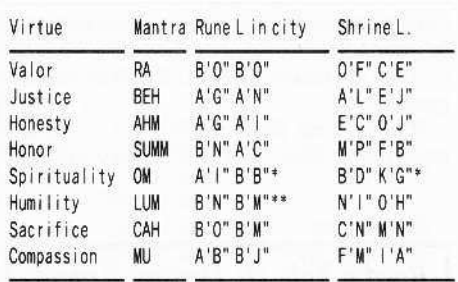

\* The rune is located in the castle Britannia in the treasure room. The shrine is in portal #5 when both moons are full.

\*\* The rune is located in the village paws. The shrine is guarded by a lot of deamons. It is not impossible to reach.

Bells, Candles and Books: The book of truth is in the Lyceaum in a "Jimmy-locked" library. Once you get in, search right below the R in the library.

The candle of lobe is in Cove, a hidden village near the Shrine of Sacrifice. Go across two bridges and if you're lucky there is a pirate's ship. Kill the pirates and sail south until you get to the Cove. Once inside go to the room with the Ankh and "Dispel" the upper-left energy field. Go into the secret room and Search it.

(If you can't get a pirate's ship you can use Ray Darrah's Ulti-mainland Editor found in COMPUTIST33 and edit a path leading to it.)

The Bell Of Courage lies in the sea, reachable only by boat. It is in a deep patch of water at the locations of: N' A'', L' A'.

Britannia Observatory: When you Search in the Britannia observatory you find a device with the letters A-P. When you type in a letter it shows you a picture of a city, castle or village. Here is a list of those things:

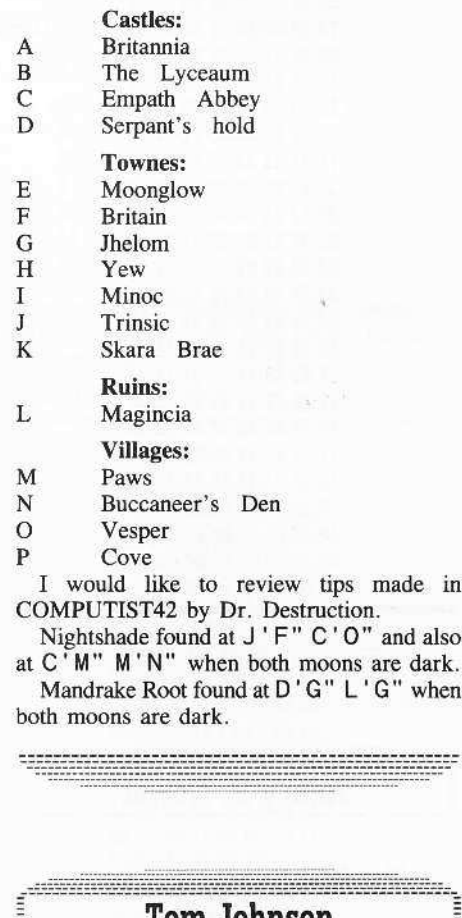

Tom Jonnson

Playing Tips for...

Ē.

Conan

Here's another playing tip for Conan that I've known for some time. When you get to the top

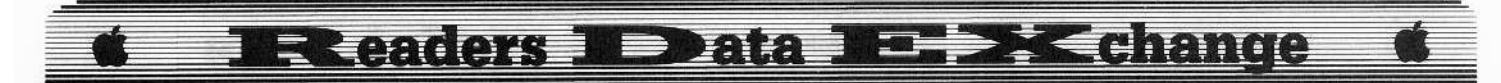

game subroutines are laced with code that verifies that the protection has not been altered, and with other code that actually restores scveral critical protection opcodes to their intended values! Several patches must be made to circumvent not only the protection but also the verification and restoration routines. Here's

Side 2 is the bootable side. It is

essentially normal. Copy it with your favorite sector copier. This side must be write-protected when you boot it. However. before you affix the write-protect tab, perform the following

Track Sector Byte(s) From To \$00 501 545 D8 00 \_\_\_\_ S4A B6 ~",-\_

These occur within the sequence (at \$44): A9 D8 8D F2 03 A9 B6 8D F3 03. This change will enable you to  $\Box$  RESET Jout of the game instead of having 10 power down the computer.

normal except for tracks \$5 and \$6, which are formatted identically (both look like Track \$5) and are in perfect synchronism so that the drive will detect Track \$5 whether it is positioned at

If you use *Locksmith* Fast Disk Backup, it will normalize Track \$6 for you. However, if you use a nibble copier, Track \$6 will still look like Track \$5, preventing COPYA from reading it. You can normalize it by using INIT (from Bag of Tricks) to initialize Track \$6 only. Do not preserve data, as there is no data to preserve. Alternatively, you could start by INITing side I with DOS 3.3. then nibble copy only tracks \$00-\$04 and \$07-\$22. Do not write-protect this side, as the program saves high scores and other information on this side.

\$5. 56. or anywhere in between.

Side  $1$  is the playing side. It is

a rundown on the process:

sector edit:

 $\overline{2}$ 

3

 $\mathbf{1}$ 

of level 3 where you get the jewel, wait for the bird to fly by again. When he comes in range, jump and hit him and it will give you an extra man (and by the way, remember to stay on the bubble as long as you can and watch your points add up!). This has worked on all versions I've played.

If anyone knows how to copy or crack Greeting *Card Maker* by Activision or *Award Maker Plus* by Baudville please write and tell how.

My brother and I like to compile our favorite programs for the fullest extent of our use and for putting them into memory with *Diskquick.* You need deproteeted programs for that. Your magazine has been a great help in this.

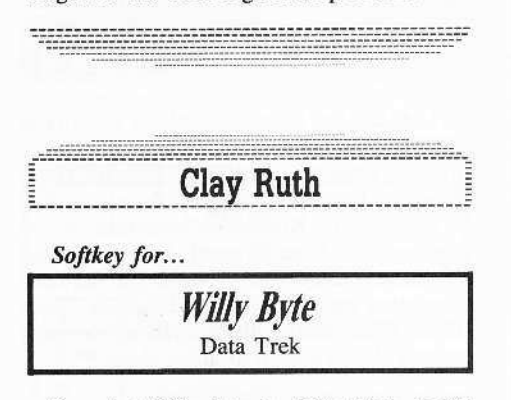

I see that *Willy Byte*, by Data Trek, is still on your Most Wanted List (which, I'm happy to see. just reappeared after a long absence). *Willy Byte* is an excellent animated graphics and sound experience that performs frequent disk access to load various parts of the game. This is just the kind of game for which you most want to keep a backup on hand, since normal play puts a lot of wear and tear on the disk. Unfortunately. *Willy Byte* is very heavily protected. But it need not remain that way! All you need are the following items (in addition to your original *Willy Byte* disk):

#### **EXECUTED Requirements:**

- $\Box$  A blank disk, notched for two-sided use
- $\Box$  A write protect tab
- $\Box$  Your favorite sector copier. One that ignores errors and normalizes the format; e.g., *Locksmith* Fast Disk Backup.
- $\Box$  If your sector copier doesn't ignore errors. you will need a nibble copier  $(e.g., Copy II Plus, Nibbles Away,$ etc).
- $\Box$  Your favorite sector editor (e.g., ZAP from *&g of Tricks)*

*Willy Byte's* protection was not added as an afterthought. It was written right into the game. And the programmer must have been a disk cracker himself, for he anticipated everything you might do to defeat the protection. Critical you can do this is double-checked and restored by other routines scattered all over the game. In fact, the first part of this routine itself actually restores original protection code in a couple of

Track \$13, Sector \$C. AI Byte S48 ofthis sector begins the heart of the protection code thai checks tracks 5 and 6 for unifonnity. Defeating it with an RTS is easy. but every possible place

Use your sector editor to look at

other vulnerable places! After much constemation, 1 finally decided to put the RTS at Byte \$4A, the third byte of this routine. in place of the opcode (\$80) of a STA \$B7EC instruction. Look for the sequence A9 04 8D EC B7 AD F4 B7; change the SSD to \$60.

4 Still on Track \$13, Sector \$C, look at Byte \$80 for the sequence A9 05 C5 2E F0 03 EE 6E 69 68 A8 CO OC DO E1 CE; change the \$EI (at Byte \$8E) to \$EQ). This changes the

offset of a BNE instruction so that this section of code will work properly. This is one of the many self-modified areas of this program that no longer self-modifies properly as a result of other necessary patches described below. You see. *Willy Byte* does not execute properly as written: it requires complete execution of the protection code to make the program itself work properly! Having defeated the protection, we have to modify the program ourselves to make it work!

5 Now look at Track \$17, Sector \$0. Way down at Byte \$EF is another copy of the protection code we patched on Track \$13. Look here for the same sequence given in Step 3, and make the same patch; this time the affected byte is at \$F1. Various copies of the protection code are called from various parts of the game, so we have to defeat them aIL

6 Move along to Track \$17, Sector \$1. This is a continuation of the code we just patched, and it also suffers from a nowuncorrected offset in a BNE instruction. The sequence here is slightly different from Step 4. Look at Byte \$27 for the sequence A9 05 C5 2E FØ 01 00 68 A8 CØ ØC DØ E3 CE; change the \$E3 (at Byte 533) to SEl.

 $\boldsymbol{7}$ Now take a look at Track \$1A, Sector \$7. Here is yet another copy of the protection code, starting at Byte \$DE. Look for the same sequence given in Step 3, and make the same patch; this time the affected byte is at \$E0.

8 Continue to Track \$1A, Sector \$8. Here. again. the code continues with a BNE offset that must be fixed. This time the sequence matches Step 6 and starts at Byte \$16. The patch (change \$E3 to \$E2) is at Byte \$22.

**19** Our next stop is Track \$12, Sector SC. This code verifies critical bytes of protection code at \$81A2, \$8150, and \$814A. Since our Step 3 modified the byte at SSI4A, we must NOP out the branch that follows Ihis particular comparison. Look at Byte \$0D for the sequence 8A CD 4A 81 DØ 8E CA BD 00; change both the \$D0 and the \$8E (at Bytes \$11 and \$12) to SEAs.

10 Now look at Track \$13, Sector \$3. Bytes \$53 through \$6F are a subroutine devoted solely to the verification of protection code. A pointer on page  $\varnothing$  is aimed at \$8148, the address of the protection routine we modified in Step 3. The accumulator is loaded from a table of expected values, and the Y-register is loaded from a table of corresponding offsets (into the protection routine) at which those values are to be sought. The rare but powerful indirectindexed compare instruction (opcode \$D1) is used to verify the code. At Byte \$65, all mismatches are vectored to a disastrous BRK

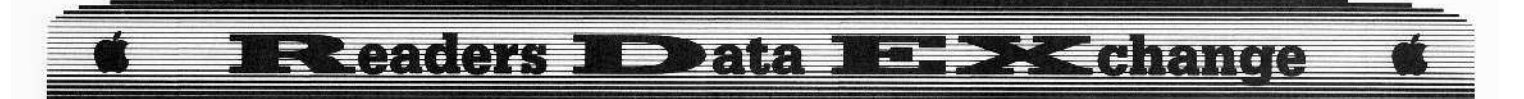

instruction. Look at Byte \$5B for the sequence A2 31 BD 70 F8 BC F9 69 D1 02 D0 05 CA 10 F3 60. Change both the \$D0 and the \$05 (at Bytes \$65 and \$66) to \$EAs.

 $\vert$  11 Finally, look at Track \$22, Sector \$7. Here, in the midst of a critical game subroutine, is a section of code that restores original values to some lookup table bytes used by yet another code verifier.

By changing an ADC \$25 to a LDA  $\pm$  \$60, we make it install RTS instructions instead of the original STAs that we so carefully defeated.

Look at Byte \$8E for the sequence 8D 1170 8D OC 70 8D 14 70 65 25 8D 09 70 8D 23 70. Bytes \$97 and \$98 contain \$65 and \$25 respectively; change them to \$A9 and \$60 respectively.

Whew!!!

It was quite an ordeal, but by now your copy of Willy Byte should run properly. If it still wants to reboot, even though you found all code exactly as described above and you made all changes as specified, your nibble copy may have been bad. Scan the disk for bad sectors and re-do any defective tracks.

Now that you have a good working copy, here are a couple of tips:

Track \$21, Sector \$F holds the high scores. Use your sector editor to play around with these. The format is Rank (in hexadecimal). Name (22 characters, ASCII capitals, MSB set), Date (in BCD), Level (in hexadecimal).

Track \$22, Sectors \$0 through \$5, holds the various messages that Willy Byte tries to move through the computer. The first byte of each of these sectors indicates how many of that sector's messages have been used, so that a different message will come up each time you play. You can adjust these to make your favorite message come through, and you can edit the messages to suit your taste (or lack thereof).

To use Willy Byte on the IIgs, use the IIgs Control Panel to set the System Speed to Normal. In the Options section, disable keyboard buffering; this is necessary because the program doesn't properly reset the keyboard strobe after each attempted read.

Willy Byte is always fun to play, but to fully appreciate the audiovisual experience of this game, you should play it on a Mockingboardenhanced Apple. The music, voices, and sound effects are superb.

Even the IIgs can use the Mockingboard if it is placed in Slot 4 and the Control Panel is set for Slot  $4 =$  Your Card. If you've been playing Willy Byte without a Mockingboard, find someone who has one and find out what you've been missing. You'll never forget it!

Put your original disk away in a safe place, and have fun with Willy Byte!

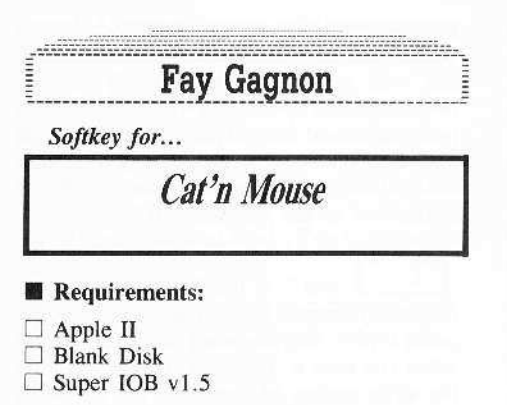

Cat'n Mouse is an educational software program for ages 5 to 12 (Grades K-6). It combines a maze game with the teaching of word and picture associations. The difficuty of Cat'n Mouse can be upgraded as the Player's ability improves. New word/picture sets can also be built to keep up interest. The program is truly "open-ended". It is also copy-protected.

#### **Protection**

The disk has a normal DOS 3.3 format except for track \$10 (16). Track \$10 is only FF's with a few ID bytes added. The code which searches for these ID bytes is on track 1, sector 1. It is loaded into memory at \$B600.

#### Procedure

A simple return (\$60) placed at the beginning of the checker code will stop the search for ID bytes on track \$10. There is then no reason to have track \$10 with all its oddness. The resulting backup is COPYA-able.

 $\mathbf{1}$ Write-protect the program disk and put the IOB controller into Super IOB 1.5.

 $\mathbf{1}$  2 Start Super IOB. Let it format the blank disk (vol 254).

Super IOB will copy the program disk, skipping track \$10 and doing the sector edit on track 1, sector 1, byte  $\varnothing$ .

#### **Controller**

- 1000 REM CAT'N MOUSE CONTROLLER
- 1010 TK =  $\emptyset$  : LT = 16 : ST = 15 : LS = 15 : CD = WR
- : FAST =  $1$ 1020 GOSUB 490 : GOSUB 610
- $1024$  T1 = TK : TK = PEEK (TRK) 1
- 
- 1025 RESTORE: GOSUB 310 : TK = T1
- 1030 GOSUB 490 : GOSUB 610 : IF PEEK (TRK) = LT THEN 1045
- 1040 TK = PEEK (TRK) : ST = PEEK (SCT) : GOTO 1020
- 1045 IF LT = 16 THEN TK = 17 : LT = 35 : GOTO 1020

1050 HOME: PRINT "COPY"DONE": END 1100 DATA 1"CHANGES, 1, 1, 0, 96

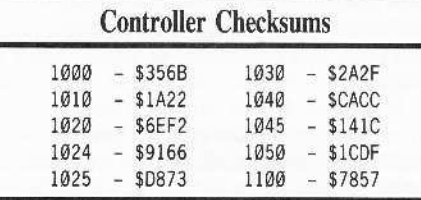

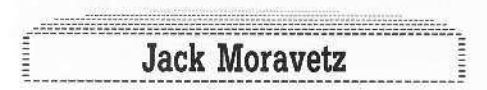

Thanks to John Nicholson's softkey (COMPUTIST46) for Labyrinth and Larry Rando's softkey (COMPUTIST39) for Great American Cross Country Road Race I was able to softkey Gary Kitchen's GameMaker which was on the Most Wanted List, Top Fuel Eliminator, and Portal. They all had the same protection only in different locations. Term Paper Writer had a little different nibble count routine, but it's been disabled also.

Softkey for...

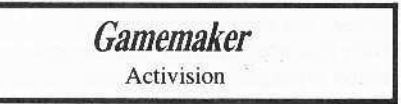

I first made a copy of the original with Locksmith 6.0 Fastcopy although any normal fast copier will work. Using John Nicholson's bytes to search for (A9 56 85), I found them on track \$21 sector Ø5. I also found the other two bytes he mentions in his article (25 FC) on track \$21 sector 05. I tried changing the 64 bytes from the A9 56 85 to the 25 FC to EA. I also changed the 25 FC to A9 FF as in the Labyrinth softkey. The disk booted and seemed to function normally.

#### Step by step

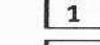

Copy the original with any copier.

 $\mathbf{z}$ Using a search utility, scan for the bytes A9 56 85. (I found them on track \$21 sector Ø5 beginning at byte 54)

 $\vert$  3 Use a sector editor to change the bytes from byte 54, which is currently A9, to byte 93 to EA. (Sixty-four bytes)

 $\mathbf{4}$ Change the 25 FC at bytes 94 and 95 to A9 FF

 $\vert$  5 Write track \$21 sector Ø5 back to the disk.

#### **Exeaders 1 Data**

*Sojtkey for... Top Fuel Eliminator* Activision 1 Copy with any copy program  $\overline{2}$ Using a search utility, scan for the bytes A9 56 85. (Top Fuel Eliminator had them on track \$16 sector E) 3 Use a sector editor to change the bytes from the A9 56 85 to the 25 FC to all EA.  $\overline{\mathbf{4}}$ Change the 25 FC to A9 FF and write the sector back to disk. 5 You may try adding a faster DOS to the backup. *Sojtkey for... Portal* Activision 1 Copy the disk with any copy program.  $\mathbf{2}$ Using a search utility, scan for the bytes A9 56 85. *(Portal* had them on track \$11 sector Ø1) 3 Use a sector editor to change the bytes from the A9 56 85 to the 25 FC to EA.  $\boldsymbol{a}$ Change the 25 FC to A9 FF and write the sector back to disk. This seems to be one of Activision's more popular nibble count routines, but thanks to some previous softkeys it's now disabled. *Sojtkey for... Term Paper Writer* Activision 1 Copy the disk with any copy program.  $\sqrt{2}$ Using a search utility, scan for the bytes 20 51 2D. (1 found them on track \$22

3 Use a sector editor to change the 20 51 2D to EA EA EA.

 $\sqrt{4}$ Search for the bytes 4C CF 2D 00 (I found them on track  $$22$  sector  $@9$  byte C1) and change the  $00$  to 55 (4C CF 2D 55).

Write the sector back to disk.

5

sector (09 byte 39)

Many thanks to Jim S. Hart for his numerous softkeys. He always seems to do the ones I need most.

".~----------++--------------------------------=

*Softkey for...*

*Reader Rabbit* Learning Company

The softkey for *Alice in Wonderland* in COMPUTlST35, page 8 works perfectly for *Reader Rabbit.*

The result is a completely catalog-able copy which I've transferred to 3.5 inch disk operating under Microsparc's *UniDOS* 3.3 *Plus* which in turn works fine on my IIgs.

*A JlgI note on...*

*Stickybear Matb*

*Stickybear Math* will not work on the JIgs. However, *Copy* JI *Plus v7.4* autocopy produces a copy of *Stickybear Math* that works just fine on the IIgs!

**John Busch** 

*Another Softkey for...*

*MiUionaire* Blue Chip

I've noticed quite a few softkeys for *Milfionaire* by Blue Chip. I tried a couple and they didn't work and one was just too long to *'ry.*

But I noticed when *Millionaire* was booted it booted normally with a cursor showing at the bottom. So I pressed:

 $\odot$ C

and stopped the Applesoft boot program that begins *Mif{ionaire.*

Then I captured its RWTS like I've seen in other softkeys by entering the Monitor and moving it to a safe location:

#### CALL ·151 1900<B800.BFFM

Then I booted up a disk with no boot program, saved the RWTS code:

#### BSAVE RWTS.MILLIONAIRE, A\$1900, L\$800

and ran it through Super lOB with the swap controller and that was it!

There is some extra memory on the disk so I put other programs on the deprotected copy.

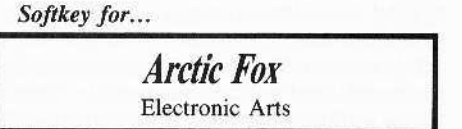

Use a disk copier that ignores disk read errors (Track 6 doesn't need to be copied.) Then take a sector editor and do the following edits:

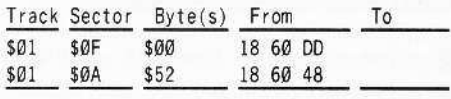

That's all I did with my version and it works fine.

Here are some playing tips.

*Some Playing Tips for...*

*Hard Hat Mack*

Like on *Cannonball Blitz,* if you hold down the jump key before the second level you can get safely onto the ramp going to the crane. You can start playing on any level by pressing 1-3 and then thc key that starts the game.

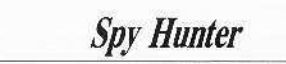

Press "P" when you start to get more weapons.

#### *Orbitron*

Press  $\Box$ R while playing then 1-8 to play on that levcl.

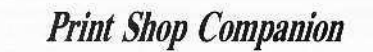

Boot the back side of The *Print Shop* Companion and when the drive stops press GG and you can play "Driver".

**November**

# **Steve Bilgrien**

As of yet. I am not a subscriber to COMPUTIST, but I have ordered a number of back issues, all of which were superb.

In one of those issues, COMPUTIST36, you published an article and program by Joe Montano entitled "The Bard's Dressing Room". This program was designed to edit characters created for The Bard's Tale...

To I would like to know if it will also work for Bard's Tale II.

I do not own The Bard's Tale, but recently purchased Bard's Tale II and would like to "dress up" my characters. Due to the length of "The Bard's Dressing Room", however, I have yet to type it in and try it out since it may not work. Any information on getting "The Bard's Dressing Room" to work for Bard's Tale II would be greatly appreciated.

What about it, J. Montano?..RDEXed

# **Steve Garland**

(?) Do you think anyone could figure out a way that I could use my AMDOS 3.5 inch disks as storage files for Print Shop Graphics?

I cannot figure out a way to get Print Shop to look to slot 5, drives 1 and 3 which is the way AMDOS makes DOS 3.3 available on the 3.5 inch disk drives.

Any help you can offer would be greatly appreciated.

Jim S. Hart

#### A quick A.P.T. for...

#### Montezuma's Revenge

I have recently been playing Montezuma's Revenge and have enjoyed it. My complaint is that I die too quickly, as the result of clumsy fingers and short attention span.

Hacking around through the code reveals that zero page location \$EØ is where the number of lives are kept.

The instruction to decrement \$E0, in

hexadecimal form, is C6 E0, replace it with A9 01 and write that sector back to disk. You now can never die in the game.

**IRReaders IDData IE DE Change** 

#### Laser 128 'Absolute' RESET

I have a Laser 128 and to change the printer & modem port settings, Laser owners have a built-in control panel, kind of like the IIgs's control panel.

To access the control panel, you must press -**DP RESET** (in any order as long as the **RESET** key is the last one released) or hold down the  $\boxed{\mathbf{P}}$  key when you turn the Laser on.

I was curious as to where in the ROM code the control panel was so I could modify it, like using POKEs in my hello programs to set the ports instead of having to go to the panel.

I came across a fascinating discovery: you can go into the monitor whenever you please, much like having Don Lancaster's "Absolute Reset"!

When going to the control panel, if the  $[\underline{M}]$ key is substituted in place of the  $\boxed{P}$  key, a jump to the monitor ensues regardless of where the reset vector is pointing to.

The funniest thing is that this is mentioned NOWHERE in the Laser 128 documentation! I'm definitely glad that I found the extra little 'feature' because I can now follow even more COMPUTIST softkeys than before.

Note: this jump to the monitor feature is in the 2.9 version of the Laser's ROMs. I do not know if it is present in other versions.

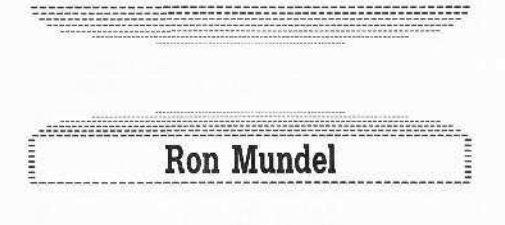

Playing Hint for...

**Ultima IV** 

I'd like to pass this little tid-bit along. If you use the magic spell Negate, it negates all magic, including your own spells while negate is in effect.

Maybe you already know this. I didn't and I thought I had read everything. But I didn't see that piece of information til now. I was so involved in the fight sequences, that I did not pay attention to anything but actual combat strategy.

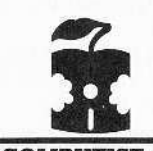

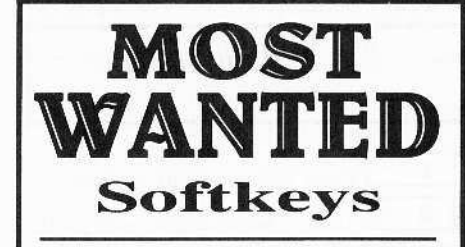

**ABM** Muse Accolade Comics Accolade Agent U.S.A. Scholastic Airheart Broderbund Algeblaster Davidson & Associates **Ballblazer** Epyx **Bandits Sirius Software Bank Street Filer Broderbund Brain Bank The Observatory** Create with Garfield DLM Cross Clues Science Research Crypt of Media Sir Tech Earth Orbiting Station (EOS) Electronic Art Electric Crayon Polarware Fay: The Masked Woman Digitech Software Fay's Word Rally Digitech Software Fay: Word Hunter Digitech Software Fun Bunch Unicorn **Gemstone Healer SSI** Goonies Datasoft Gutenburg Jr. & Sr. Micromation LTD Handicapping System Sports Judge J & S Grade Book J & S Software Jet V 1.0 Sublogic Jigsaw Microfun Kitchen's Game Maker Activision Le Francais Par Ordinateur D.C. Heath Co. Mathblaster Davidson & Associates Microzines (Current) Odin Odesta Operation Frog Scholastic Software Peeping Tom Microlab Personal Finance Manager Apple Computer Prime Plotter Primesoft Corp. Print Master Unision World Quiz Castle Digitech Software Snoggle Broderbund Super Boulder Dash Electronic Arts Super Factory Sunburst Type Broderbund Visiblend Microlab Where in USA is Carmen Diego Broderbund Work Force JJ Core Concepts The Works First Star Software Zorro Datasoft

**COMPUTIST 49** 

November

## Jeff Hurlburt's............

#### **Software Reviewed:**

Wrath Of Denethenor Sierra On-Line

**Graphics Scrapbook Epyx** 

**Realms Of Darkness Strategic Simulations** 

Saracen DataSoft

**Award Maker Plus Baudville** 

221B Baker Street DataSoft

Terrapin LOGO Language 3.0 terrapin

Logo Data Toolkit Terrapin

**PaintWorks Plus Activision** 

Poker Night Gerhardt Software

**Portal** Activision

Shanghai (Ilgs) Activision

#### **Book Reviewed:**

**Apple IIgs Toolbox Revealed Bantam Books** 

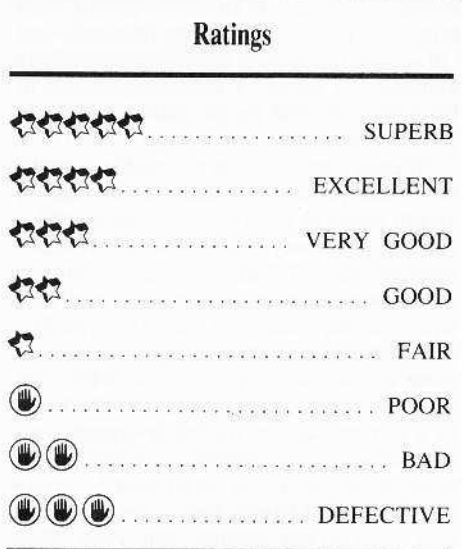

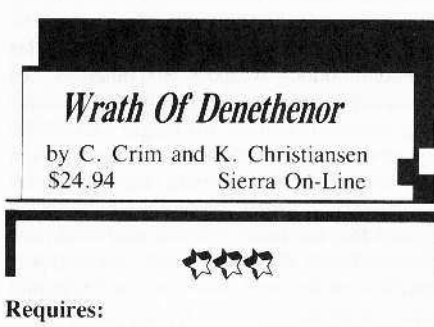

□ 64K Apple II series  $\Box$  one 5 %" drive □ second drive and joystick optional

It was an evil day in the four great lands of Deledain when Lord Denethenor turned his considerable talents to pursuit of the dark arts (swarming minions, devestation, etc.). All of which, to a quick-witted rogue like vourself. presents a golden opportunity. Inspired by a vaguely favorable prophecy ('Not armies but a single brave adventurer may defeat the grim lord's design!"), you begin an epic quest for fame and fortune; one bound to incur the awesome Wrath of Denethenor.

Once more into the breach?!-- true enough. Still, this particular zap-the-evil-wizard adventure manages to showcase some new ideas plus delivering more castle, town, dungeon, and countryside real estate than Ultima IV and Questron combined. (Each of the four continents measures about 100x100!)

With no special combat or dungeon displays, all game action including purchases, battles, and exploration, takes place on one of some thirtyplus scrolling maps.

Unlike most adventures, which employ elaborate schemes for advancing a host of attributes, Denethenor character development is almost wholly a matter of what you know. Clues and other kinds of information, obtained mainly from individuals you encounter, are essential for planning your explorations, avoiding traps, and acquiring vital magical abilities such as torch-lighting, time-freeze, and invisibility. This applies even to the non-tactical combat, where you must learn which blows (high, middle, or low) are most effective against numerous possible adversaries. Otherwise, your major concerns are obtaining gold, and magical artifacts. Gold buys food which translates into 'stamina'' and hitpoints; and most spells require using-up a magical item. There are no

great barriers to obtaining a decent weapon; and your few attributes develop adequately without special attention.

PRODUCT

DNITI

You can do a quick 'game save' at almost any time; so death via monster, getting hopelessly lost in a dungeon, etc. are, at worst, very inconvenient-- you simply 'restore' your character. The one real threat to your quest is that-- perhaps upon breaking into a lord's treasure room and being discovered-- you might become involved in a melee and wind up killing a critical information source! (Hint: NEVER save the game after killing a non-monster unless you have heard what he has to say.)

"Denethenor" is possibly the only full-scale map adventure to be entirely player-paced. There are no "experience" points to accumulate or "levels" to achieve before something can happen; nor does the game seem to care how you acquire information. For instance, if a more experienced player simply tells you the name of a spell and how to invoke it, you can! Your character knows what you know and forgets what you forget-- great for 'realism' and 'involvement', and good reason for careful note-taking.

Clever and well-planned, this Sierra On-Line offering is adventuring on a grand scale. The attractive manual is an effective scene-setter, very readable with just enough hard content. Sound is adequate; and, except for the old-style 'multi-crome' text used to show inputs and character status, the display is solid Ultima IIIclass replete with animated monsters and townspeople. If you've been searching for something 'a little different' and alot BIGGER in long-play questing, then, just maybe, it's time you challenged the Wrath of Denethenor.

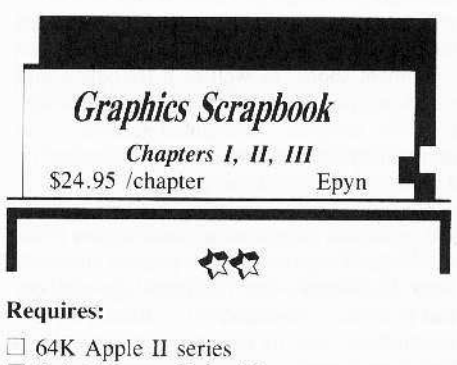

 $\Box$  Print Shop or Print Master  $\Box$  one 5%" drive (second drive optional)

If you count yourself among the throng of regular Print Shop or Print Master users, then you have just 'struck it rich'! Offering more than a hundred compatible black-and-white graphics per 'chapter', Epyx's Scrapbook series represents a printing resources motherload.

'Sports'' (Chapter I) spans every popular sport (even chess) with action figures, team symbols, trophies, and assorted paraphenalia. Chapter II. "Off the Wall" is just that, offering a variety of novelty figures. "School", the most recent addition, includes teacher and student figures plus graphics for subject areas, holidays, special events (prom, open house, etc.), and more. Beginning with "School", scrapbooks also supply some extra fonts, borders, and fullpanel displays.

For card designs, party decorations, and desktop publishing; whatever you do with Print Shop or Print Master, now you can do much more with the Graphics Scapbook's.

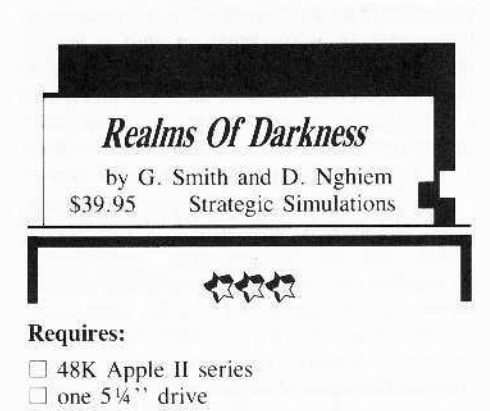

Probably, you have wondered what opportunities remain for hard-core questers after the land is saved from bigtime evil enchantress/mad mage types. Well, as things turn out, there are still plenty of upper-grade baddies and deadly missions to insure full employment. In this new SSI fantasy adventure you lead a party of up to eight warriors, sorcerors, clerics, thieves, and others through seven perilous quests into the monster-infested Realms of Darkness.

Borrowing freely from the favorites Shadowkeep and Bard's Tale, Realms is a LARGE (three diskette sides), multi-maze adventure. After designing and naming party members you begin in a town which will serve as headquarters for the first four quests. Here you find the requisite inn, tavern, weapons and equipment shops, as well as a friendly guard who functions as a kind of mission dispatcher. In towns, temples, "enchanted gardens", and during travel to dungeons, action is handled via a series of hires frames, picture-text style.

All serious monster bashing, puzzle cracking, and collection of needed artifacts occurs in the ten or so dungeons. These present forwardview, black-and-white line drawings of doors and panels in simulated 3-D. Since graphics execution is virtually instantaneous, movement here is very realistic. Facilitating ease of play, practically all commands (equipping, movement, combat, etc.) are single-key.

However, encountering a significant personage, wall carving, button, etc. produces a message; whereupon you may employ a few simple text commands-- such as "TALK", 'EXAMINE", and "PRESS BUTTON". As might be anticipated in a game where text entry is a special purpose add-on, parsing is weak, allowing little deviation from expected inputs. Fortunately, clues abound and required entries are brief.

Monsters appear at random in mixed groups; but only one is actually displayed for the duration of combat. Depending upon abilities, each character may attack, defend, or possibly cast spells. After a few rounds of exchanging blows one side or the other (hopefully the monsters) is exterminated or flees. Victories yield gold, potions, weapons, and other goodies plus level-boosting experience points-- the latter being especially critical for magic users, who acquire new, more powerful spells with each level advance. Most important, winning allows your band of worthies to continue battling the primary foe, the maze itself. Laced with pits, one-way doors, illusionary walls, and teleport traps, several are multi-level; and each is a solid challenge to your maze-mapping savvy.

Supplied with detailed manual, map fragments, and command card, Realms of Darkness works best as a two-person enterprise-- one controller and a mapper/navigator. (In fact, flexible partysplitting and switching functions facilitiate participation of several players.) Niether artwork nor sound is exceptional; but 'game save' is fast, play is speedy, and the mazes are interesting, challenging, entertaining places to explore. Recovering an enchanted sword. disposing of a cursed globe, polishing-off a rogue robot, and more-- each quest is a fine notso-mini-adventure good for hours of dungeon delving fun.

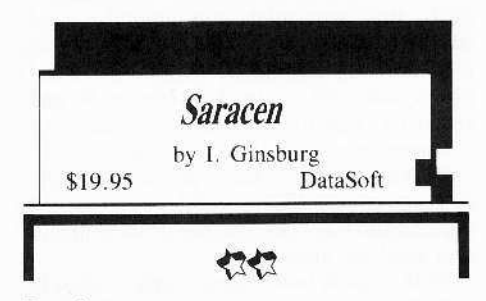

#### **Requires:**

 $\Box$  48K Apple II series (128K: boot in 40-

- column mode)
- $\Box$  one 5%" drive
- $\Box$  joystick optional

For Boulderdashers tired of pushing rocks and anyone else anxious for a new multi-level puzzle arcade, DataSoft has come to the rescue with Saracen. According to the boxtop scenario, your goal (as a young Crusader) is to fight, finesse, and otherwise make your way through each "fortress" to locate and zap a Saracen chieftain.

Featuring super-active, scrolling four-screen

displays, smooth animation, and adequate sound. "Saracen" draws upon tried-and-true arcade devices to create an amazing variety of increasingly complex brain benders. In each of one hundred levels you face new arrangements of walls, locked doors, and one-way portals-along with fatal-to-the-touch bombs, soldiers, and bouncing cannon balls. You use arrows, found scattered about the fortress, for practically everything from shooting bricks out of walls and igniting bombs to zapping soldiers. Keys, almost always well-guarded, must be placed in "holders" to open locked doors; and grenades (activated via arrowshot) are recommended for dispatching chieftains.

The good news is that you can start at any level, there is no time limit, and you get an extra life plus 300 points for potting a chieftain. Bad news? Well, you can carry just one object at a time, an arrow shoots only in the direction it's pointing when picked up, and you start the Crusade with a measly five lives. Also, a High Score is maintained only during a playing session, not saved to disk.

Attractive and very tough, Saracen is a bellsand-whistles puzzle feast-- perfect for those times you want alot of action, but would rather not worry about saving the universe.

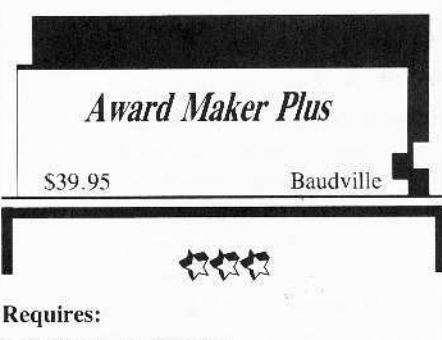

 $\Box$  64K Apple II series  $\Box$  printer

The first time I saw an Award Maker Plus product it was hard to shake off the feeling that maybe I've been wasting my time pursuing a doctoral sheepskin. With this program I could print-up a juicy diploma, slap on a gold seal (20 supplied) and be in business inside of five minutes! (Of course, I would use a sheet of Baudville's fanfold parchment-- a bargain at \$12.95/100.)

Offering four fonts and ten border patterns, this is the package for doing every kind of award, diploma, certificate, license, and title. Among the nearly three hundred available formats you will find numerous school and sports awards, several diploma and certificate styles, novelty awards, and others. Typically, each includes large-format titling, space for name and a few lines of text, and lines for signature(s) and dating. Often, too, there will be a picture, such as the ballet slippers on a dance award. In case you don't see just the right thing (all are shown in the manual), you can select an untitled format. Four styles let you add your own hi-res picture; and Print Shop graphics may be lifted to create special borders!

The program supports practically every popular printer and interface, including an optioo to print borders in color, While you cannot save an award to disk. you can create a "Name List" for producing multiple copies of an award, with a different name on each. Super flexible and easy to use, *Award Maker* Plus makes anyone an expert award giver.

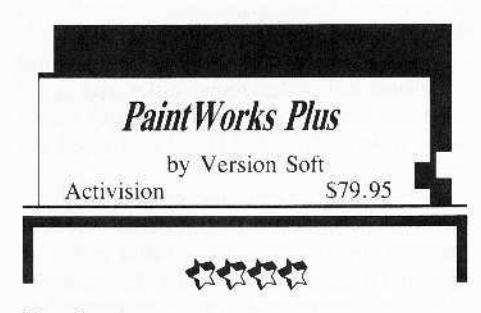

#### Requires:

- $\square$  512K Apple IIgs
- RGB monitor
- $\Box$  3½" drive

*Paintworks Plus* is a super hi-res painting/ drawing/ typing utility that, for starters, lets you prepare full  $(8.5" x 11")$  and half sheet documents (320 dots x 200 lines and 320 dots x 396 lines respectively).

Output may be in sixteen levels of gray; but for really spectacular effects an Imagewriter II (or compatible printer) with color ribbon allows printing in up to sixteen colors drawn from a total of 4096.

Text. in six' fonts, six styles, and six sizes can be typed-in (and colored!). Plus, you can place any part of your work on a "clipboard" for transfer to materials prepared using Adivision's *Writer's Owict' Eli/e.*

Naturally, you can create and save full-screen super hi-res frames for use in programs; and an animation feature permits linking and running sequences at speeds ranging from one to over sixty frames per sccond.

Wow! Right?! Definitely, and the painting tools are, if anything, even more impressive. A good summary might be: if you can think of something you want to do wilh, 10. or on a graphic, it's probably hcre.

Accessing the color palette function not only permits adjusting each of the sixteen selected colors for light, dark. and RGB content, but also allows loading-in from/ saving-to a file of 128 sixteen-color palettes.

On-graphic functions include a host of fill, magnification. and editing tools involving use of colors as well as sixteen user-modifiable patterns

With "cut-and-paste", rectangular patches or figures you "Iasso" and lift off the background can be moved, deleted, or copied; and an invisible-grid option aids in precise line and figure placement.

Such features, plus flips, rotation, and even a nifty 1-4 axis "mirror draw" (to help preserve symetry) all greatly simply otherwise imposing tasks.

Supplied with a handsome, example-filled,

147-page manual and boasting exceptionally smooth, responsive mouse action, this is a package designed for quick, comfortable mastery.

In several enjoyable hours of working with Paintworks Plus I've come upon only two identifiable flaws and one "toss-up"

As to the former: the absence of a tile "DELETE" command tends to promote "work disk" clutter; and there is a real dearth of valid information regarding picture storage formats. At one point the manual observes that saving the full two-screen canvas (in the  $320 \times 396$ "paint" format) uses much more disk space than the single-screen "screen" format. Actually. paint files arc compressed. frequently taking up less than half the 65 blocks (32K bytes) required by screen files. "Paint" is also the only format which saves the current pattern palette.

Activision provides no documentation as to how one might Iift·out and implement paint decompression routines in user programs. (Too bad; however, individual program files are open to access and experimentation.) Of course, the real advantage of screen files is that. since they follow the standard IIgs SHIRES arrangement, screen files may easily be employed in a variety of programming applications.

The "toss-up" relates to the fact that tool icons, menu bar, and the two palettes (the "easel frame") occupy about one-third of the screen. Since drawing functions are active only when the frame is in place. you will have to do more moving around of the work area than with some competing products.

On the other hand, all of your tools and palette elements arc easily distinguished and, more important, large enough for quick, errorfree "clicking"

Perhaps because it is an excellent package. *Paintworks Plus* is bound to stimulate criticism-- mainly along lines of ideas for even bigger, more comprehensive systems.

Make no mistake, this is a graphics powerhouse: Christmas card maker. slideshow generator, leaflet publisher, games graphics medium, artist's canvas, and more. Versatile, yct both easy and fun to work with. *Pain/works Plus* is a IIgs user definite must!

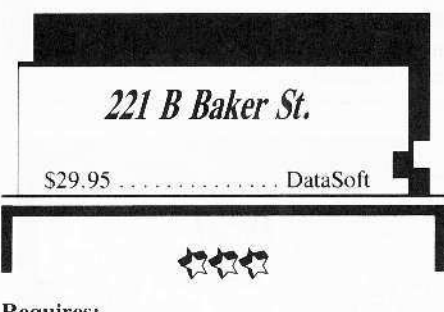

#### Requires:

□ 64K Apple II series  $\square$  joystick optional

Set in Holmsian London. *221B Baker Srreer* is a mystery-busting purlor game for one to four players. In each of thirty crime scenarios your aim is to be first to crack the case by answering the qucstions prescnted. along with the seenario introduction, in the "Case Booklet". Usually, this involves naming a murderer, method, and motive: hut. refleding a nice mix of evil doings, you may be asked to prevent a murder, nab a thief, crack a coded message, or even locate a kidnapped songbird!

Moving their tokens around on the scrolling gameboard, players obtain clues at the docks, a tabacconist's shoppe, the themre. and several other key locations. Rolling an on-screen die determines how many squares you cover on a turn-- up to six, unless you try a "secret tunnel" shortcut.

You obtain just one clue per location. Since these are displayed (for anyone elsc looking to sce). an option allows clues to be hidden via simple alphabet-substitution codes. If selected, each player is assigned his/her own decoder list; the computer then presents your clues in your code.

Unlike earlier mystery favorites. *Murder by rhe Dozen* and *Felony*, the DataSoft offering cmphasizes inler-player competition-- you can actively obstruct the progress of fellow sleuths! Badges, obtained at Scotland Yard, allow locking particularly juicy locations to other players-- requiring keys, obtained from the locksmith. to open, Only one of each may be carried at any time; AND you will need a budge when you move to 221B Baker Street to enter your solution. If you are 100% right, you win; but any error means a race back to Scotland Yard for another badgc,

Well thought-out and smooth-running, the game comes with manual and "Case BooK", both replete with pithy Holmes quotes. Whether you play a solitaire game or choose to take on adversaries, each 221B Baker St. scenario is good for about an hour of challenging, puzzlecracking fun.

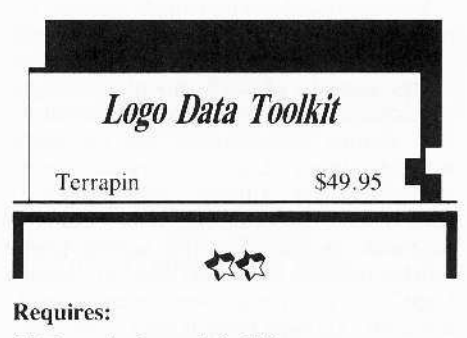

 $\Box$  Terrapin Logo 2.0-3.0  $\Box$  64K Apple II series

Terrapin's *Logo Data Toolkir* is a collection of programs aimed at encouraging the development of interesting, useful applications with a special emphasis on creating and accessing data bases. Included in the package are the diskette and a comprehensive 83-page manual (approx. fifth grade reading level) illustrating numerous uses for each tool. Explicit menus and clear explanations mean that. in no time at all, practically any reader can begin to develop survey questionnaires, do

line, bar, and pie charts, create and edit custom data bases, and experiment with new uses for "Sorting" and "Associations" procedures. Both 64K and 128K-ready versions of all files are supplied-- the main advantage of the latter being less frequent disk access.

Though the book is a tad sterile (charts, etc. but no pictures), the package is a genuine bonanza of nifty project ideas. Entirely accessible with or without teacher guidance, the Logo Data Toolkit is a fine introduction to some of the language's more powerful features.

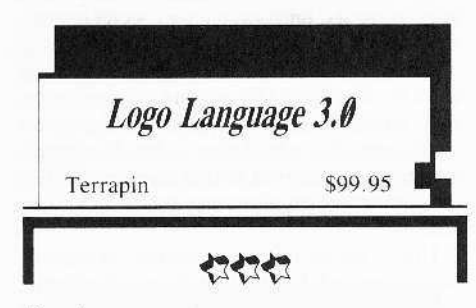

#### **Requires:**

 $\Box$  64K Apple II series

Logo version 3.0 is a DOS 3.3 based implementation of Logo which will run on 64K Apples but, on larger machines, makes use of up to 128K of memory. Since the language normally carves out a hefty chunk of the 64K in bank 0, doubling the accessed memory space means owners of newer Apples can write considerably larger, serious application, Terrapin Logo programs. Of course, the many utilities and teaching aids developed for earlier Logo's will run under the new version.

In the Logo Language 3.0 package you will find the "Language" and "Utilities" diskettes, a manual, and a Logo "commands" 'Quick Reference" card.

Well-organized and thoroughly indexed, the manual describes each command (i.e each "primitive" procedure) in detail and includes a large appendix of handy procedure listings, a technical reference, and a built-in tutorial. In fact, starting from scratch, you can begin writing simple Logo programs almost immediately. The "Utilities" diskette is packed with useful procedures, some example programs, an assembler (for writing Logocallable machine code), and even an "Instant Logo" to get young non-readers started. Evidently, Terrapin protects only its language diskette; so program and utilities diskettes-- the ones most likely to get zapped-- are easily backed up.

Though weak in number-crunching, Logo is a powerful language especially well-adapted to handling lists and general word processing. Terrapin's Logo 3.0 is a very good implementation; one which, in advanced applications, is hardly the province of school children. As always, a "quick-starter" when it comes to graphics programming, '3.0 retains the responsive, friendly interface which makes this language one of the few it is actually fun to use.

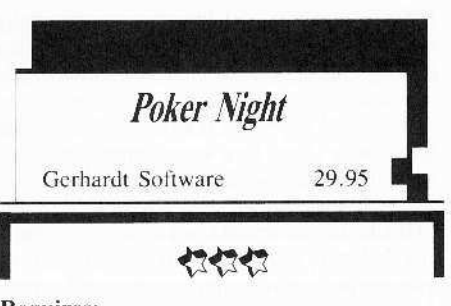

**Requires:** 

 $\Box$  64K Apple II

When I first booted Gerhardt's Poker Night it was with a fair degree of scepticism. How could anyone expect to get that special "poker feel" and excitement playing a computer? (Blackjack-OK; after all, the dealers in Vegas even act like computers.)

That Poker Night is largely successful is the result of amazing flexibility and variety. Up to seven human players may participate, with any empty chairs open for computer players.

These include 'Ace', 'Dolly', 'Slim', and thirteen others, each with his or her own stlye and skill level. You decide how many and who will join in. (And, if you're looking for easy pickings, you will definitely want to remember who's who!)

"House Rules" such as maximum bet, ante, discards allowed, etc. can be tailored; so there is no need to adjust to some "foreign" setup.

Altogether, Poker Night offers twenty varients: seven draw, ten stud, and three hold 'em games.

Since the 'deal' (i.e. the right to name the game) rotates, if you are playing three or four computer players, you can expect to see everything from "five-card draw high/low" and "High Chicago" to "Texas Hold 'em".

Your Apple takes care of all the dealing, current winnings/losses display for each player, and will even supply a probability analysis in stud games.

Smooth-running, attractive, and fastexecuting, the game comes remarkably close to the real thing. I started my first session with the idea of "wrapping it up" after getting a few hundred bucks ahead, and soon found myself fighting to break even! Perfect when your regular group isn't available (or maybe even if it is), *Poker Night* is a fine evening's entertainment.

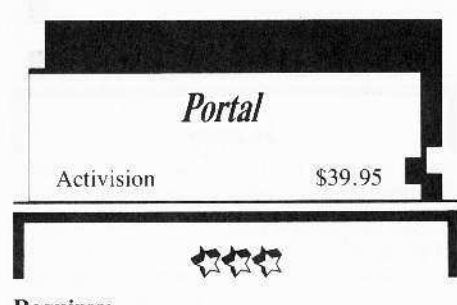

#### **Requires:**

 $\square$  64K Apple II series  $\square$  joystick optional

It is the year 2106 when, emerging from forty years of cryosleep, you find yourself approaching (of all places) Earth. A quick check of the on-board computer (OBC) reveals little more than a decision (from where?) to abort your scheduled 100-year mission of exploration to 61 Cygni; otherwise, OBC memory has been wiped nearly clean.

(How did that happen?) The real shocker, however, is Earth. What good, after all, is a homecoming when nobody's home?!

Portal thrusts you into a 22nd century world of abandoned underground cities and space colonies. Evidently, mankind has simply left the solar system. But Why? How? And where did everyone go?

Fortunately, an extensive communications/ databank network called "Worldnet" remains partially operational; and, better still, an advanced machine intelligence named "Homer" seems as desperate as yourself to solve the biggest mystery ever.

Homer, alas, is but one of the net's twelve major data spaces-- hardly the system's master. A 'simple' cataloging/story-telling algorithm on the brink of eternal somnolence, he is heavily dependent upon the information you retrieve for stimulation of long dormant memories.

Thus "Worldnet", gradually awakening in response to renewed usage, becomes your universe.

Here you move among "Homer", 'Scitech", 'History'', and the other dataspaces. Sometimes you find nothing, sometimes a dry recitation of facts, elaborate personal profiles, or even prosaic discourses.

All too soon you are swamped in a tidal wave of obtusely related information.

Mutagens?

The portal?

Migration!...

And why does Homer seem convinced that a boy, Peter Devore, is the key?!

This is not a simple puzzle.

As, perhaps, the first true "electronic novel". Portal allows you to control pacing and, to some extent, the order of presentations. The fun, aside from enjoying a good story, is in putting the pieces together and anticipating new developments.

One hint: beware of any tendency towards copious note-taking. I've tried it; and soon had several sheets covered before getting beyond even the first of six diskette sides! Sketchy notes are fine, since (except for Homer's musings) all significant presentations up to the time of your last "data save" are retained. These are titled and available for perusal whenever you wish.

Supplied with just enough documentation to whet your interest and get you started, this is an attractive and-- except for one glitch-smooth-running package.

(The Glitch: When restarting a 'saved game' you must select "New" instead of "Continue" after logging on.)

So far I have enjoyed the story. Combining hi-tech medium and futuristic message, Portal certainly qualifies as a "classic" entertaiment experience.

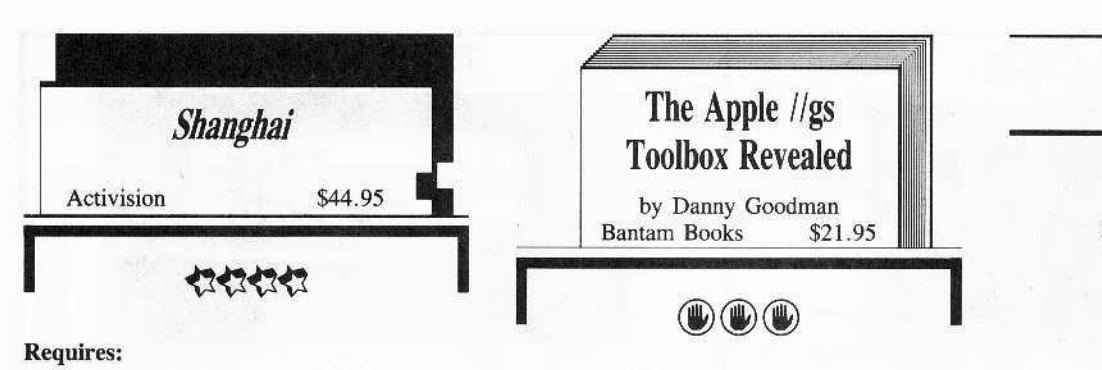

 $\Box$  Apple IIgs  $\Box$  3½" drive

 $\square$  a Mouse

When *Mah langg* came to America in the Twenties the game proved so addictive that, supposedly. it was banned in Philadelphia.

Unwilling to let sleeping dragons lay, Activision has reintroduced the 19th century Chinese favorite in the form of *Shanghai.*

As is often true of good games, *Shanghai's* rules are very simple. You begin with an arrangement (called a "dragon") of 144 tiles stacked up to five deep. The object is to remove all the tiles (slay the dragon) by eliminating matched pairs. Only tiles which are not covered and which are unblocked on a horizontal side arc available.

With just four of each tile, the trick is to plan your matches so that future pairings are promoted.

The first thing you will notice upon booting *Shanghai* is that, in multi-color super hi-res, the 'flowers', 'seasons', and other elegantly marked tiles produce one of the prettiest displays of any game.

The second is that, once you start playing, it's hard to stop! Besides a super addictive solitaire version, you can participate in timed one-on-one "challenges" and multi-player "tournaments". In each, your score is the number of tiles you remove. Tournament scores (with names) are saved to disk.

Silky-smooth mouse action, realistic "3-D" perspective, quick setup. and immediate move validation make play via computer decidedly preferable to using real tiles.

"Take-back" and "Show All Moves" options even help you refine your technique.

A weakness is that only one tournament at a time is maintained on disk; and the manual is ambivalent in some key areas (such as whether or not a win is possible for every dragon generated).

Rules, however, arc thoroughly explained- both in the manual and program "Help" screens.

Programmed via mouthstick, since Mr. Lockard is paralyzed from the neck down, this *Mah Jongg* adaptation is both a software' gem and a nice lesson in what chessmasters mean by the "strength" of a "weak" move.

As absorbing as it is subtle, *Shanghai* is great, mind-stretching entertainment for players and kibitzers alike.

Inevitably, when someone like Apple introduces a major new, technically complex product, a host of books from various vendors flood the market. (Especially when the someone. like Apple, sits on its collective hands when it comes to delivering useful documentation.) Some of these texts are very good; but too many are not worth the air they displace. Bantam's *The Apple figs Toolbox Revealed* belongs solidly in the air ware category.

Beginning with Chapter One the toolbox infohungry purchaser is greeted with "Under the Hood", a unit nicely characterized by such subtitles as "RAM: the Fuel Tank" and a smiling CPU chip. Here you learn that your IIgs does indeed have RAM and ROM. Moving up through Chapter Three gets you to "Talking to Your lIgs" (not an unlikely result if you spend enough time with this text). Here you discover that today's computers are (really) a lot better than ycsterday's computers, that machine code is hard to write, and that interpreters have disadvantages.

Finally, 59 pages into the book, Goodman asks: "What's a Toolbox?" Fair enough, Now. perhaps a reader who knows what's in the lIgs toolbox (and how it works) will write the author. Eliminate the half-way decent chapter on Quickdraw II, and you have a book absolutely free of hard content, let alone anything approaching specifics on the lIgs toolbox. Distinctly reminiscent of Scientific American's famous April 1st issue some years back, *The Apple Ilgs Toolbox Revealed* is good Apple group fun-- unless you're the one who bought it.

## UPDATES

Two popular games, Activision's *Hacker* If and Electronic Arts's *Bard's Tale* / have been re-released in IIgs format. *Hacker II's* new graphics and sound effects are. in a word, spectacular. Breaking into a top-secret Russky installation has never been more fun. Bard's Tale approaches 'work of art' status with beautiful illustrations, smooth animation, masterful sound, and envelopingly real dungeonscapes.

## Vendor Addresses

Activision P.O. Box 7287 Mountainview, CA 94039 (800)227-9759 in CA:(415)940-6044

Bantam Books 666 Fifth Avenue New York, NY 10103 (212)765-6500

Baudville 1001 Medical Park Dr. Grand Rapids, MI 49506 (616) 957-3036

Epyx 1043 Kiel Ct. Sunnyvale. CA 94089

Gerhardt Software *32600* Concord Drive Dept. 401 Madison Heights, MI 48071

Intellicreations/Datasoft 19808 Nordhoff Place Chatsworth, CA 91311 (818) 886-5922

McGray-Hili 2600 Tenth Street Berkeley, CA 94710 (415) 548-2805

**Omnitrend** POB 3 West Simsbury, CT 06092 (203) 658-6917

Sierra On-line P.O. Box 485 Coarsegold, CA 93614

Stretegic Simulations 1046 N. Rengstorff Ave. Mountain View, CA 94043

Terrapin, Inc. 222 Third Street Cambridge, MA 02142 (617) 492-8816

it

November

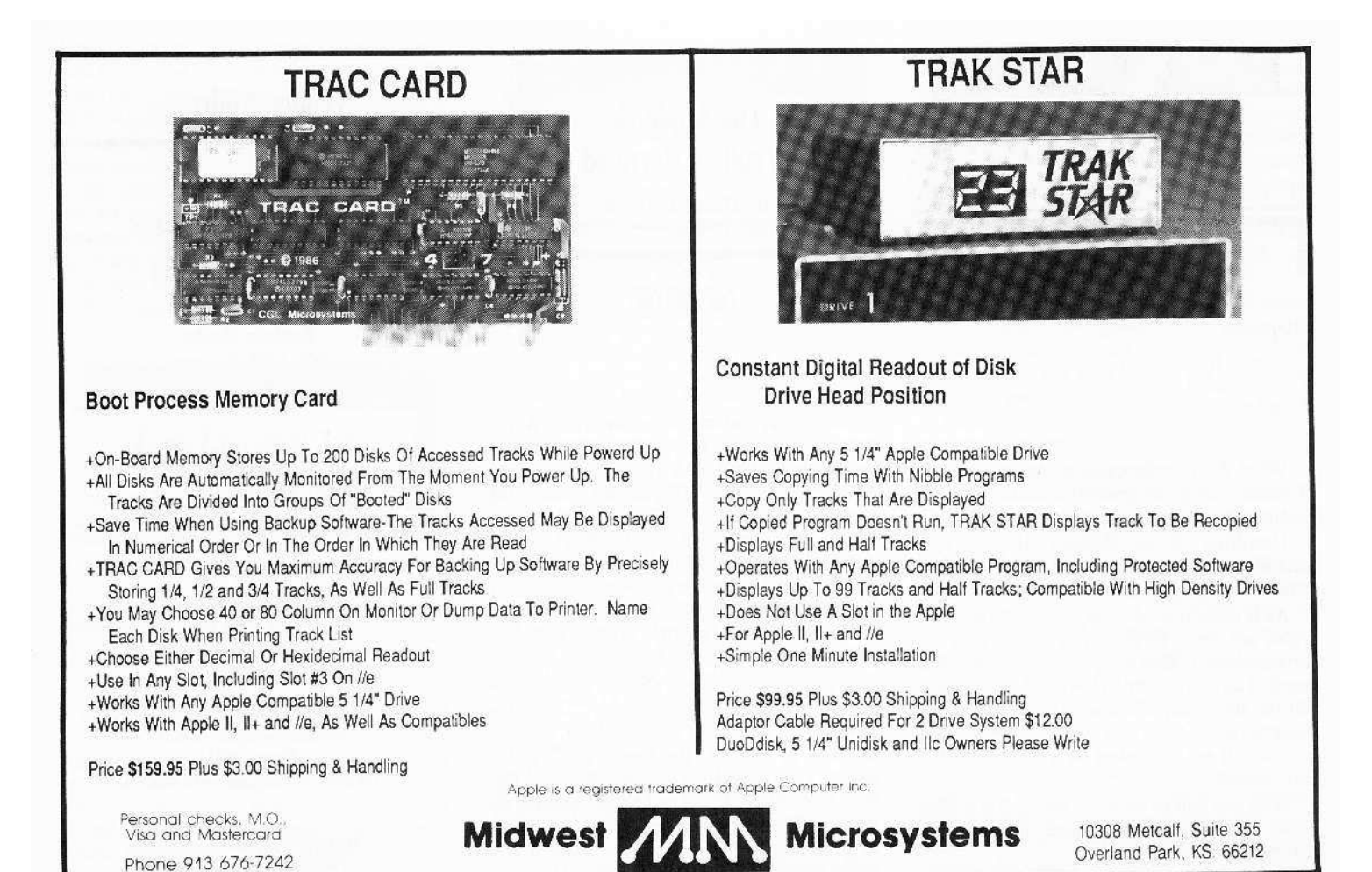

**APPLE COMPATIBLES LOWEST PRICES ANYWHERE!** IMEG/80 COL BD w/256K+Software (Ile) .... \$99 IMEG RAM BD for IIGS w/256K ... \$89 Above w/512K add \$39 1 MEG add \$99 64K/80 COL BD. New Lower Power (Ile) ..... \$35 16K RAM Board (II+) .... \$35 128K RAM BD. New Lower Power (II+) ...... \$69 80 Column Board. Videx Comp. (II+) ........ \$49 Super Serial Board (II+/e)... \$49 Graphic Par BD w/6FT CBL (II+/e/gs) \$45 \$38 Z80 CP/M BD Microsoft Comp. (+/e/gs) ..... \$29  $$15$  $$25$ Mini Vacuum Cleaner w/ Attachments...  $$10$ A/B Switchbox. Parallel or RS-232 \$29 Disk Drive H/H (Specify II+/c/e/gs) ........ \$129 Disk Controller Board (II+/e/gs) ...... \$39 Eprom Programmer (II+/e/gs). \$49 ONE YEAR WARRANTY ON ALL PRODUCTS CALL/WRITE FOR COMPLETE LIST<br>ADD \$3 SHIPPING (Per ORDER, not per item) **NEXO DISTRIBUTION** 914 East 8th Street, Suite 109<br>National City, CA 92050 (619) 474-3328 10am-6pm Mon-Fri UNIV & SCHOOL P.O.'s WELCOME! **VISA/MC OKAY-C.O.D. ADD \$2.00** 40

# **A Hackers Challenge**

awaits those who enjoy "breaking" protection schemes for fun.

# Knowledgeable with DOS 3.3 and associated utilities?

If so, this game is for you. Includes graphics routines from The Graphics Magician® by Polarware™.

Inside, protected by layers of graphical puzzles and DOS-tricks hides a secret. Being among the 1st ten to discover the *game secret* wins you a computergame prize! What are these prizes? I'm not saying, yet all the clues you need to win along with the prizelist are concealed in the game.

Find the clues by playing the game.

Find the clues by using your favorite utilities.

To answer this challenge send \$10.00 to:

Mark V. Whitehurst **PO Box 485** Franklin Park, IL 60131

Requires APPLE He or IIc.

**COMPUTIST 49** 

Holiday Coupon Specials

# S5

# SAVE

#### **Back Issues COMPUTIST**

When you order 5 or MORE, you get \$1 off each back issue. Order 10 and save \$10. Order 15, save \$15...

Include this coupon (or a back-up copy) with an order for 5 or more back issues from the order form on page 46 and you can save \$1 on each issue. Expires January 31. 1988.

# $\sqrt[5]{3}$

# SAVE

 $\mathbf{S}$ 

\$5

# **COMPUTIST Library Disks**

When you order 2 or MORE, you get \$1.50 off each disk. Order 4 and save \$6. Order 6, save \$9...

Include this coupon (or back-up copy) with an order of 2 or more COMPUTIST library disks from the order form on page 46 and you can save \$1.50 on each library disk. Expires January 31, 1988. form on page  $46$  and you can save  $$1.50$  on each library disk.

# \$5

SAVE

\$5

 $$7$ 

FIRIEIE

# **Book Of Softkeys**

When you order any volume of the Book Of Softkeys

Include this coupon (or backup copy) with an order for any Book Of Softkeys (use order form on page 44) and save \$5 per copy. NOT valid for the Complete Collection. Expires January 31, 1988.

 $$7$ 

SAVE

# **Diskbusters T-shirt**

Super year-end holiday clearance sale! Diskhusters T-shirts for only \$2.99 each. Limited quantities.

These T-shirts are from the hacking hey-days of the old Hardcore Computing era. Include this coupon (or backup copy) with the T-shirt order form on page 3. Expires January 31, 1988.

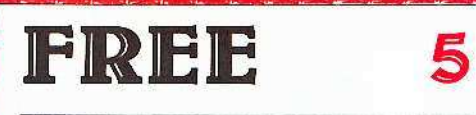

# **Color Disk Cases**

Each bulk-disk order (page 44) is packed in five free color (our choice) disk-cases. Limited quantities.

U.S.A. orders ONLY. Include this coupon (or backup copy) with the order form on page 44 and get 5 free color-coded diskette cases. Clearance sale: we choose the color. Expires January 31, 1988.

You're a COMPUTIST reader

**THEN** You can really

**SAVE** lots of hard-earned

**sss** when you use these Holiday coupons.

Just include these coupons with your regular orders (see appropriate order form) in this issue and deduct the appropriate savings. Limited quantities of most items. These coupons are good til January 31, 1988 so...

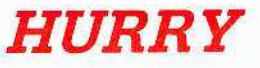

# TS1

48 Features: Dungeon Editor & Encounter Editor for Ultima III .APT for Shadowkeep .Softkey for Shadowkeep •Softkey for Apple Business Graphics · RDEX Softkeys: •816 Paint GS •Addition Logician<br>•Amnesia •Arctic Fox •Award Maker Plus .Bard's Tale II .Betterworking Word Processor .Beyond Castle Wolfenstein .Black Magic ·Bookends Extended ·Bop & Wrestle ·Chess 7.0 Chessmaster 2000 Counting Critters<br>
\*Deluxe Paint GS \*Destroyer \*Hacker II .Hacker II GS .Hardball .Infiltrator .Instant Music GS .J-Bird .Mabel's Mansion .Marble Madness .Math Critters .Mean 18 GS Golf •Megabots •Might & Magic •Miner 2049er Il .Mouse Word .Music Construction Set GS •Music Studio GS •New Oregon Trail<br>•Paintworks Plus 1.0 GS •Paintworks Plus 1.01 GS .Paul Whitehead Teaches Chess .PHM Pegasus .Poetry Express .Print Shop color version .Quotient Quest .Rambo: First Blood part II .Rocky Horror Show .Sargon III\* ·Shanghai GS ·Spindizzy ·TelePorter ·Temple Of Apshai trilogy .Top Draw GS .Transylvania · Ultima I · World's Greatest Baseball Game .Writing A Character Sketch .Writing A 

Features: Infocom-text Reader Enhancement •Color Ultimapper mod to<br>Ultimapper IV •Towne Mapper utility for Ultima IV .Dungeon Mapper utility for Bard's Tale •Hardware Corner: Interrupting Your<br>Apple •Softkey for Charlie Brown's 1,2,3s • RDEX Softkeys: .Guitar Wizard .Gemstone Warrior .Notable Phantom .Micro Wine Companion .Stickybear Printer .Note Card Maker ·Starcross · Wishbringer · Dinosaur Dig .Dam Busters .Pirate Adventure .Infiltrator ·MECC software ·Banner Catch ·Turtle Tracks .PFS File .Microzine #12, #13, #14 .Marble Madness .Writer Rabbit .Arcticfox .Age Of Adventure .Might And Magic .Space Station • Alternate Reality • Mindshadow • Gemstone<br>Warrior • Strip Poker • Lucifer's Realm •Manuscript Manager •Bank Street Writer III .Kids On Keys .The Missing Ring .Graphic Solution .Empire I, II .Championship Golf.

46 Softkeys . Advanced Microsystems Technology programs .Word Attack .Star Blazer .Science Toolkit .The Color Enhanced Print Shop .Video Vegas .The Handlers .K.C. Deals On Wheels .Law Of The West .Break The Bank Blackjack .Foundation Course In Spanish .OGRE .Puzzles And Posters .Features .The Shift Key/Lower Case Option For II+ .Amazing Computer Facts .Shape Magic utility · review: Multiscribe......

45 Softkeys .Mouse Calc .Sands of Egypt .Number Farm .Agent U.S.A. .Wavy Navy .Kindercomp .Flight Simulator Update .Raid over Moscow .Crime Stopper .Key Perfect 5. . The Final Conflict .Miss Mouse ·Snoggle ·Features ·Write Protecting the Microsoft RAM Card .Keys to Success on the Franklin Ace .Modified F8 ROMs on the Apple III . Core . Owner's Review of Copy Master II

4 Softkeys .Arcade Boot Camp \*Goonies \*Zorro \*Coveted Mirror \*Crimson Crown .Compubridge .Fleet System 3 ·Microwave · Escape · Catalyst 3.0 · Number Farm .Alphabet Circus .Joe Theisman's Pro Football .Black Cauldron .Intern. Gran Prix ·Features .Making DOSless Utilities .Pixit Printer Drivers · Review: Z-RAM Memory Expansion Board .Reading the Joystick...

43 Softkeys .Graphics Expander ·Information Master ·Certificate Maker ·Elite .Catalyst 2.0 and 3.0 .Murder On The Mississippi · Temple Of Apshai Trilogy · Troll Associates programs .Spell It .Regatta .Cdex Training programs • Think Fast • Features<br>• How to Write-Protect your Slot Zero<br>• Capturing Locksmith 6.0 Fast Copy<br>• Revisiting DOS to ProDOS and Back • Core •Computer Eyes / 2: a Review • APTs • Sword of Kadash & Rescue Raiders .Ultimaker IV.

42 Softkeys .Light Simulator .Beach-Head .Monty Plays Scrabble .Racter .Winnie the Pooh .Infocom Stuff, Kabul Spy, Prisoner Il .Wizardry 1 & 2 .Lucifer's Realm .The PFS Series •Dollars and Sense •Strip Poker<br>•Coveted Mirror •Wizard's Crown •The<br>•Swordthrust Series •Axis Assassin •Manuscript Manager .The Crown of Arthain .Address Book .Decimals 3.0 .Dragonfire .Features .Auto Duel Editor .Wizard's Crown Editor .Questron Mapper .Core .The Games of 1986 in Review · Adventure Tips · Ultima IV

41 Softkeys .The Periodic Table •Gemstone Warrior •Inferno •Frogger •Story Maker .Adventure Writer .Mummy's Curse .Zaxxon .The Quest .Pitfall II .H.E.R.O. ·Features .A Two-Drive Patch for Winter Games .Customizing the Speed of a Duodisk .Roll the Presses Part Two: Printshop Printer Drivers .The Games of 1986..........

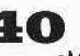

40 Softkeys . Adventure Writer . E-Z Learner .Mychess II .Raster Blaster .Cranston Manor .Ghostbusters .Designer's Pencil .The American Challenge · Encyclopedia Britannica Programs .Crime Wave Features .Taking the Wiz out of Wizardry • Adding a Printer Card<br>Driver to Newsroom • Core Games of 1986

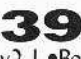

 $39$  Softkeys  $\cdot$ MIDI/8 +  $\cdot$ Homeword v2.1 .Borrowed Time .Amazon .Speed Reader V2.1 Discovery! •M-ss-ng L-nks series •Donald<br>
[ •Discovery! •M-ss-ng L-nks series •Donald<br>
Ducks's Playground •Mastering the SAT<br>
•Copy |[ Plus 4.4C •Master of the Lamps •One on One .Bridge Baron .A.E. .Great American Cross-Country Road Race .Computer Preparation for the SAT .Castle Wolfenstein ·Luscher Profile ·Skyfox ·Silent Service ·Echo Plus •Swashbuckler •Randamn •Features . Electronic Disk Drive Swapper . Abusing the Epilogues .Print Shop Companion's Driver Game . Core . Keyboard Repair . Fixing the 

38 Softkeys . Cyclod . Alternate<br>Realty . Boulder Dash I & II . Hard Hat Mack (Revisited) .The Other Side .F-15 Strike Eagle .Championship Lode Runner .Gato V 1.3 . Damiano .Wilderness .Golf's Best .Features .The Enhanced/ Unenhanced //e .Looking into Flight Simulator's DOS . Core . Appavarex 

**37** Softkeys • Under Fire • Pegasus ||<br>• Take I (revisited) • Flight Simulator II v I .05 (part 2) ·Magic Slate · Alter Ego ·Rendezvous .Quicken .Story Tree .Assembly Language Tutor . Avalon Hill games . Dark Crystal<br>
Features . Playing Karateka on a //c . Track Finder .Sylk to Dif . Core .Breaking In: tips for beginners .Copy ][ Plus 6.0: a review .The 

 $\mathbf{36}$  Softkeys . Flight Simulator II v 1.05 .AutoDuel .Critical Reading .Troll's Tale .Robot War .General Manager .Plasmania .Telarium Software .Kidwriter v1.0 .Color Me ·Features ·ScreenWriter meets Flashcard · The Bus Monitor  $\bullet$ Mousepaint for non-Apples<br> $\bullet$ *Core*  $\bullet$ The Bard's Dressing Room  $\bullet$ *APT* •Championship Lode Runner. . . . . . . . . . .

35 Softkeys . Olymbpic Decathlon ·Hi-res Cribbage ·Revisiting F-15 Strike Eagle •Masquerade •The Hobbit •Pooyan •The<br>Perfect Score •Alice in Wonderland •The Money Manager .Good Thinking .Rescue Raiders · Feature: Putting a New F8 on Your Language Card . Core . Exploring ProDOS by installng a CPS Clock Driver. . . . . . . . . .

# **Available Back Issues**

**34** Softkeys . Crisis Mountain . Terripin Logo . Apple Logo II . Fishies 1.0 ·SpellWorks ·Gumball ·Rescue at Rigel .Crazey Mazey .Conan .Perry Mason: The Case of the Mandarin Murder .Koronis Rift .Feature .More ROM Running .Core ·Infocom Revealed...................

33 Softkeys . Word Juggler . Tink! Tonk! .Sundog v2.0 .G.I. Joe & Lucas Film's Eidolon .Summer Games II .Thief .Instant Pascal .World's Greatest Football Game •Graphic Adventure #1 •Sensible Grammar & Extended Bookends .Chipwits .Hardball .King's Quest II .The World's Greatest Baseball Game .Feature .How to be the Sound Master • Core • The Mapping of Ultima IV......

32 Softkeys .Revisiting Music Construction Set . Cubit .Baudville Software .Hartley Software .Bridge .Early Games for Young Children . Tawala's Last Redoubt . Print Shop Companion .Kracking Vol II .Moebius ·Mouse Budget, Mouse Word & Mouse Desk • Adventure Construction Set • Feature • Using Data Disks With Microzines . Core .Super IOB 

31 Softkeys .Trivia Fever .The Original Boston Computer Diet .Lifesaver ·Synergistic Software ·Blazing Paddles .Zardax .Time Zone .Tycoon .Earthly Delights .Jingle Disk .Crystal Caverns .Karate Champ .Feature .A Little Help With The Bard's Tale . Core . Black Box . Unrestricted 

30 Softkeys . Millionaire . SSI's RDOS · Fantavision · Spy vs. Spy · Dragonworld . King's Quest . Mastering the SAT . Easy as ABC . Space Shuttle . The Factory . Visidex 1.1E . Sherlock Holmes . The Bards Tale . Feature . Increasing Your Disk Capacity • Core • Ultimaker IV, an Ultima IV Character Editor ................

29 Softkeys . Threshold . Checkers v2.1 · Microtype · Gen. & Organic Chemistry Series . Uptown Trivia . Murder by the Dozen . Windham's Classics . Batter Up . Evelyn Wood's Dynamic Reader . Jenny of the Prairie • Learn About Sounds in Reading • Winter Games · Feature · Customizing the Monitor by Adding 65CO2 Disassembly . Core . The 

28 Softkeys . Ultima IV . Robot Odyssey . Rendezvous . Word Attack & Classmate . Three from Mindscape . Alphabetic Keyboarding . Hacker . Disk Director . Lode Runner . MIDI/4 . Algebra Series . Time is Money . Pitstop II . Apventure to Atlantis . Feature . Capturing the Hidden Archon Editor • Core • Fingerprint Plus: A Review . Beneath Beyond Castle Wolfenstein  $(\text{part} \quad 2)$ .

27 Softkeys • Microzines 1-5 • Microzines 7.9 | Microzines (alternate method) . Phi Beta Filer . Sword of Kadash . Another Miner 2049er . Learning With Fuzzywomp . Bookends . Apple Logo II . Murder on the Zinderneuf · Features · Daleks: Exploring Artificial Intelligence . Making 32K or 16K Slave Disks . Core . The Games of 1985: part 

26 Softkeys . Cannonball Blitz . Instant Recall . Gessler Spanish Software . More Stickybears . Financial Cookbook . Super Zaxxon . Wizardry . Preschool Fun . Holy Grail . Inca . 128K Zaxxon . Feature • ProEdit • Core • Games of 1985 part I

25 Softkeys . DB Master 4.2 . Business Writer . Barron's Computer SAT . Take 1 . Bank Street Speller . Where In The World Is Carmen Sandiego . Bank Street Writer 128K . Word Challenge . Spy's Demise . Mind Prober . BC's Quest For Tires . Early Games . Homeword Speller . Feature . Adding IF THEN ELSE To Applesoft . Core . DOS To ProDOS And Back ............

Softkeys . Electronic Arts software • Grolier software • Xyphus • F-15 Strike Eagle · Injured Engine · Mr. Robot And His Robot Factory . Applecillin II . Alphabet Zoo . Fathoms 40 . Story Maker . Early Games Matchmaker . Robots Of Dawn . Feature . Essential Data Duplicator copy parms . Core ·DOS-Direct Sector Access..............

Softkeys . Choplifter . Mufplot . Flashcalc · Karateka · Newsroom · E-Z Draw · Gato · Dino Eggs · Pinball Construction Set • TAC • The Print Shop: Graphics Library • Death In The Caribbean . Features . Using A.R.D. To Softkey Mars Cars . How To Be The Writemaster • Core • Wheel Of Money...

22 Softkeys . Miner 2049er . Lode Runner . A2-PB1 Pinball . The Heist . Old Ironsides . Grandma's House . In Search of the Most Amazing Thing . Morloc's Tower . Marauder . Sargon III . Features . Customized Drive Speed Control . Super IOB version 1.5 · Core · The Macro System...

 $20$  Sofikeys • Sargon III • Wizardry: Proving Grounds of the Mad Overlord and Knight of Diamonds . The Report Card V1.1 • Kidwriter • Feature • Apple JJ Boot ROM Disassembly . Core . The Graphic Grabber v3.0 • Copy II + 5.0: A Review • The Know-Drive: A Hardware Evaluation . An Improved BASIC/Binary Combo .................

19 Softkeys . Rendezvous With Rama · Peachtree's Back To Basics Accounting System . HSD Statistics Series . Arithmetickle · Arithmekicks and Early Games for Children · Features · Double Your ROM Space · Towards a Better F8 ROM . The Nibbler: A Utility Program to Examine Raw Nibbles From Disk . Core . The Games of 1984: In Review-

16 Softkeys . Sensible Speller for ProDOS · Sideways · Rescue Raiders · Sheila · Basic Building Blocks · Artsci Programs · Crossfire · Feature · Secret Weapon: RAMcard . Core . The Controller Writer . A Fix For The Beyond Castle Wolfenstein Softkey . The Lone Catalog Arranger 

**1.** Softkeys . Data Reporter . Multiplan . Zork . Features . PARMS for Copy II Plus · No More Bugs · APT's for Choplifter & Cannonball Blitz . 'Copycard' Reviews . Replay • Crackshot • Snapshot • Wildcard

Use the handy **Order Form** on page 46.

43

# only  $\overline{\phantom{a}}$   $\overline{\phantom{a}}$   $\overline{\phantom{a}}$

#### When you buy 50 disks for only \$25.

- $\blacksquare$  Double-density double-sided 5  $\frac{1}{4}$  diskettes with:
- Sold ONLY in sets of 50 diskettes
- 100% guaranteed
- Includes:
	- $\Box$  Tyvek sleeves
	- □ Write-protect tabs
	- $\Box$  reinforced hub rings

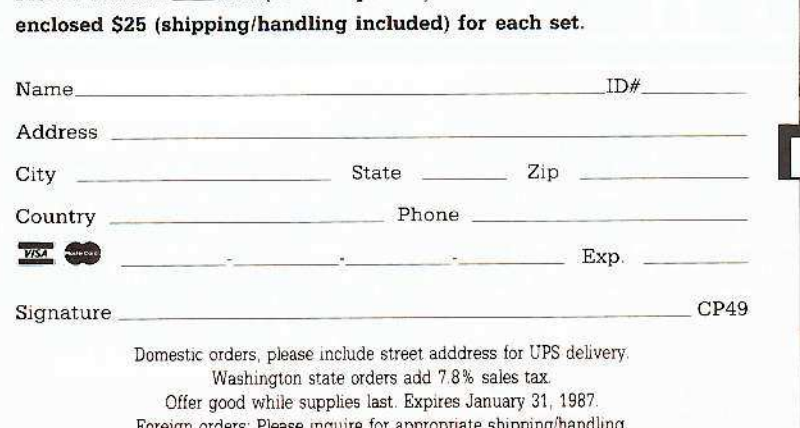

sets (50 disks per set) of 5<sup>1</sup>/4" DS/DD diskettes. I have

Legends tell of the days when the ancient back issues of Hardcore COMPUTIST were readily available to anyone who wished to purchase them. Those days may be long past, but the treasures with those ancient documents has been diligently transcribed to the pages of a modern reference work:

Please send me

# **The Book(s) of Softkeys**

## Volume I

Compiled from issues 1-5 contains softkeys for: ·Akalabeth ·Ampermagic ·Apple Galaxian .Aztec .Bag of Tricks .Budge's Trilogy .Buzzard Bait .Cannonball Blitz .Casino ·Data Reporter ·Deadline ·Disk Organizer II .Egbert II Communic. Disk .Hard Hat Mack ·Home Accountant ·Homeword ·Lancaster .Magic Window II .Multi-disk Catalog .Multiplan .Pest Patrol .Prisoner II ·Sammy Lightfoot ·Screen Writer II ·Sneakers ·Spy's Demise ·Starcross ·Suspended · Ultima II · Visifile ·Visiplot ·Visitrend ·Witness ·Wizardry .Zork | .Zork || .Zork |||

PLUS 'how-to' articles and listings of need-to-have programs used to make unprotected backups.

## **Volume II**

Compiled from issues 6-10 contains softkeys for: ·Apple Cider Spider · Apple Logo · Artist Arcade Machine .Bank Street Writer .Cannonball Blitz .Canyon Climber \*Caverns of Freitag \*Crush, Crumble & Chomp .Data Factory V .DB Master .The Dic\*tion\*ary .Essential Data Duplicator 1 & III .Gold Rush .Krell Logo .Legacy of Llylgamyn .Mask Of The Sun .Minit Man .Mouskattack ·Music Construction Set ·Oil's Well .Pandora's Box .Robotron .Sammy Lightfoot \*Screenwriter II v2.2 \*Sensible Speller 4.4c.4.1c .Spy Strikes Back .Time Zone v1.1 ·Visible Computer: 6502 ·Visidex ·Visiterm .Zaxxon @software for: .Hayden .Sierra Online  $\Box$  PLUS the ultimate cracking program: Super IOB 1.5 ...and more!

**Volume III** 

Compiled from issues 11-15

contains softkeys for: .Alien Addition .Alien Munchies .Alligator Mix .Comp. Prep. SAT .Cut&Paste .Demolition Div. .DLM software .EA (Electron. Arts) software .Einstein Compiler 5.3 .Escape From Rungistan .Financial Cookbook .Flip Out .Hi-res Comp. Golf II .Knoware .Laf Pak .Last Gladiator .Learning With Leeper .Lion's Share ·Master Type 1.7 ·MatheMagic ·Minus Mission ·Millionaire ·Music Construction Set .One-on-one .Penguin software .PFS software .The Quest .Rocky's Boots .Sabotage \*Seadragon \*Sensible Speller 4 \*Snooper Troops II ·SoftPorn Adventure ·Stickybear series ·Suicide .TellStar .Tic Tac Show .Time Is Money

.Transylvania .Type Attack .Ultima III Exodus .Zoom Graphics .Breaking Locksmith 5.0 Fast Copy PLUS feature articles on  $\bullet$  Csaver

• The Core Disk Searcher • Modified ROMs.

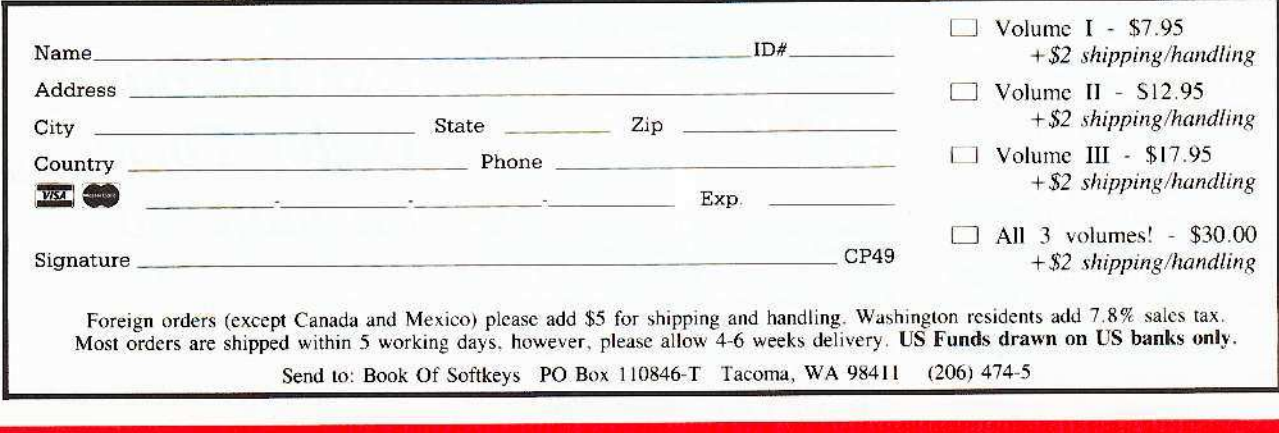

# the COMPUTIST shopper

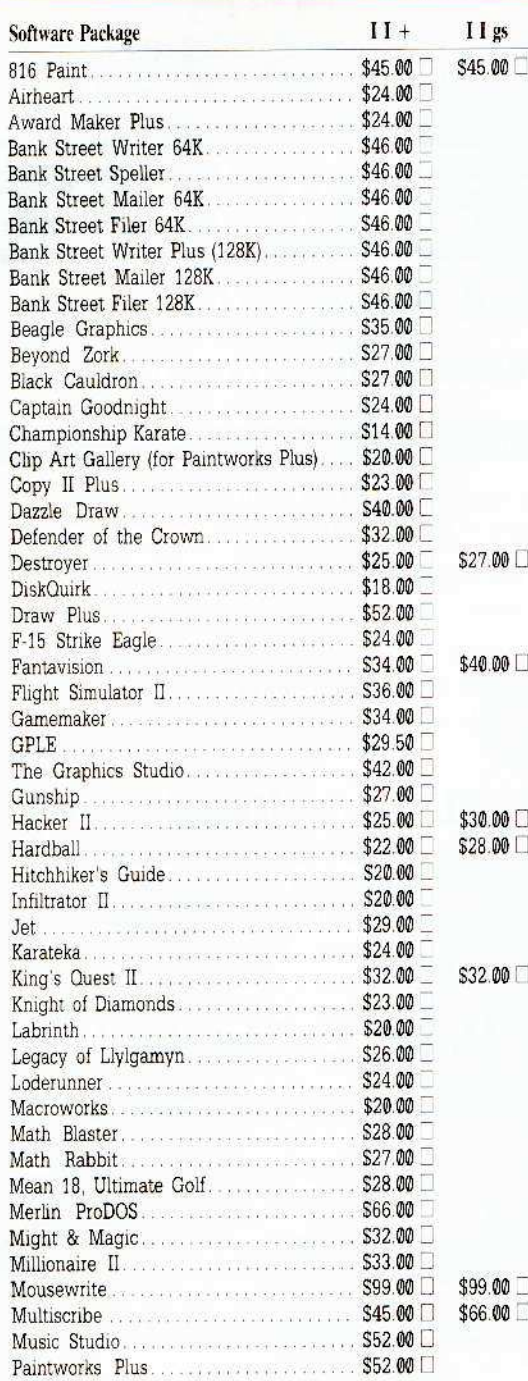

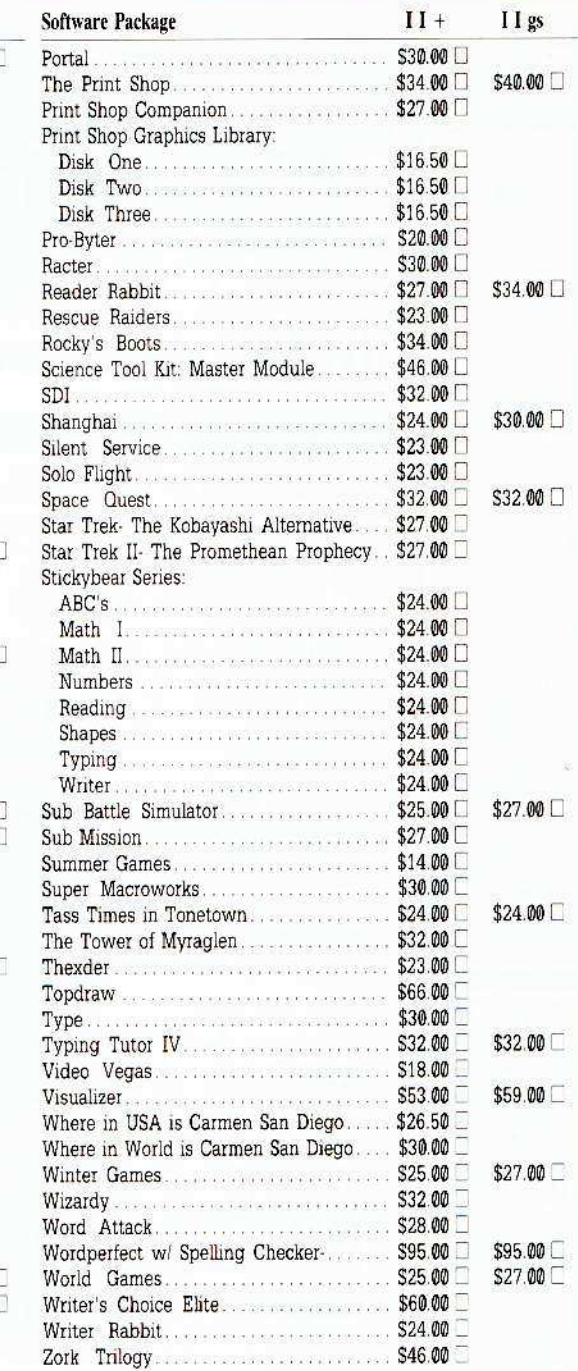

**Do Your Christmas Shopping Now Check our** LOW software prices  $\overline{\mathbf{r}}$  for **Apple II** and Ilgs software

> $\bullet$  US orders: Check the appropriate box for your selection. For Apple Ilgs software, check the appropriate box in the right-hand column. • Please add \$3 per order for shipping & handling. Orders over \$200 receive free shipping.

How To Order

 $\chi$ 

· Most orders shipped UPS, so use your street address.  $\bullet$  Washington state, please add 7.8% sales tax. · Offer good while supplies last. • All products are for the Apple II systems unless otherwise specified. **• Foreign Orders: Please** inquire as to appropriate shipping fees. Send orders to: Softkey Publishing PO Box 110816-T Tacoma, WA 98411

 $(206)$  474-5750

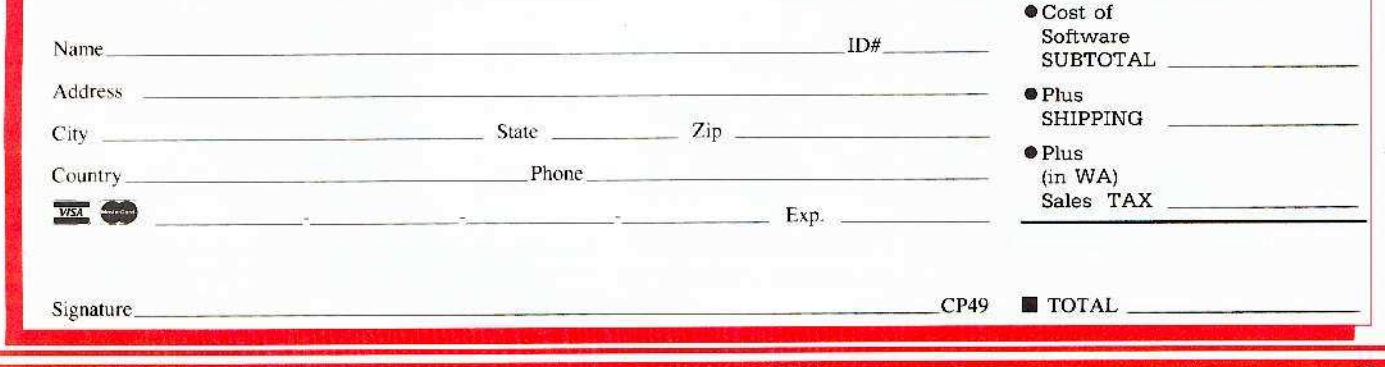

**COMPUTIST 49** 

# **COMPUTIST BACK ISSUES ORDER FORM**

# Are you still missing a piece of the picture ???!!!

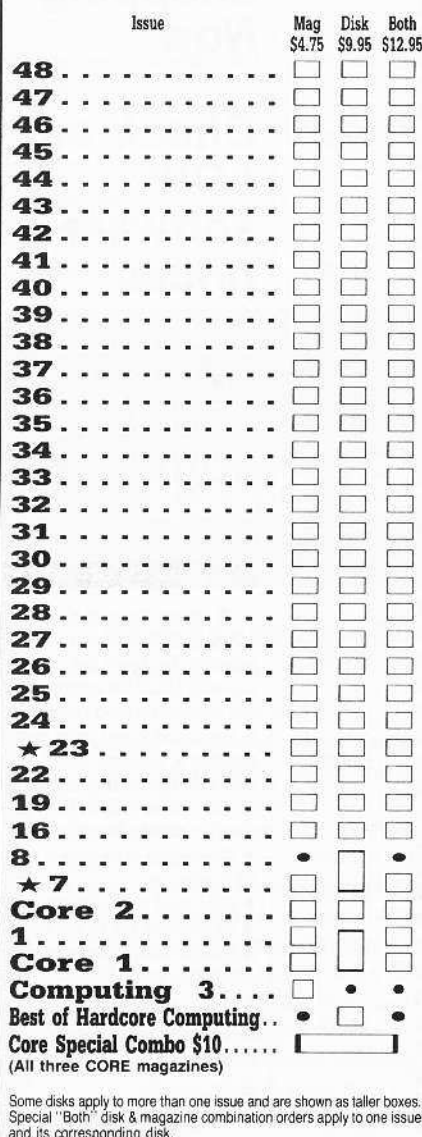

★ We have a limited supply of these issues - Back issue is no longer available

# OIV PUT

# back issues and library disks are frequently referenced in current issues.

#### **Back Issues and Library Disk Rates**

- US, Canada and Mexico back issue rate \$4.75 each.
- All other Foreign back issue rate \$8.75 each.
- US, Canada, Mexico library disk rate \$9.95 each.
- All other Foreign library disk rate \$11.94 each.
- "Both" disk and magazine rates for:
	- US, Canada & Mexico \$12.95 each combination. All other Foreign - \$18.95 each combination.

# What is a library disk?

A library disk is a diskette that contains programs that would normally have to be entered by the user. Documentation for each library disk can be found in the corresponding issue.

• Library disks are available for all issues of COMPUTIST 1 thru 45. A description of the softkeys and programs covered in each issue is available upon request. Please send your name and address along with a first class postage stamp (US \$ .22).

# Complete Your Collection!

**CORREC** Games: Constructing Your Own Joystick • Compiling Games • *GAME REVIEWS*: Over 30 of the latest and best • Pick Of The Pack: All-time TOP 20 games • Destructive Forces • EAMON • Graphics Magician and GraFORTH • Dr CORE 3

CORE 2 Utilites: Dynamic Menu• High Res: Scroll Demo• GOTO Label: Replace• Line Find® Quick Copy: Copy® ... 

**CORE 1 Graphics:** Memory Map. Text Graphics: Marquee. Boxes. Jagged Scroller. Low<br>Res: Color Character Chart. High Res: Screen Cruncher. The UFO Factory. Color. Vector Graphics: Shimmering Shapes.<br>A Shape Table Mini-Edito

Hardcore Computing 3 HyperDOS Creator Menu Hello Zyphyr Wars • Vector Graphics • Review of Bit Copiers • Boot Code Tracing • Softkey IOB • Interview with 'Mike' Markkula

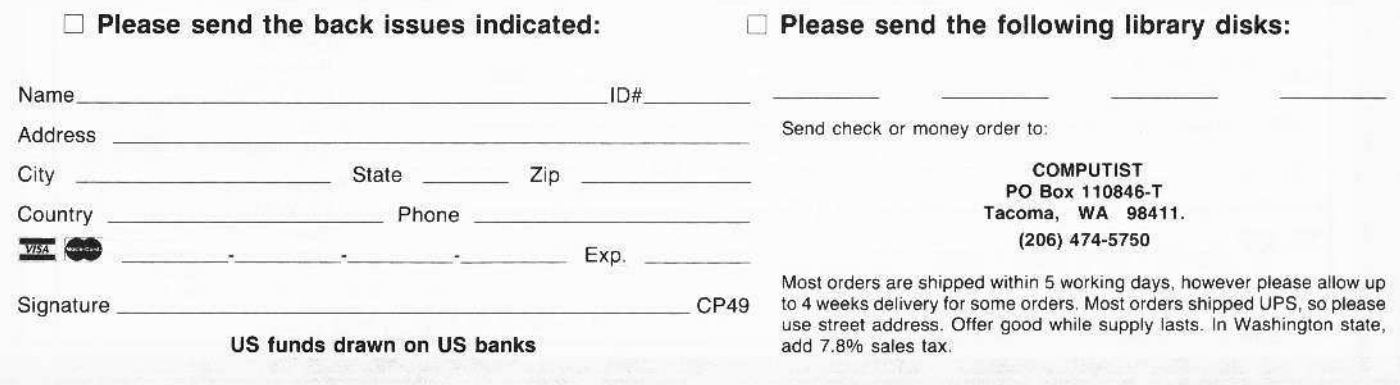

46

**COMPUTIST 49** 

How to get your letter published in COMPUTIST'S...

# Readers **ID ata IE >< change**

No 'Input' or 'Readers Softkey & Copy Exchange'

The old INPUT and the READERS SOFTKEY AND COPY EXCHANGE columns have now been combined into the new Readers Data Exchange (or RDEX, pronounced AR-DEX).

All softkeys, comments, articles, questions, answers, fixes and bugs and almost any other information that must be printed in a timely fashion will be placed in RDEX.

Although we will print letters and articlesoftkey submissions that are received as only printed text, we would prefer that they be submitted on disk.

#### We no longer purchase articles or softkeys

That's right. The author's 'by-line' is the only payment offered to COMPUTIST writers who get published. Even the staff is composed of unpaid volunteers.

Of course, COMPUTIST reserves the right to edit and publish ANY contribution (whether submitted as a letter-to-the-editor or article-softkey) in the RDEX section.

All published contributions become the property (and are copyrighted as part) of COMPUTIST magazine.

#### How to get your name in COMPUTIST RDEX

Whether you are contributing data to RDEX or just asking a question, we urge you to follow these writer's guidelines.

- $\Box$  All contributions and submissions should be submitted in both printed format and on disk.
- $\Box$  Your printout must use only one side of the paper.
- Text should be double-spaced using  $\Box$ a non-compressed font with both upper and lower case.
- $\Box$  A letter quality mode is preferred, with each page torn at the perforation only. Pages need not be stapled together.
- П The first page should contain the following data:

#### **TITLE OF WORK FULL NAME OF AUTHOR ADDRESS PHONE NUMBER**

□ Each page of the manuscript and program listing should include the author's name, the title of the work. and the page number in the upper right hand corner.

A standard text file on a DOS 3.3 51/4" floppy disk

The article and any accompanying program should be submitted as a standard text file on a DOS 3.3 disk. Label the disk with the title of the work and the author's full name and address.

ON DISK, TEXT MUST BE SINGLE-SPACED ONLY. Please identify your editing program.

We always try to return your disks as soon as possible. Still, to protect ourselves, we must say that we are not responsible for unreturned submissions.

#### Here's how best to 'talk' to COMPUTIST readers

A. Always assume that your reader is a novice and explain all buzzwords and technical jargon. Pay special attention to grammar and punctuation. we require technical competence and good, readable style.

B. A list of hardware and software Requirements should be included at the beginning of the manuscript. When published, this list will be offset from the main text.

C. Include the manufacturer's or publisher's name when a commercial program or product is mentioned.

D. When submitting your own programs, first introduce the purpose of the program and features of special interest. Include background information describing its use.

Tips for advanced uses, program modifications, and utilities can also be included. Avoid long print statements and use TABs instead of spaces.

Remember: A beginner should be able to type the program with ease. A program will not accepted for publication without an accompanying article.

These articles, as well as articles on hardware and DOS modifications MUST summarize the action of the main routines and include a fully remarked listing.

F. GENERAL ARTICLES may include advanced tips, tutorials, and explorations of a particular aspect of Apple computing.

G. SOFTKEYS must contain detailed stepby-step procedures. Number each step

For each softkey, first introduce the locking technique used and then give precise steps to unlock the copy-protected program.

#### Please do NOT send any original commercial disks

We accept articles which explain locking techniques used in several programs published by the same company.

H. APTs or ADVANCED PLAYING TECHNIQUES can deal with alterations to a program, deleting annoying sounds, acquiring more points in play and avoiding hazards.

Again, provide step-by-step instructions to complete each APT and explain each step's function.

Please mail all letters, short articles and softkeys to the RDEX Editor. When accepted publication, they will be for IMMEDIATELY edited, typeset and entered into the next RDEX.

Remember that we cannot purchase these contributions.

> **RDEXed** PO Box 110846-T Tacoma, WA 98411

# **The Hacker's Ultimate Copy & Deprotection Utility Super lOB Collection !**

#### ALL of our Super JOB controllers (through 1986) in 'ONE' package!

COMPUT1ST developed the ultimate copy program to remove copy protection from software:

#### The Super lOB program.

Since the introduction of Super lOB, COMPUTIST has used this flexible program to deprotect (or partially deprotect) dozens of commercial programs with far ranging protection schemes.

Super lOB deprotects disks by using a modified AWTS (the subroutine in DOS which is responsible for the reading and writing of disk sectors) for reading from the protected disk and then using a normal RWTS for writing to the deprotected disk.

#### This package contains:

▶ TWO DISKS (supplied in DOS 3.3). Each disk contains at least 60 Super lOB Controllers including the standard, swap, newswap and fast controllers. Also included is version 1.5 of Super lOB, the Csaver program from COMPUTIST No. 13, and a Menu Helio Program that lists the available controllers and, when you select one, automatically installs it in Super lOB and RUNs the resulting program. \*

A reprint of Disk Inspection and the Use of Super IOB, from COMPUTIST No. 17. This article explains how to write your own Super lOB controllers.

► COMPUTIST No. 32, which contains an extensive article detailing the hows and whys of Super IOB v1.5 and at least 5 articles using the new Super lOB program.

• Several of the controllers deprotect the software completely with no further steps. This means that some programs are only minutes away from deprotection (with virtually no typing).

• The issue of COMPUTIST in which each controller appeared is indicated in case further steps are required to deprotect a particular program.\*\*

#### The SUPER IOB Collection

Volume 1 of the Super IOB collection covers all the controllers from COMPUTIST No.9 through No, 26. Also included are the newswap and fast controllers from COMPUTIST No, 32. The following 60 controllers are on volume 1:

Advanced Blackjack, Alphabet Zoo, Arcade Machine, Archon II, Archon, Artsei Soltware, Bank Street Writer. Barrons SAT, Beyond Castle Wolfenstein, BSW //c Loader, Castle Wolfenstein, Computer<br>Preparation: SAT, Dazzle Draw, DB Master 4 Plus, Death in the Carribean, Dino Eggs, DLM Software, Electronic Arts, F-15 Strike

Eagle, Fast Controller. Fathoms 40, Financial Cookbook, Gessler Software, Grandma's House, The Heist, In Search of the Most Amazing Thing, Instant Recall, Kidwriler. Lions Share. Lode

Runner, Mastertype, Match Maker, Miner 2049er, Minit Man,<br>Mufplot, Newsroom, Newswap controller, Penguin Software, Print Shop Graphic Library, Print Shop, Rendezvous with Rama, Rockys<br>''Boots, Sargon III, Sea Dragon, Shiela, Skyfox, Snooper Troops, Standard controlier, Stoneware Software, Summer Games, Super Control!er, Super Zaxxon, Swap Controller. TAC, Ultima I II. Word Challenge. Xyphus, Zaxxon

Volume 2 of the Super IOB collection covers all the controllers from COMPUTIST No, 27 Ihrough No. 38, The following 65 controllefs are on ~olume 2:

Alice in Wonderland, Alphabetic Keyboarding, Alternate Reality, Autoduel, Checkers. Chipwits. Coior Me, Conan,data. Conan.prog,

CopyDOS. Crisis Mountain, Disk Director. Dragonworld, Early Games, Easy as ABC, F-15 Strike Eagle, Fantavision, Fast

controller. Fishies, Flight Simulator, Hailey Project, Hartley Software (a), Hartley Software (b), Jenny of Ihe Prafie, Jingle DIsk, Kidwrlter. Kracking Vol II. Lode Runner, LOGO II (a). LOGO II (b),

Masquerade, Mastering the SAT. Microtype: The Wonderful World of Paws. Microzines 1, Microzines 2-5, Miner 2049er, Mist & View to a Kill, Murder on the Zinderneuf, Music Construction Set.

Newswap controller, Olympic Decathlon, Other Side, Phi Beta Filer, Pitstop II, Print Shop Companion, RDOS, Robot War, Spy vs Spy, Standard controller, Sundog V2, Swap controller, Sword of Kadash,

Synergistic Software, Tawala's last Redoubt, Terripin Logo. Threshold, Time is Money, Time Zone, Tink! Tonk!, Troll's Tale,

Ultima IV, Wilderness. Word Attack & Classmate, World's Greatest Baseball, World's Greatest Football

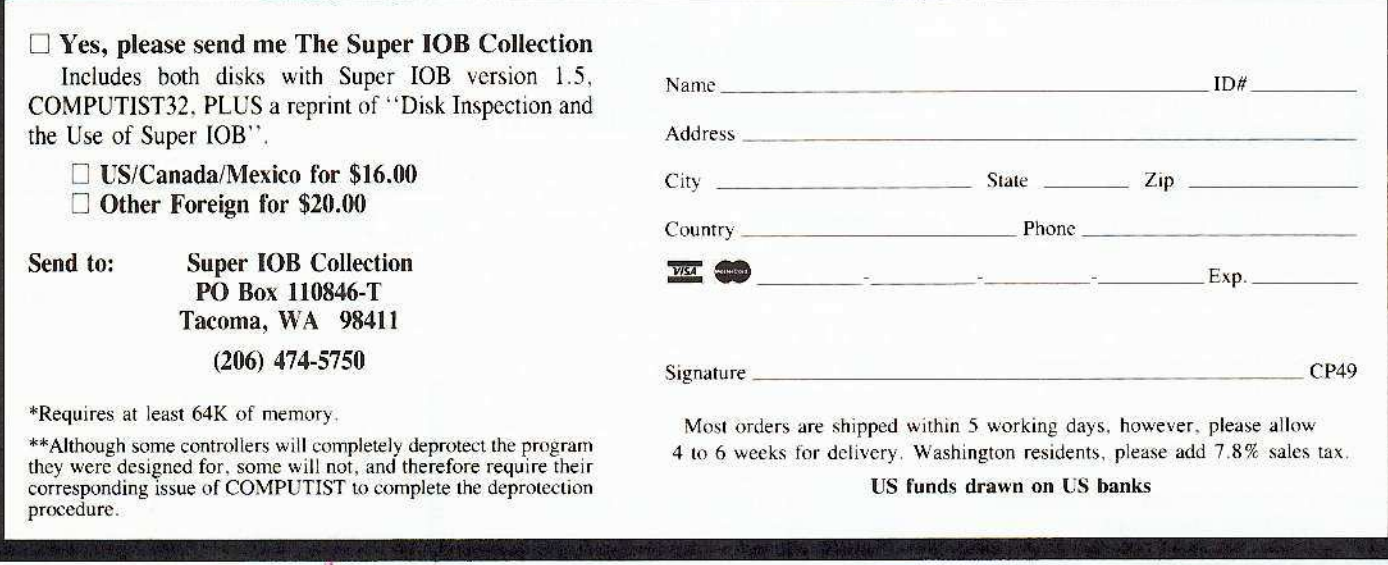